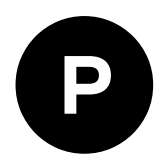

# **ZED-F9T**

## **u-blox F9 high accuracy timing module**

**Integration manual**

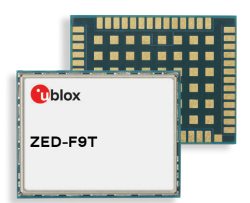

#### **Abstract**

This document describes the features and application of ZED-F9T, a multiband GNSS module offering nano-second level timing accuracy.

**www.u-blox.com**

**T**blox

UBX-21040375 - R01 C1-Public

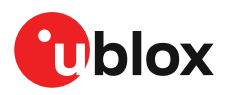

## **Document information**

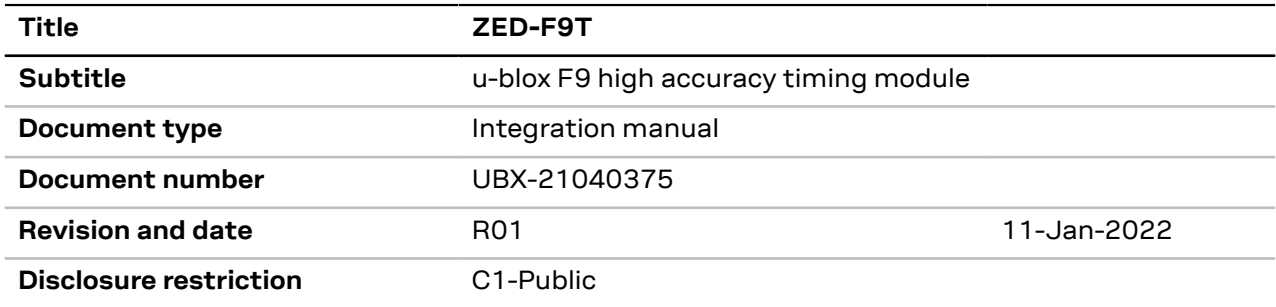

This document applies to the following products:

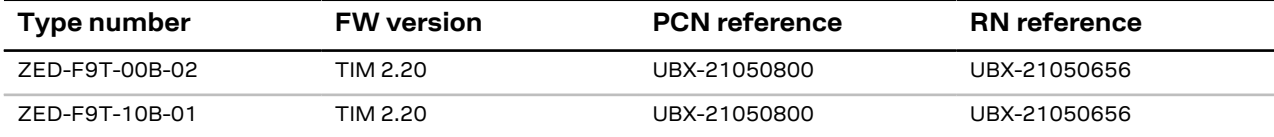

u-blox or third parties may hold intellectual property rights in the products, names, logos and designs included in this document. Copying, reproduction, modification or disclosure to third parties of this document or any part thereof is only permitted with the express written permission of u-blox.

The information contained herein is provided "as is" and u-blox assumes no liability for its use. No warranty, either express or implied, is given, including but not limited to, with respect to the accuracy, correctness, reliability and fitness for a particular purpose of the information.This document may be revised by u-blox at any time without notice. For the most recent documents, visit www.u-blox.com.

Copyright © 2022, u-blox AG.

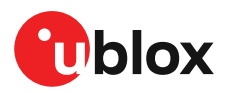

## **Contents**

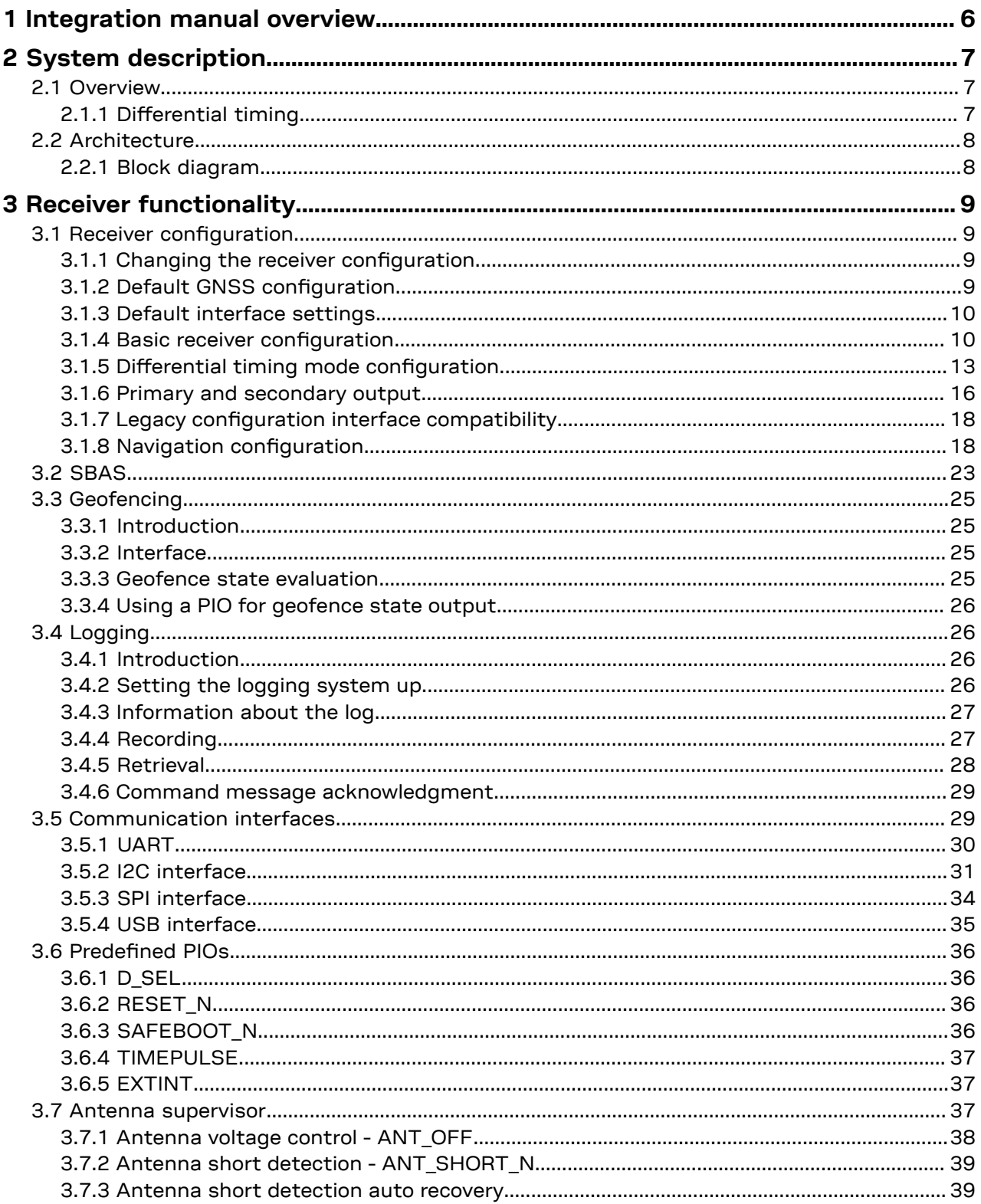

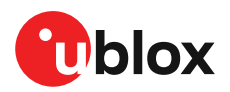

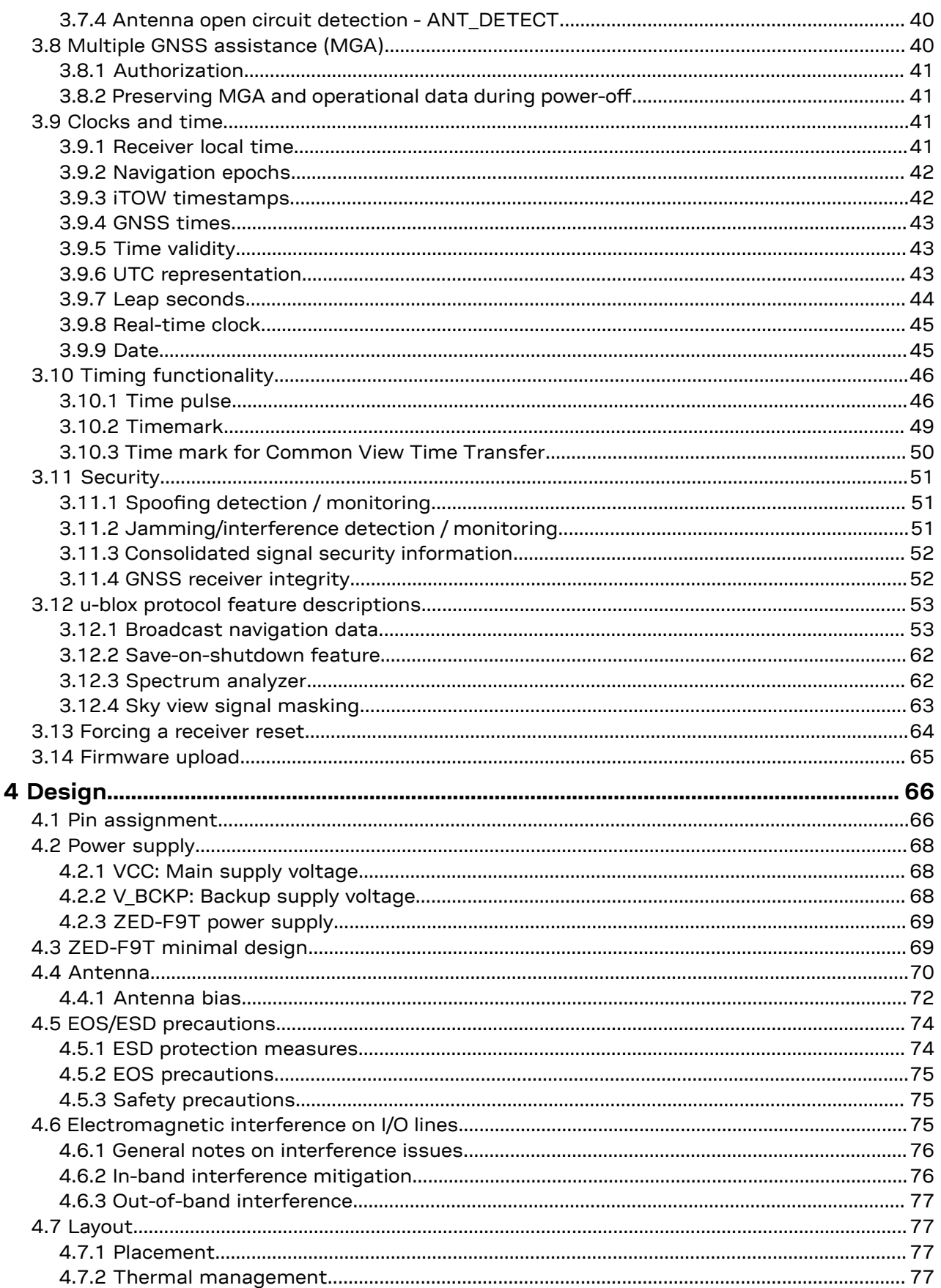

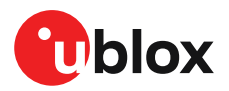

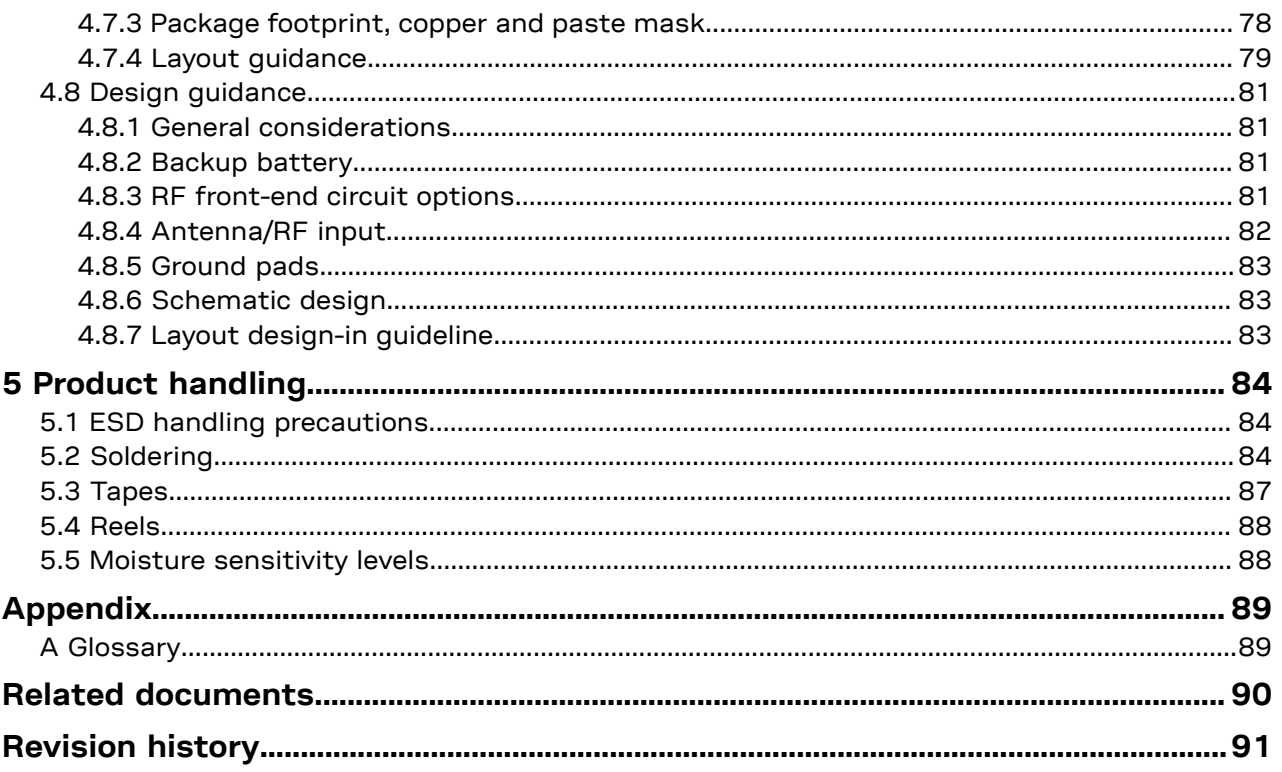

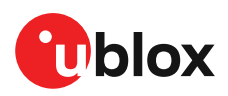

## <span id="page-5-0"></span>**1 Integration manual overview**

This document is an important source of information on all aspects of ZED-F9T system, software and hardware design. The purpose of this document is to provide guidelines for a successful integration of the receiver with the customer's end product.

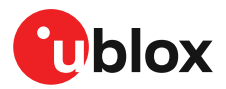

## <span id="page-6-0"></span>**2 System description**

### <span id="page-6-1"></span>**2.1 Overview**

The ZED-F9T is a multi-band GNSS module offering 5 ns (1-sigma) timing accuracy with unparalleled low power consumption.

The ZED-F9T incorporates the u-blox F9 multi-band platform in a small surface-mount device with a form factor of 22 x 17 mm.

#### <span id="page-6-2"></span>**2.1.1 Differential timing**

The u-blox ZED-F9T high accuracy timing receiver takes local timing accuracy to the next level with its differential timing mode.

In differential timing mode correction data is exchanged with other neighboring ZED-F9T timing receivers via a communication network. In differential timing mode the ZED-F9T can operate either as a master reference station, or as a slave station.

When ZED-F9T acts as a master reference timing station, it sends RTCM 3.3 differential corrections to slave receivers.

When ZED-F9T acts as a slave receiver, it receives differential corrections RTCM 3.3 messages and aligns its time pulse to the master reference station.

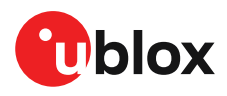

## <span id="page-7-0"></span>**2.2 Architecture**

The ZED-F9T receiver provides all the necessary RF and baseband processing to enable multi-band, multi-constellation operation. The block diagram below shows the key functionality.

#### <span id="page-7-1"></span>**2.2.1 Block diagram**

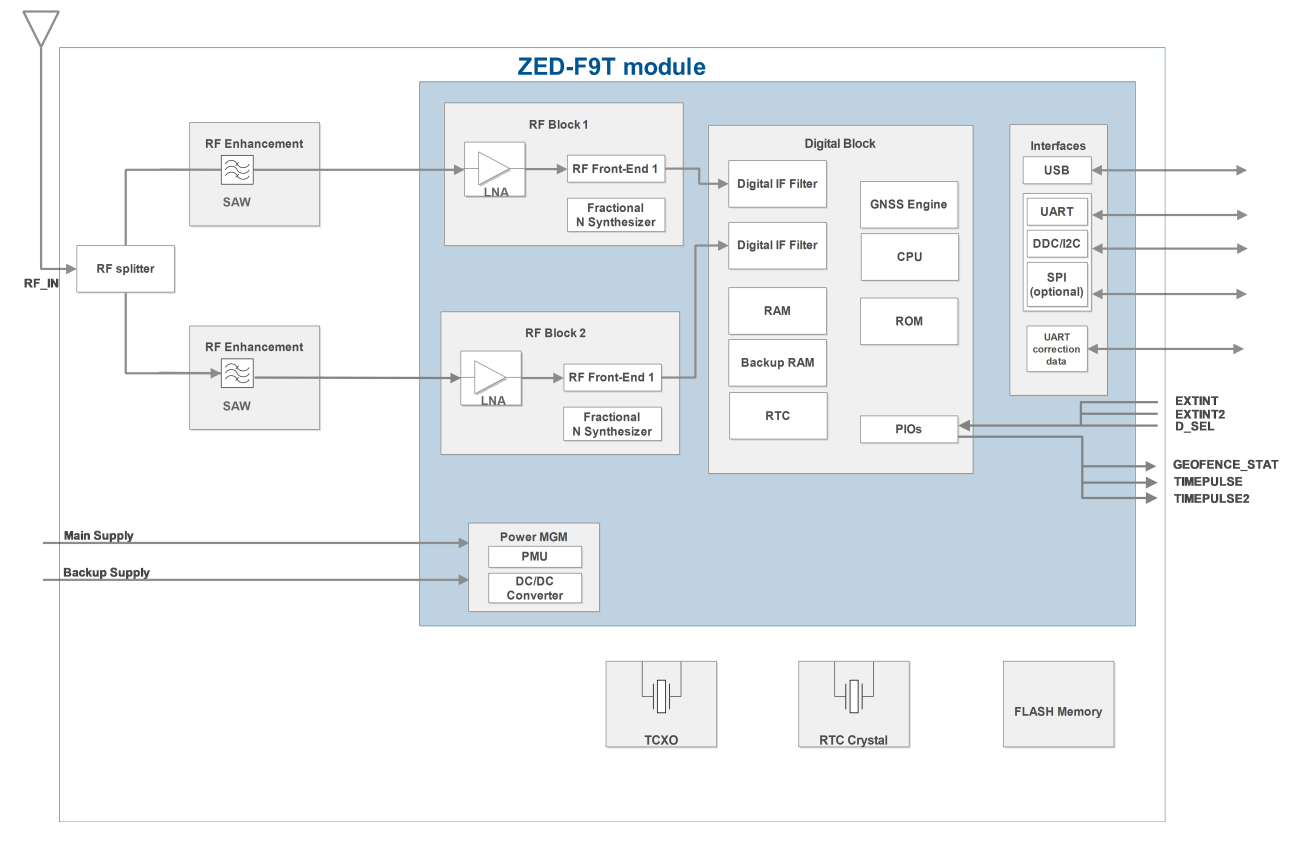

#### **Figure 1: ZED-F9T block diagram**

An active antenna is mandatory with the ZED-F9T.  $\mathbb{G}$ 

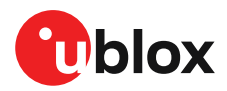

## <span id="page-8-0"></span>**3 Receiver functionality**

This section describes the ZED-F9T operational features and their configuration.

## <span id="page-8-1"></span>**3.1 Receiver configuration**

The ZED-F9T is fully configurable with UBX configuration interface keys. The configuration database in the receiver's RAM holds the current configuration, which is used by the receiver at run-time. It is constructed on start-up of the receiver from several sources of configuration. The configuration interface and the available keys are described fully in the applicable interface description [\[2\]](#page-89-1).

A configuration setting stored in RAM remains effective until power-down or reset. If stored in BBR (battery-backed RAM), the setting will be used as long as the backup battery supply remains. Configuration settings can be saved permanently in flash memory.

**CAUTION** The configuration interface has changed from earlier u-blox positioning receivers. Л Legacy messages are deprecated, and will not be supported in future firmware releases. Users are advised to adopt the configuration interface described in this document. See legacy UBX-CFG message fields reference section in the applicable interface description [[2](#page-89-1)].

Configuration interface settings are held in a database consisting of separate configuration items. An item is made up of a pair consisting of a key ID and a value. Related items are grouped together and identified under a common group name: CFG-GROUP-\*; a convention used in u-center and within this document. Within u-center, a configuration group is identified as "Group name" and the configuration item is identified as the "item name" under the "Generation 9 Configuration View" - "Advanced Configuration" view.

The UBX messages available to change or poll the configurations are the UBX-CFG-VALSET, UBX-CFG-VALGET, and UBX-CFG-VALDEL messages. For more information about these messages and the configuration keys see the configuration interface section in the applicable interface description [\[2](#page-89-1)].

#### <span id="page-8-2"></span>**3.1.1 Changing the receiver configuration**

All configuration messages, including legacy UBX-CFG messages, will result in a UBX-ACK-ACK or UBX-ACK-NAK response. If several configuration messages are sent without waiting for this response then the receiver may pause processing of input messages until processing of a previous configuration message has been completed. When this happens a warning message "wait for cfg ACK" will be sent to the host.

#### <span id="page-8-3"></span>**3.1.2 Default GNSS configuration**

The ZED-F9T default GNSS configuration is set as follows:

#### **ZED-F9T-00B:**

- GPS: L1C/A, L2C
- GLONASS: L1OF, L2OF
- Galileo: E1B/C, E5b
- BeiDou: B1I, B2I
- QZSS: L1C/A, L2C

#### **ZED-F9T-10B:**

• GPS: L1C/A

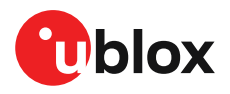

- GLONASS: L1OF
- Galileo: E1B/C, E5a
- BeiDou: B1I, B2a
- QZSS: L1C/A, L5

The NavIC L5 signal is supported by the ZED-F9T-10B, but not enabled in the default GNSS configuration. SBAS is also supported but not enabled by default as it is not recommended for timing applications.

For more information about the default configuration, see the applicable interface description [[2](#page-89-1)].

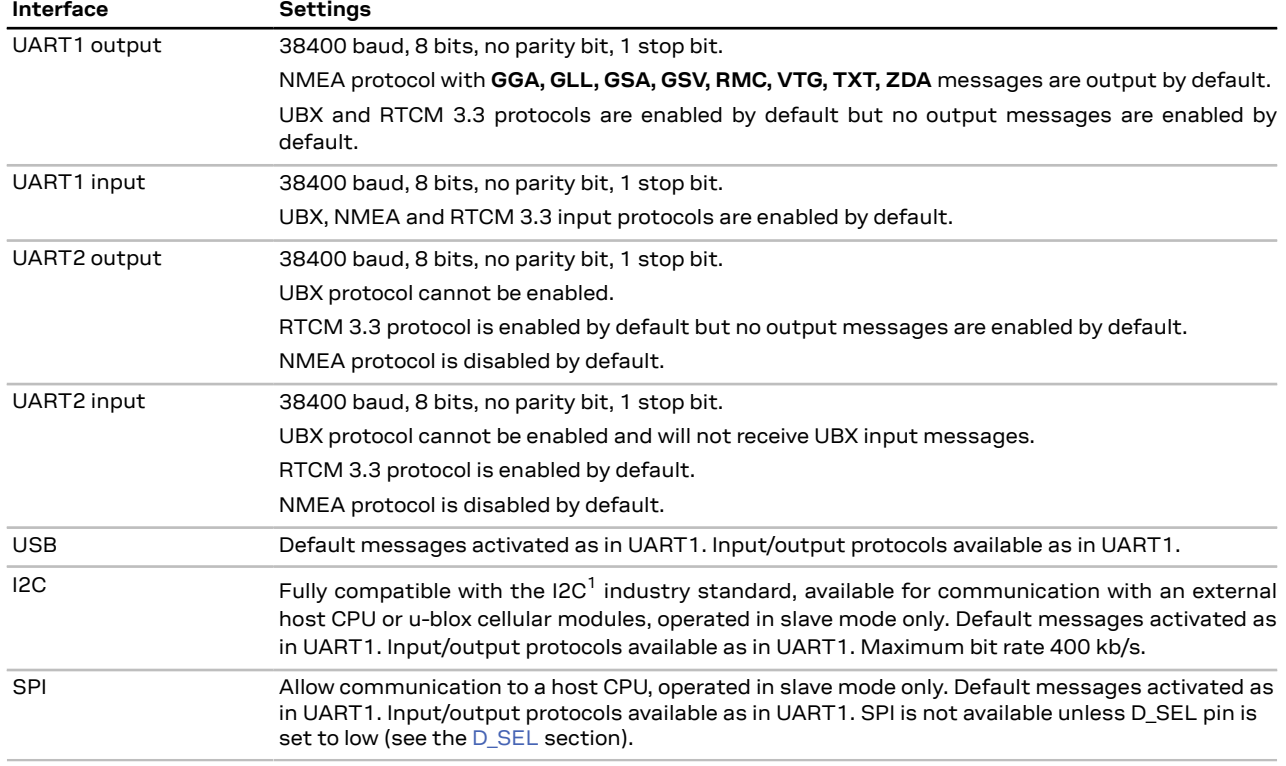

#### <span id="page-9-0"></span>**3.1.3 Default interface settings**

**Table 1: Default interface settings**

Refer to the applicable interface description [[2](#page-89-1)] for information about further settings. 一子

 $\mathcal{F}$ By default the ZED-F9T outputs NMEA messages that include satellite data for all GNSS bands being received. This results in a high NMEA output load for each navigation period. Make sure the UART baud rate used is sufficient for the selected navigation rate and the number of GNSS signals being received.

#### <span id="page-9-1"></span>**3.1.4 Basic receiver configuration**

This section summarizes the basic receiver configuration most commonly used.

#### <span id="page-9-3"></span>**3.1.4.1 Communication interface configuration**

Several configuration groups allow operation mode configuration of the various communication interfaces. These include parameters for the data framing, transfer rate and enabled input/output

<span id="page-9-2"></span><sup>1</sup> I2C is a registered trademark of Philips/NXP

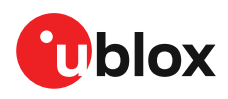

protocols. See [Communication](#page-28-1) interfaces section for details. The configuration groups available for each interface are:

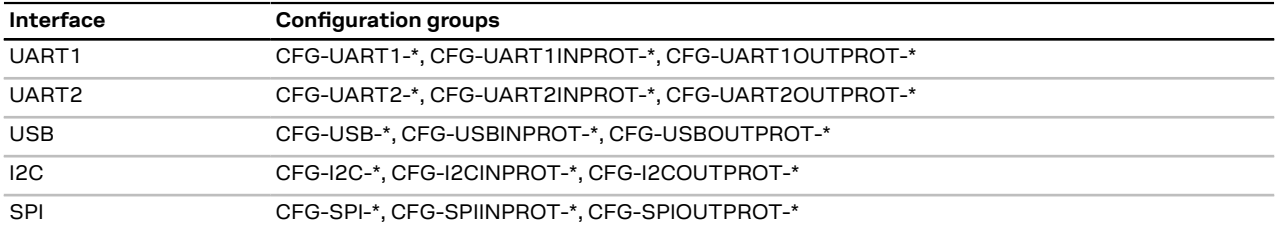

**Table 2: Interface configurations**

#### **3.1.4.2 Message output configuration**

The rate of the supported output messages is configurable.

If the rate configuration value is zero, then the corresponding message will not be output. Values greater than zero indicate how often the message is output.

For periodic output messages the rate relates to the event the message is related to. For example, the UBX-NAV-PVT (navigation, position, velocity and time solution) is related to the navigation epoch. If the rate of this message is set to one (1), it will be output for every navigation epoch. If the rate is set to two (2), it will be output every other navigation epoch.The rates of the output messages are individually configurable per communication interface. See the CFG-MSGOUT-\* configuration group.

Some messages, such as UBX-MON-VER, are non-periodic and will only be output as an answer to a poll request.

The UBX-INF-\* and NMEA-Standard-TXT information messages are non-periodic output messages that do not have a message rate configuration. Instead they can be enabled for each communication interface via the CFG-INFMSG-\* configuration group.

All message output is additionally subject to the protocol configuration of the <mark>○</mark>了 communication interfaces. Messages of a given protocol will not be output until the protocol is enabled for output on the interface (see [Communication](#page-9-3) interface configuration).

#### **3.1.4.3 GNSS signal configuration**

The GNSS constellations and bands are configurable with configuration keys from configuration group CFG-SIGNAL-\*. Each GNSS constellation can be enabled or disabled independently except for QZSS and SBAS which are functional only with GPS. A GNSS constellation is considered to be enabled when the constellation enable key is set and at least one of the constellation's band keys is enabled.

#### **3.1.4.4 Antenna supervisor configuration**

This section describes the antenna supervisor configuration, its use and restrictions.

The antenna supervisor is used to control an active antenna. The configuration of the antenna supervisor allows the following:

- Control voltage supply to the antenna, which allows the antenna supervisor to cut power to the antenna in the event of a short circuit or optimize power to the antenna in power save mode
- Detect a short circuit in the antenna and auto recover the antenna supply in such an event
- Detect an open antenna, which can be used to indicate if the antenna has been disconnected

See the table below for a description of the configuration items related to the antenna supervisor operation.

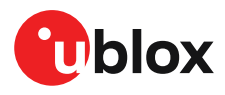

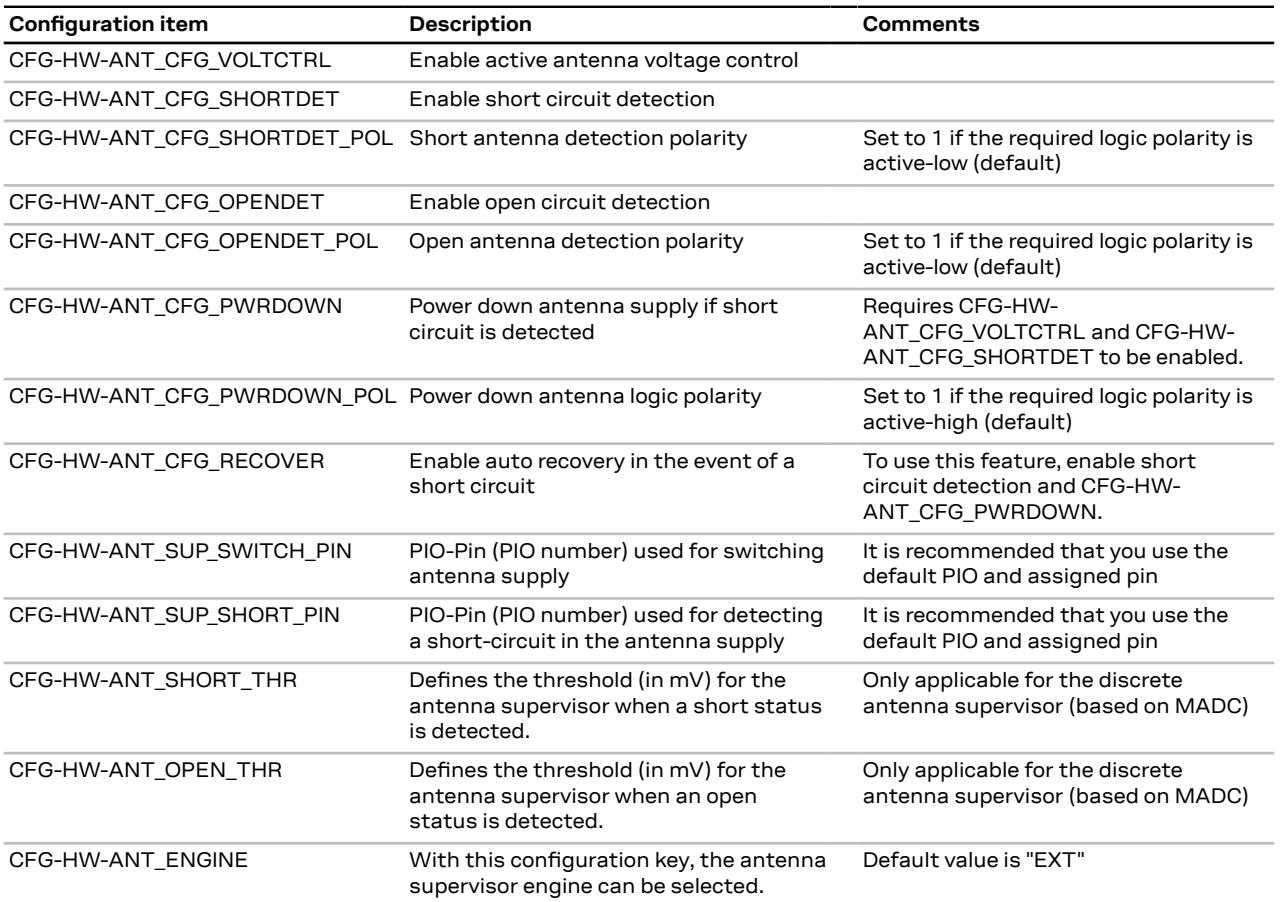

**Table 3: Antenna supervisor configuration**

It is possible to obtain the status of the antenna supervisor through the UBX-MON-RF message. Moreover, any changes in the status of the antenna supervisor are reported to the host interface in the form of notice messages. See the applicable interface description [\[2\]](#page-89-1) for *antStatus* and *antPower* field description.

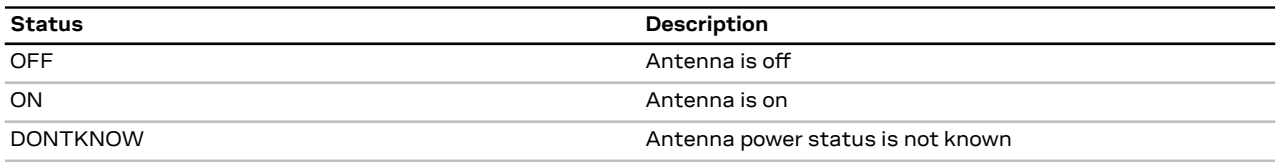

**Table 4: Antenna power status**

#### **3.1.4.5 NMEA high precision mode**

ZED-F9T supports NMEA high precision mode. This mode increases the reported precision of the position output; latitude and longitude will have seven digits after the decimal point, and altitude will have three digits after the decimal point. By default it is not enabled since it violates the NMEA standard. NMEA high precision mode cannot be used while in NMEA compatibility mode or when NMEA output is limited to 82 characters. See configuration item CFG-NMEA-HIGHPREC in the applicable interface description [[2](#page-89-1)] for more details.

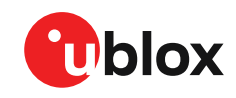

一子

NMEA high precision mode is disabled by default meaning that the default NMEA output will be insufficient to report a high precision position.

#### <span id="page-12-0"></span>**3.1.5 Differential timing mode configuration**

In differential timing mode the ZED-F9T can operate either as a master reference station or as a slave station. Using the RTCM3 protocol, the master sends timing corrections to the slave via a communication link enabling the slave to compute its time relative to the master with high accuracy.

This section describes how to configure the ZED-F9T high accuracy timing receiver as a master reference station and as slave station. The section begins with a note describing the RTCM protocol and corresponding supported message types.

#### **3.1.5.1 RTCM corrections**

RTCM is a binary data protocol for communication of GNSS correction information. The ZED-F9T high accuracy timing receiver supports RTCM as specified by RTCM 10403.3, Differential GNSS (Global Navigation Satellite Systems) Services – Version 3 (October 7, 2016).

The RTCM specification is currently at version 3.3 and RTCM version 2 messages are not supported by this standard.

To modify the RTCM input/output settings, see the configuration section in the applicable interface description [\[2\]](#page-89-1).

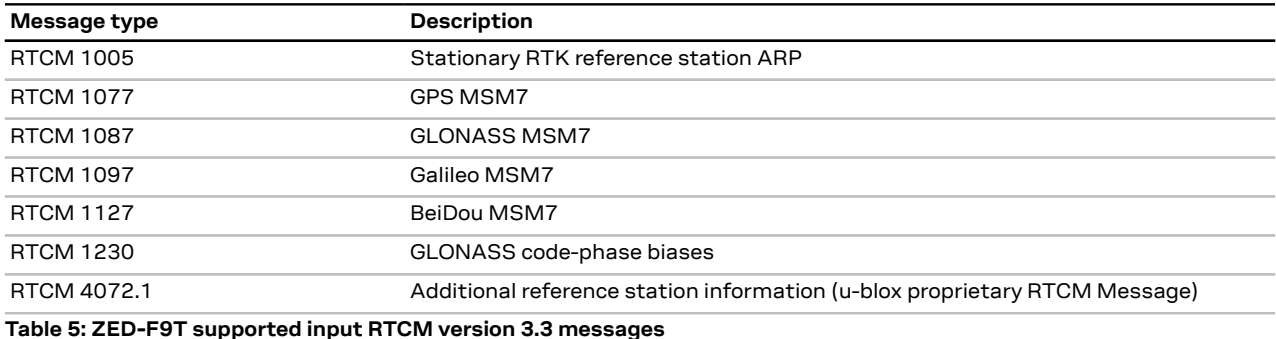

#### **3.1.5.2 List of supported RTCM input messages**

#### **3.1.5.3 List of supported RTCM output messages**

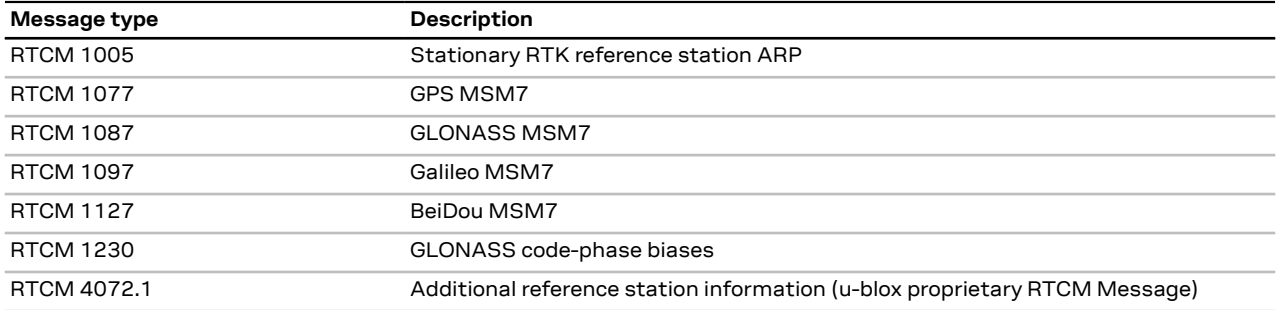

#### **Table 6: ZED-F9T supported output RTCM version 3.3 messages**

#### **3.1.5.4 Timing receiver position**

Time mode is a special receiver mode where the position of the receiver is known and fixed and only the time and frequency is calculated using all available satellites. This mode allows for maximum time accuracy, for single-SV solutions, and also for using the receiver as a stationary reference station.

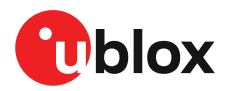

In order to use time mode, the receiver's position must be known as exactly as possible. Errors in the fixed position will translate into time errors depending on the satellite constellation.

The following procedures can be used to initialize the timing receiver position:

- Using built-in survey-in procedure to estimate the position.
- Entering coordinates independently generated or taken from an accurate position such as a survey marker.

#### **3.1.5.4.1 Survey-in**

Survey-in is a procedure that is carried out prior to entering Time mode. It estimates the receiver position by building a weighted mean of all valid 3D position solutions.

Two major parameters are required when configuring:

- A **minimum observation** time defines the minimum observation time independent of the actual number of fixes used for the position estimate. Values can range from one day for high accuracy requirements to a few minutes for coarse position determination.
- A **3D position standard deviation** defines a limit on the spread of positions that contribute to the calculated mean.

Survey-in ends when both requirements are successfully met. The Survey-in status can be queried using the UBX-TIM-SVIN message.

 $\mathbb{F}$ The timing receiver should not be fed RTCM corrections while it is in survey-in mode.

To configure a timing receiver into Survey-in mode (CFG-TMODE-MODE=SURVEY\_IN), the following items are required:

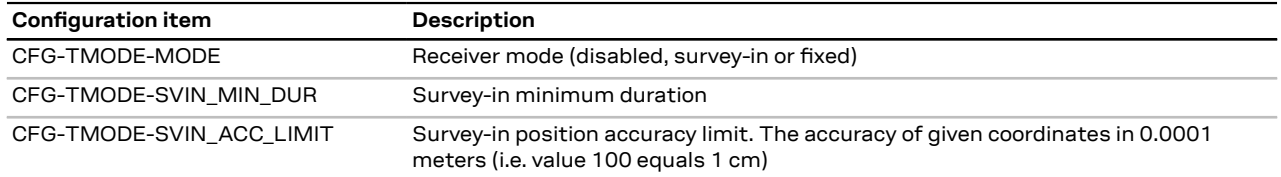

**Table 7: Configuration items used for setting a timing receiver into Survey-in mode**

 $\rightarrow$ Set the configuration items shown above into flash memory to perform a survey-in procedure automatically upon start-up.

#### **3.1.5.4.2 Fixed position**

Here the timing receiver position coordinates are entered manually. Any error in the timing receiver position will directly translate into timing errors.

To configure into Fixed mode (CFG-TMODE-MODE=FIXED), the following items are relevant:

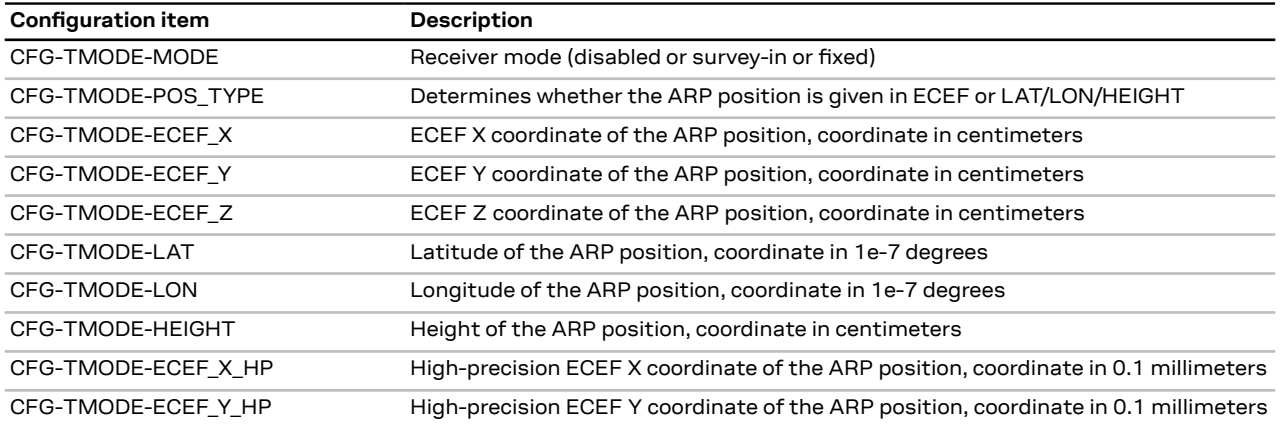

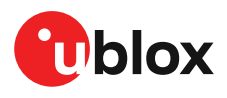

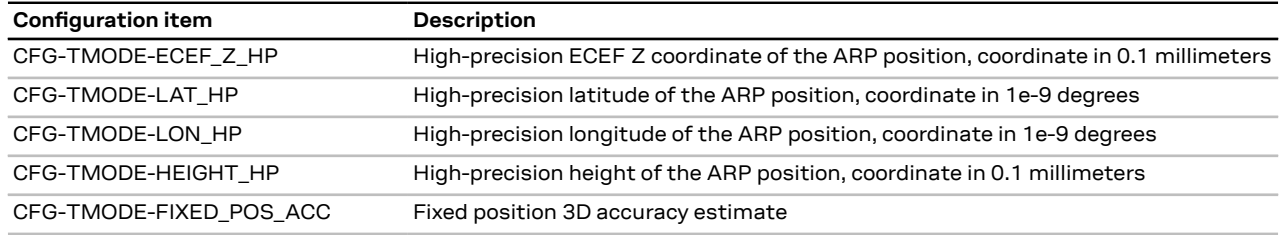

**Table 8: Configuration items used for setting a timing receiver into fixed mode**

Once the receiver is set in fixed mode, select the position format to use: either LLH or ECEF with optional high precision (mm) coordinates compared to the standard cm value.

For example, with CFG-TMODE-POS\_TYPE=ECEF the timing receiver antenna position can be entered to cm precision using CFG-TMODE-ECEF\_X, CFG-TMODE-ECEF\_Y, CFGTMODE-ECEF\_Z. For high precision (mm) coordinates use CFG-TMODEECEF\_X\_HP, CFG-TMODE-ECEF\_Y\_HP, CFG-TMODE-ECEF\_Z\_HP. The same applies with corresponding coordinates used with CFG-TMODE-POS TYPE=LLH.

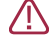

If the timing receiver is moved during operation then new position coordinates must be configured.

#### **3.1.5.5 Master reference station**

When the ZED-F9T high accuracy timing receiver acts as a master timing station, it sends RTCM 3.3 differential corrections to slave receivers. Corrections are generated after a timing fix calculation in order to remove the master receiver's clock offset.

#### **3.1.5.5.1 Master reference station: RTCM output configuration**

At this point the timing receiver should report a TIME fix, not a 3D fix.

The desired RTCM messages must be selected and configured on UART1 rate 1:

- RTCM 1005 Stationary RTK reference station ARP
- RTCM 1077 GPS MSM7
- RTCM 1088 GLONASS MSM7
- RTCM 1097 Galileo MSM7
- RTCM 1127 BeiDou MSM7
- RTCM 1230 GLONASS code-phase biases
- RTCM 4072.1 Additional reference station information

The configuration messages for these are shown in the [Table](#page-14-0) 9.

The following configuration items output the recommended messages for a default satellite constellation setting. Note that these are given for the UART1 interface:

<span id="page-14-0"></span>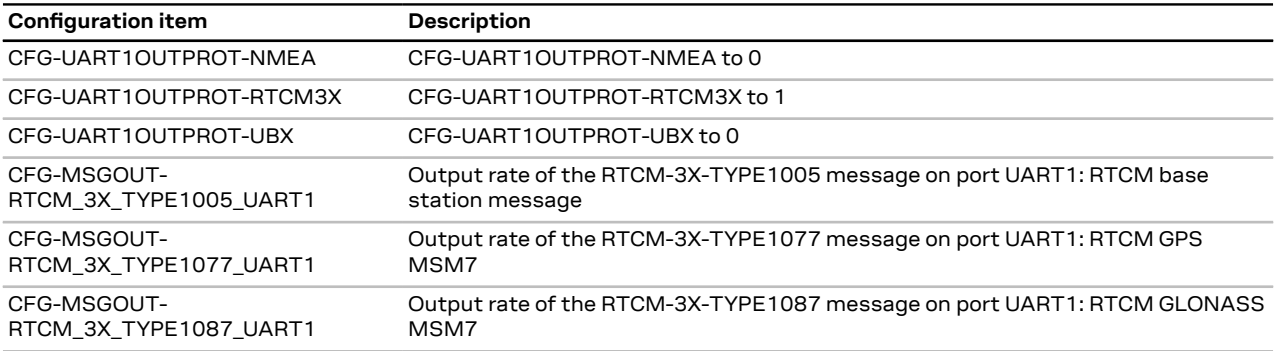

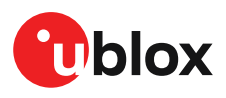

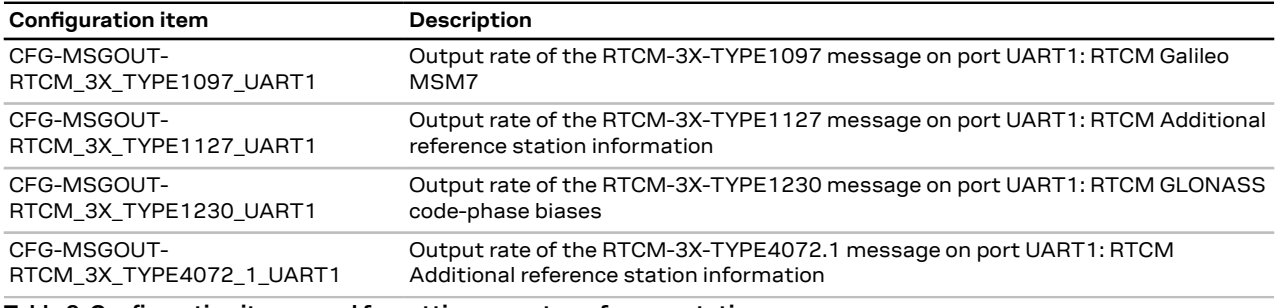

#### **Table 9: Configuration items used for setting a master reference station**

#### **3.1.5.6 Slave station**

When the ZED-F9T acts as a slave receiver, it receives differential corrections RTCM 3.3 messages from a master reference station and aligns its time pulse to it.

Connect the slave receiver to the reference server or to the NTRIP server. When the slave receives the configured RTCM correction stream, it will automatically start using the corrections.

Œ Reception of RTCM 4072.1 is required to start using differential correction data.

#### <span id="page-15-0"></span>**3.1.6 Primary and secondary output**

#### **3.1.6.1 Introduction**

u-blox GNSS receivers output various navigation results and data calculated as part of the navigation solution. These include results such as position, altitude, velocity, status flags, accuracy estimate figures, satellite/signal information and more.

The ZED-F9T can provide this output in two streams:

- **Primary output:** Reports the results of a full navigation solution using all capabilities of the ZED-F9T, such as, for example, time mode.
- **Secondary output:** Reports the results of a GNSS standalone navigation solution.

Both the primary output and secondary output provide a similar set of information but the two outputs report different results.The primary output is reported in the form of UBX-NAV-\* messages, while the secondary output is reported in the form of UBX-NAV2-\* messages. Therefore, the UBX message class can be used to distinguish between the primary output and the secondary output. For the specification of the UBX-NAV2-\* messages and for a full list of available UBX-NAV2-\* messages, see the applicable interface description [[2](#page-89-1)].

The secondary output is complementary to the primary output. It does not provide the full  $\mathbb{F}$ navigation solution of the primary output. It can be used to expand the applications of the ZED-F9T to enable using a second navigation solution in parallel with the primary navigation solution.

The rest of this section describes how to configure and use the secondary output, what is the expected output behavior, and provides examples that illustrate potential uses for the secondary output, while highlighting the differences between the primary and the secondary output.

#### **3.1.6.2 Configuration**

Configuring the secondary output to the application's needs requires:

- Enabling the secondary output
- Configuring the desired secondary output UBX-NAV2-\* messages
- Optionally, configuring the properties of the secondary output navigation solution

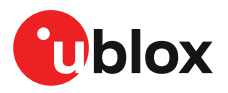

The configuration items relevant to the secondary output are in the CFG-NAV2-\* configuration group. The configuration items for enabling and configuring the output rate of the UBX-NAV2-\* messages are in the CFG-MSGOUT-\* group and are of the form CFG-MSGOUT-UBX\_NAV2\_\*. An example set of secondary output configuration items is shown in the table below. For all available configuration items, see the applicable interface description [\[2\]](#page-89-1).

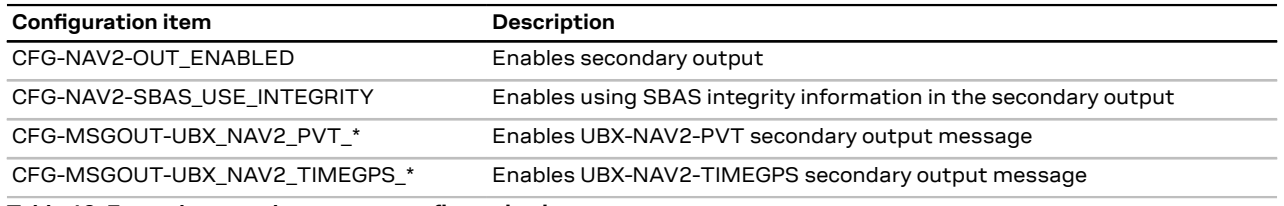

**Table 10: Example secondary output configuration items**

**Enabling the secondary output:** The first necessary step to enable the secondary output is to configure the CFG-NAV2-OUT ENABLED configuration item appropriately. This will enable the secondary output navigation solution to run in parallel with the primary output navigation solution. By default, the secondary output is disabled. Note that if you do not follow the next step, there will be no secondary output visible in the ZED-F9T communication interfaces in the form of UBX-NAV2- \* messages.

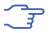

Both primary and secondary output report a navigation solution computed at the same navigation rate. Enabling the secondary output may affect the maximum achievable navigation update rate due to the extra computational receiver load.

**Configuring the desired secondary output UBX-NAV2-\* messages:** The second necessary step is to configure the desired CFG-MSGGOUT-UBX\_NAV2\_\* configuration items appropriately. These set the message output rates for the UBX-NAV2-\* messages that you wish to output. By default, all UBX-NAV2-\* message output rates are set to 0 and as such are not being output.

Due to the increased message output, the interface load will be higher while the secondary ় = output messages are enabled. Therefore, the interface baud rate may need to be adapted accordingly. Alternatively, it is possible to configure the UBX-NAV2-\* messages with a different output rate from that of their primary output UBX-NAV-\* counterparts.

**Configuring the properties of the secondary output navigation solution:** Optionally, it is possible to configure the properties of the secondary output navigation solution in order to adapt it to the application's needs.

A minimal subset of the primary output navigation solution configuration is available for the secondary output navigation solution configuration. All such available configuration items are in the CFG-NAV2-\* configuration group (see applicable interface description [[2](#page-89-1)]).

Configuring any of the CFG-NAV2-\* configuration items changes the behavior of the secondary output navigation solution only and not the primary output one. All such configuration items have a primary output configuration counterpart and have the same default value as their primary output configuration counterpart.

For example, the CFG-NAV2-SBAS\_USE\_INTEGRITY configuration item allows configuring the SBAS integrity feature differently for the primary output and the secondary output. Its primary output counterpart is the CFG-SBAS-USE\_INTEGRITY configuration item and the default value of both configuration items is the same.

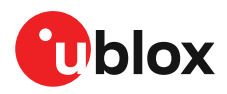

#### **3.1.6.3 Expected output behavior**

Once the secondary output is enabled and the desired secondary output UBX-NAV2-\* messages are configured, the ZED-F9T will output both primary and secondary output data in the form of the enabled UBX-NAV-\* and UBX-NAV2-\* messages respectively.

In every navigation epoch, a set of UBX-NAV-\* messages will be output followed by another set of UBX-NAV2-\* messages. Both sets will be referring to the navigation solution of the same navigation epoch.

Each set will be delimited at its end with a UBX-NAV-EOE or a UBX-NAV2-EOE message respectively. In other words, a UBX-NAV-EOE message will be output at the end of the UBX-NAV-\* class enabled messages and a UBX-NAV2-EOE message will be output at the end of the UBX-NAV2-\* class enabled messages. For example, if only UBX-NAV-PVT, UBX-NAV2-PVT, UBX-NAV-TIMEGPSand UBX-NAV2- TIMEGPS are enabled on the same port with message output rate 1, then every navigation epoch output will be as follows: UBX-NAV-PVT, UBX-NAV-TIMEGPS, UBX-NAV-EOE, UBX-NAV2-PVT, UBX-NAV2-TIMEGPS, UBX-NAV2-EOE.

- <mark></u></mark> Secondary output messages appear after the primary output messages. This results in a higher latency for the secondary output messages than the primary output messages.
- Contrary to UBX-NAV2-\* messages, secondary output NMEA-NAV2-\* messages are not ₻ delimited by an NMEA-equivalent to UBX-NAV-EOE.

The specification of the UBX-NAV2-\* messages resembles that of the UBX-NAV-\* messages. The payload specification of a UBX-NAV2 message is identical to the payload specification of its UBX-NAV counterpart, allowing to easily adapt any existing message parsers. The primary output will contain results and data reflecting the full navigation solution of the ZED-F9T. The secondary output will contain results and data reporting a GNSS standalone navigation solution.

#### **3.1.6.4 Example use cases**

As an example, an application using a ZED-F9T that has been configured into time mode can enable the secondary output and monitor a GNSS standalone solution to average the position of the ZED-F9T over time to detect if the antenna position has moved with respect to the surveyed-in location.

#### <span id="page-17-0"></span>**3.1.7 Legacy configuration interface compatibility**

Although there is some backwards compatibility for the legacy UBX-CFG configuration messages, users are strongly advised to adopt the configuration interface described in this document.

See Legacy UBX-CFG message fields reference section in the applicable interface description [[2\]](#page-89-1).

#### <span id="page-17-1"></span>**3.1.8 Navigation configuration**

This section presents various configuration options related to the navigation engine. These options can be configured through various configuration groups, such as CFG-NAVSPG-\*, CFG-ODO-\*, and CFG-MOT-\*.

This section presents various configuration options related to the navigation engine. These options can be configured through various configuration groups, such as CFG-NAVSPG-\*, CFG-ODO-\*, and CFG-MOT-\*.

#### **3.1.8.1 Platform settings**

u-blox receivers support different dynamic platform models (see the table below) to adjust the navigation engine to the expected application environment. These platform settings can be changed dynamically without performing a power cycle or reset. The settings improve the receiver's interpretation of the measurements and thus provide a more accurate position output. Setting the

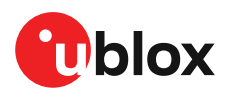

receiver to an unsuitable platform model for the given application environment is likely to result in a loss of receiver performance and position accuracy.

The dynamic platform model can be configured through the CFG-NAVSPG-DYNMODEL configuration item. The supported dynamic platform models and their details can be seen in [Table](#page-18-0) [11](#page-18-0) and [Table](#page-18-1) 12 below.

<span id="page-18-0"></span>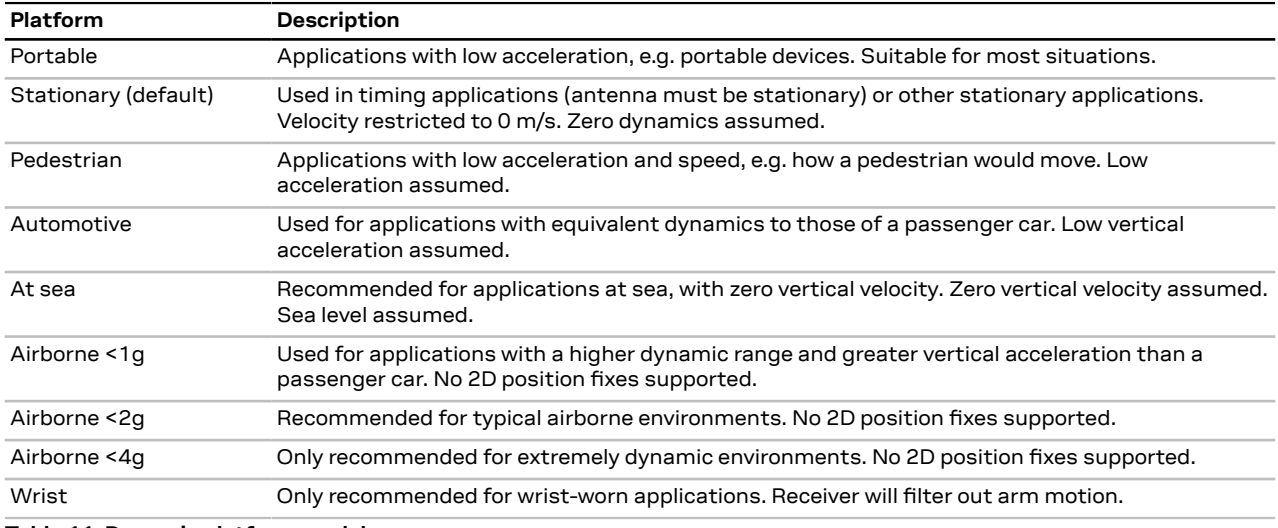

**Table 11: Dynamic platform models**

<span id="page-18-1"></span>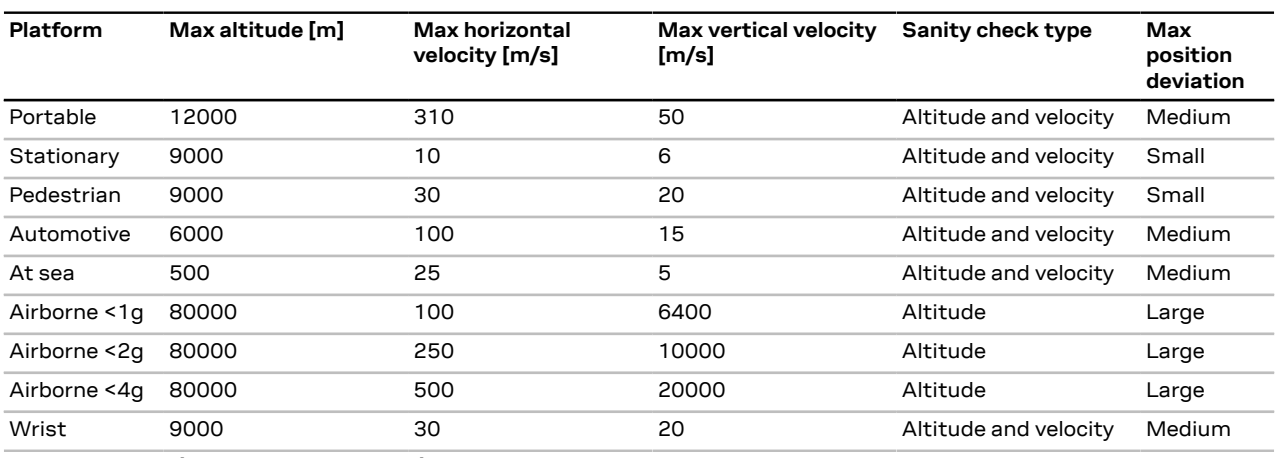

**Table 12: Dynamic platform model details**

Applying dynamic platform models designed for high acceleration systems (e.g. airborne <2g) can result in a higher standard deviation in the reported position.

If a sanity check against a limit of the dynamic platform model fails, then the position solution is invalidated. [Table](#page-18-1) 12 above shows the types of sanity checks which are applied for a particular dynamic platform model.

#### **3.1.8.2 Navigation input filters**

The navigation input filters in CFG-NAVSPG-\* configuration group provide the input data of the navigation engine.

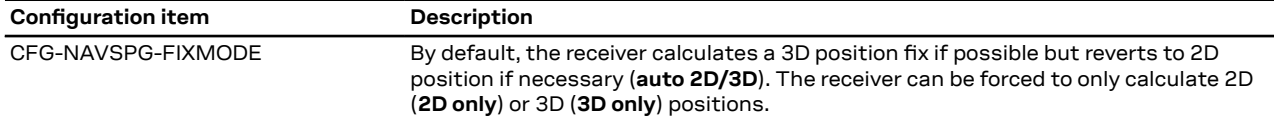

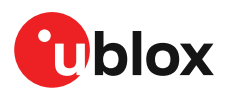

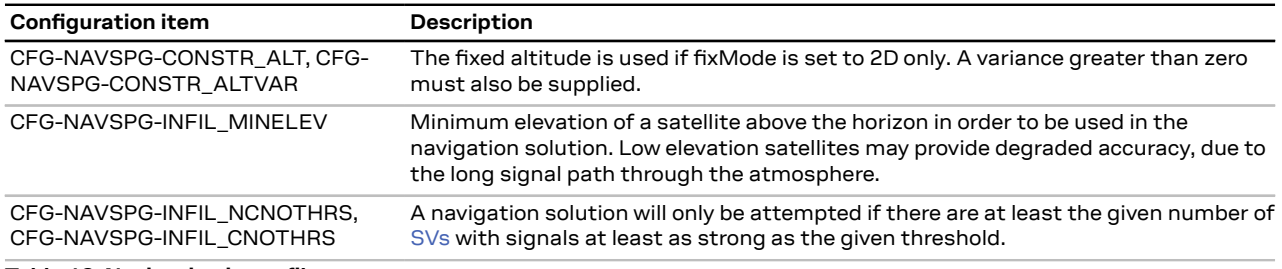

**Table 13: Navigation input filter parameters**

If the receiver only has three satellites for calculating a position, the navigation algorithm uses a constant altitude to compensate for the missing fourth satellite. When a satellite is lost after a successful 3D fix (min four satellites available), the altitude is kept constant at the last known value. This is called a 2D fix.

↷

u-blox receivers do not calculate any navigation solution with less than three satellites.

#### <span id="page-19-0"></span>**3.1.8.3 Navigation output filters**

The result of a navigation solution is initially classified by the fix type (as detailed in the  $fixType$ field of UBX-NAV-PVT message). This distinguishes between failures to obtain a fix at all ("No Fix") and cases where a fix has been achieved, which are further subdivided into specific types of fixes (e.g. 2D, 3D, dead reckoning).

 $\mathbb{F}$ The ZED-F9T firmware does not support the dead reckoning position fix type.

Where a fix has been achieved, a check is made to determine whether the fix should be classified as valid or not. A fix is only valid if it passes the navigation output filters as defined in CFG-NAVSPG-OUTFIL. In particular, both PDOP and accuracy values must be below the respective limits.

 $\mathbb{F}$ Important: Users are recommended to check the gnssFixOK flag in the UBX-NAV-PVT or the NMEA valid flag. Fixes not marked valid should not be used.

UBX-NAV-STATUS message also reports whether a fix is valid in the  $qpsFixOK$  flag. These messages have only been retained for backwards compatibility and users are recommended to use the UBX-NAV-PVT message.

#### **3.1.8.3.1 Speed (3D) low-pass filter**

The CFG-ODO-OUTLPVEL configuration item offers the possibility to activate a speed (3D)low-pass filter. The output of the speed low-pass filter is published in the UBX-NAV-VELNED message (speed field). The filtering level can be set via the CFG-ODO-VELLPGAIN configuration item and must be comprised between 0 (heavy low-pass filtering) and 255 (weak low-pass filtering).

The internal filter gain is computed as a function of speed. Therefore, the level as defined in ͡₹ the CFG-ODO-VELLPGAIN configuration item defines the nominal filtering level for speeds below 5 m/s.

#### **3.1.8.3.2 Course over ground low-pass filter**

The CFG-ODO-OUTLPCOG configuration item offers the possibility to activate a course over ground low-pass filter when the speed is below 8 m/s. The output of the course over ground (also named heading of motion 2D) low-pass filter is published in the UBX-NAV-PVT message (headMot field), UBX-NAV-VELNED message (heading field), NMEA-RMC message (cog field) and NMEA-VTG message (cogt field).The filtering level can be set via the CFG-ODO-COGLPGAIN configuration item and must be comprised between 0 (heavy low-pass filtering) and 255 (weak low-pass filtering).

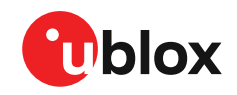

The filtering level as defined in the CFG-ODO-COGLPGAIN configuration item defines the 一子 filter gain for speeds below 8 m/s. If the speed is higher than 8 m/s, no course over ground low-pass filtering is performed.

#### <span id="page-20-0"></span>**3.1.8.3.3 Low-speed course over ground filter**

The CFG-ODO-USE\_COG activates this feature and the CFG-ODO-COGMAXSPEED, CFG-ODO-COGMAXPOSACC configuration items offer the possibility to configure a low-speed course over ground filter (also named heading of motion 2D). This filter derives the course over ground from position at very low speed. The output of the low-speed course over ground filter is published in the UBX-NAV-PVT message (headMot field), UBX-NAV-VELNED message (heading field), NMEA-RMC message (cog field) and NMEA-VTG message (cogt field). If the low-speed course over ground filter is not configured, then the course over ground is computed as described in section [Freezing](#page-21-0) the course over [ground](#page-21-0).

#### **3.1.8.4 Static hold**

Static hold mode allows the navigation algorithms to decrease the noise in the position output when the velocity is below a pre-defined "Static Hold Threshold". This reduces the position wander caused by environmental factors such as multi-path and improves position accuracy especially in stationary applications. By default, static hold mode is disabled.

If the speed drops below the defined "Static Hold Threshold", the static hold mode will be activated. Once static hold mode has been entered, the position output is kept static and the velocity is set to zero until there is evidence of movement again. Such evidence can be velocity, acceleration, changes of the valid flag (e.g. position accuracy estimate exceeding the position accuracy mask, see also section [Navigation](#page-19-0) output filters), position displacement, etc.

The CFG-MOT-GNSSDIST THRS configuration item additionally allows for configuration of distance threshold. If the estimated position is farther away from the static hold position than this threshold, static mode will be quit. The CFG-MOT-GNSSSPEED THRS configuration item allows you to set a speed that the static hold will release.

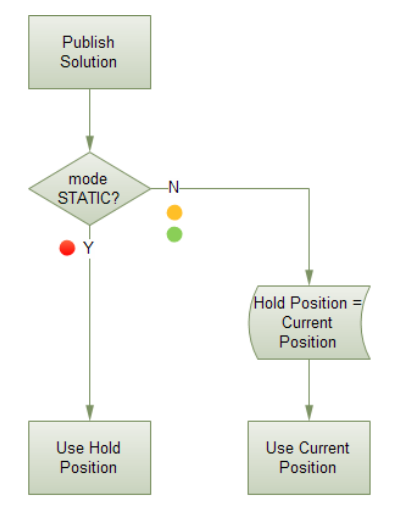

**Figure 2: Position publication in static hold mode**

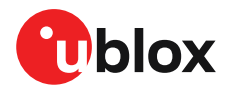

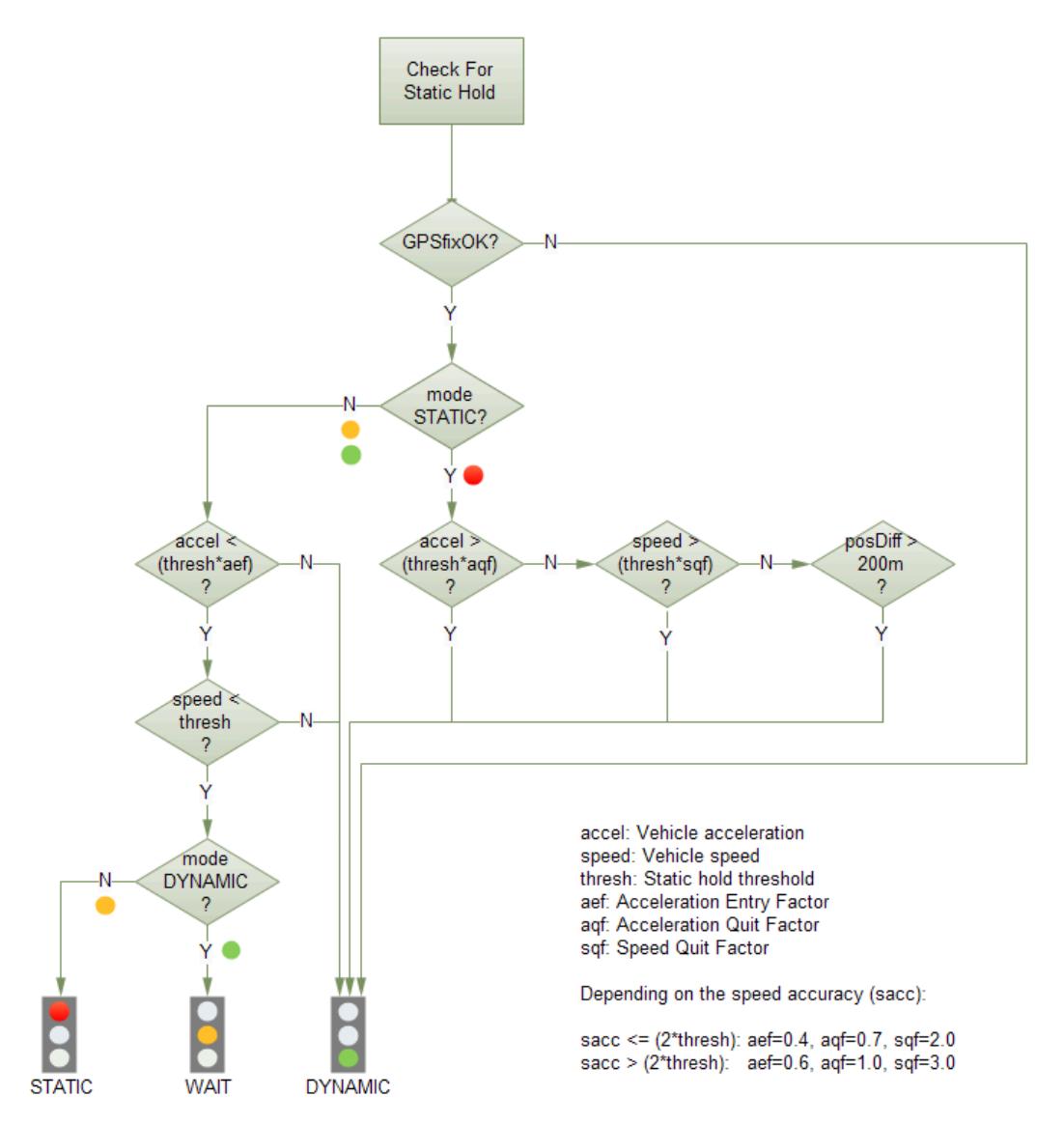

**Figure 3: Flowchart of the static hold mode**

#### <span id="page-21-0"></span>**3.1.8.5 Freezing the course over ground**

If the low-speed course over ground filter is deactivated or inactive (see section [Low-speed](#page-20-0) course over [ground](#page-20-0) filter), the receiver derives the course over ground from the GNSS velocity information. If the velocity cannot be calculated with sufficient accuracy (e.g., with bad signals) or if the absolute speed value is very low (under 0.1 m/s) then the course over ground value becomes inaccurate too. In this case the course over ground value is frozen, i.e. the previous value is kept and its accuracy is degraded over time. These frozen values will not be output in the NMEA messages NMEA-RMC and NMEA-VTG unless the NMEA protocol is explicitly configured to do so (see NMEA protocol configuration in the applicable interface description [\[2\]](#page-89-1)).

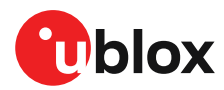

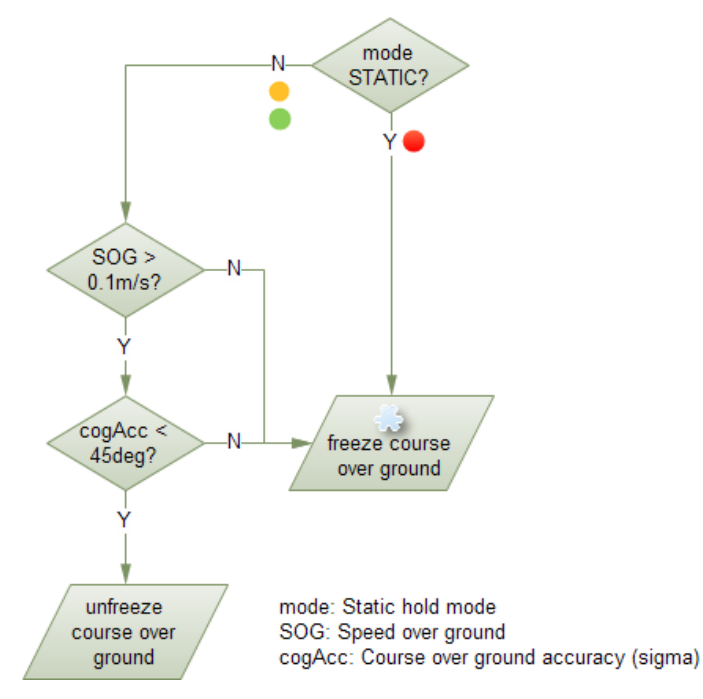

**Figure 4: Flowchart of the course over ground freezing**

## <span id="page-22-0"></span>**3.2 SBAS**

Whilst the ZED-F9T can make use of SBAS satellites, experience has shown that employing these signals can degrade the timing performance and hence SBAS operation is not enabled by default. The following section describes the receiver operation when SBAS reception is required by users.

ZED-F9T is capable of receiving multiple SBAS signals concurrently, even from different SBAS systems (WAAS, EGNOS, MSAS, etc.). They can be tracked and used for navigation simultaneously. Every SBAS satellite that broadcasts ephemeris or almanac information can be used for navigation, just like a normal GNSS satellite.

For receiving correction data, the ZED-F9T automatically chooses the best SBAS satellite as its primary source. It will select only one since the information received from other SBAS satellites is redundant and could be inconsistent. The selection strategy is determined by the proximity of the satellites, the services offered by the satellite, the configuration of the receiver (test mode allowed/ disallowed, integrity enabled/disabled) and the signal link quality to the satellite.

If corrections are available from the chosen SBAS satellite and used in the navigation calculation, the differential status will be indicated in several output messages such as UBX-NAV-PVT, UBX-NAV-STATUS, UBX-NAV-SAT, NMEA-GGA, NMEA-GLL, NMEA-RMC and NMEA-GNS (see the applicable interface description [\[2\]](#page-89-1)). The message UBX-NAV-SBAS provides detailed information about which corrections are available and applied.

The most important SBAS feature for accuracy improvement is ionosphere correction. The measured data from regional Ranging and Integrity Monitoring Stations (RIMS) are combined to make a Total Electron Content (TEC) map. This map is transferred to the receiver via SBAS satellites to allow a correction of the ionosphere error on each received signal.

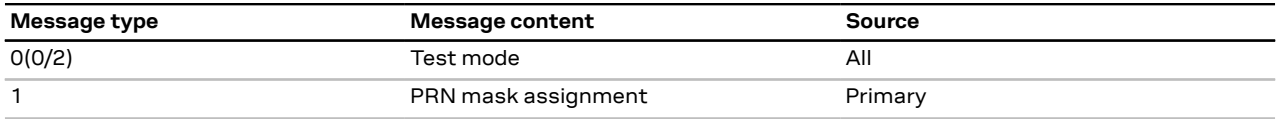

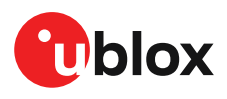

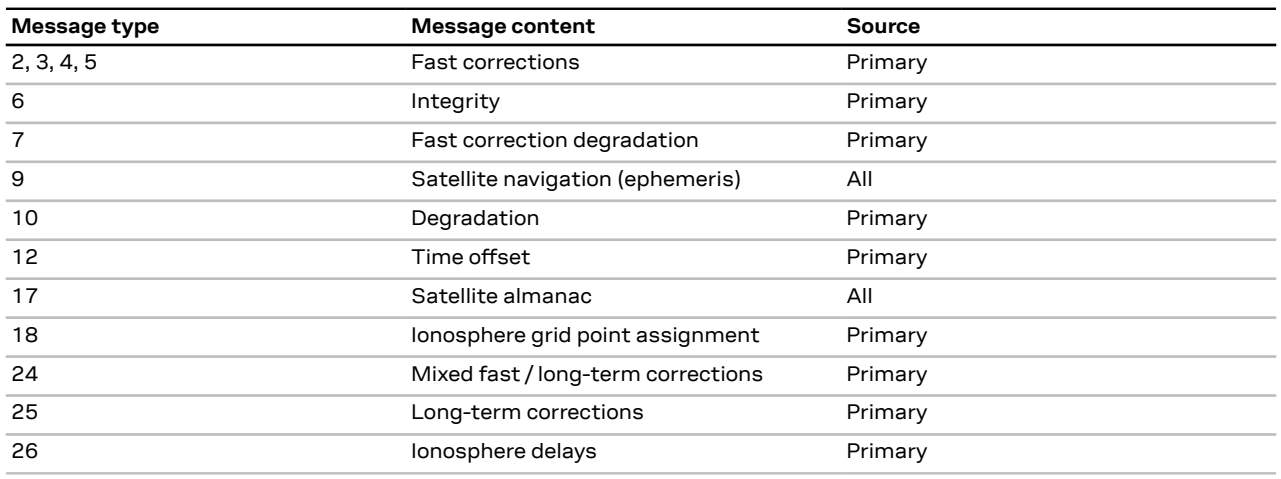

**Table 14: Supported SBAS messages**

Each satellite services a specific region and its correction signal is only useful within that region. Planning is crucial to determine the best possible configuration, especially in areas where signals from different SBAS systems can be received:

- **Example 1 - SBAS receiver in North America:** In the eastern parts of North America, make sure that EGNOS satellites do not take preference over WAAS satellites. The satellite signals from the EGNOS system should be disallowed by using the PRN mask.
- **Example 2 - SBAS receiver in Europe:** Some WAAS satellite signals can be received in the western parts of Europe, therefore it is recommended that the satellites from all but the EGNOS system should be disallowed using the PRN mask.

Although u-blox receivers try to select the best available SBAS correction data, it is ্র⊋ recommended to configure them to exclude unwanted SBAS satellites.

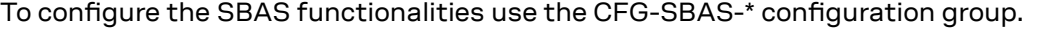

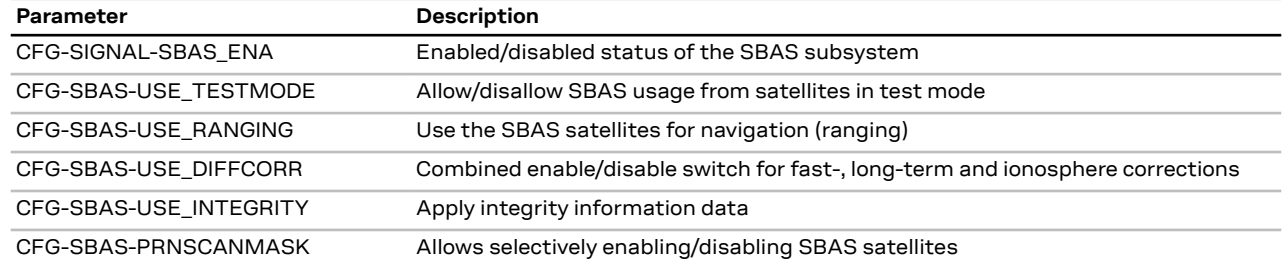

#### **Table 15: SBAS configuration parameters**

- When SBAS integrity data are applied, the navigation engine stops using all signals for which no integrity data are available (including all non-GPS signals). It is not recommended to enable SBAS integrity on borders of SBAS service regions in order not to inadvertently restrict the number of available signals.
- ₹ SBAS integrity information is required for at least 5 GPS satellites. If this condition is not met, SBAS integrity data will not be applied.
- SBAS is only used if no correction services are available. If the connection stream is lost during the operation, the receiver will switch to using the SBAS corrections after the time set in CFG-NAVSPG-CONSTR\_DGNSSTO (60 s by default) has elapsed.
- When the receiver switches from a solution using correction data to a standard position solution, the reference frame of the output position will switch from the one of the

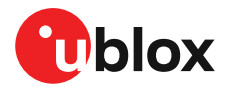

correction data to that of the standard position solution. For an SBAS solution this reference frame will be aligned within a few cm of WGS84 (and modern ITRF realizations).

### <span id="page-24-0"></span>**3.3 Geofencing**

#### <span id="page-24-1"></span>**3.3.1 Introduction**

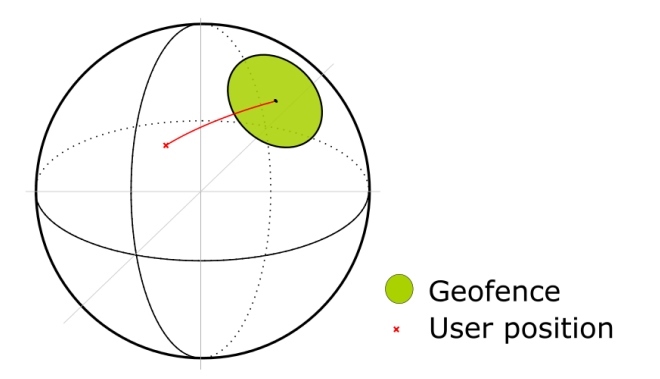

#### **Figure 5: Geofence**

The geofencing feature allows for the configuration of up to four circular areas (geofences) on the Earth's surface. The receiver will then evaluate for each of these areas whether the current position lies within the area or not and signal the state via UBX messaging and PIO toggling.

#### <span id="page-24-2"></span>**3.3.2 Interface**

Geofencing can be configured using the CFG-GEOFENCE-\* configuration group. The geofence evaluation is active whenever there is at least one geofence configured.

The current state of each geofence plus the combined state is output in UBX-NAV-GEOFENCE with every navigation epoch.

#### <span id="page-24-3"></span>**3.3.3 Geofence state evaluation**

With every navigation epoch the receiver will evaluate the current solution's position versus the configured geofences. There are three possible outcomes for each geofence:

- *Inside* The position is inside the geofence with the configured confidence level
- *Outside* The position lies outside of the geofence with the configured confidence level
- *Unknown* There is no valid position solution or the position uncertainty does not allow for unambiguous state evaluation

The position solution uncertainty (standard deviation) is multiplied with the configured confidence sigma level and taken into account when evaluating the geofence state (red circle in [Figure](#page-24-4) 6).

<span id="page-24-4"></span>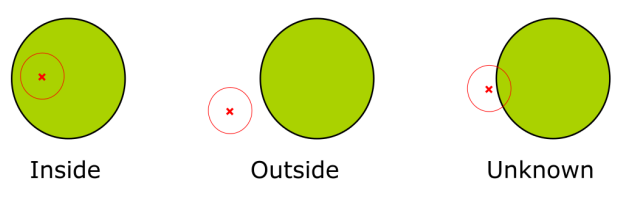

#### **Figure 6: Geofence states**

The combined state for all geofences is evaluated as the combination (Union) of all geofences:

• *Inside* - The position lies inside of at least one geofence

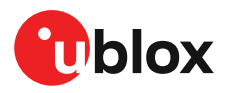

- *Outside* The position lies outside of all geofences
- *Unknown* All remaining states

#### <span id="page-25-0"></span>**3.3.4 Using a PIO for geofence state output**

This feature can be used, for example, for waking up a sleeping host when a defined geofence condition is reached. The receiver will toggle the assigned pin according to the combined geofence state. Due to hardware restrictions, the geofence unknown state is not configurable and is always represented as HIGH. If the receiver is in the software backup mode or in the reset state, the pin will go to HIGH accordingly. The meaning of the LOW state can be configured using the CFG-GEOFENCE-PINPOL configuration item.

### <span id="page-25-1"></span>**3.4 Logging**

#### <span id="page-25-2"></span>**3.4.1 Introduction**

The logging feature allows position fixes and arbitrary byte strings from the host to be logged in the receiver's flash memory. Logging of position fixes happens independently of the host system, and can continue while the host is powered down.

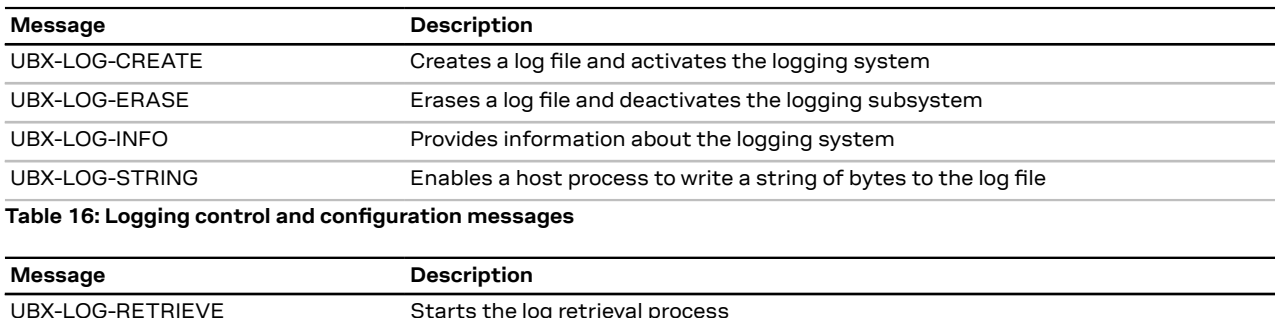

The following table lists all the logging-related messages:

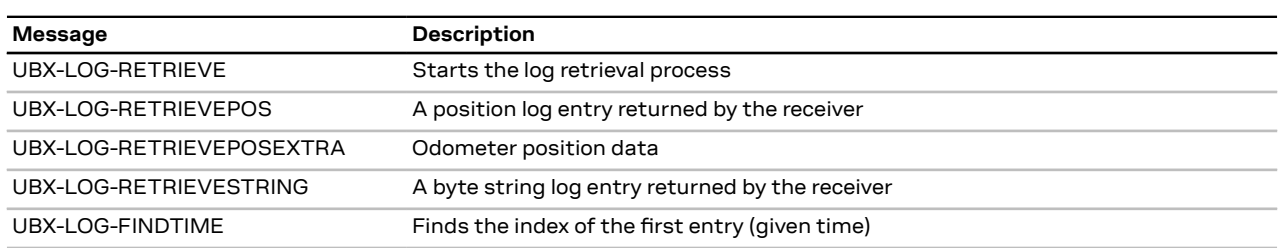

**Table 17: Logging retrieval messages**

#### <span id="page-25-3"></span>**3.4.2 Setting the logging system up**

An empty log can be created using the UBX-LOG-CREATE message and a log can be deleted with the UBX-LOG-ERASE message. The logging system will only run if a log is in existence, so most logging messages will be rejected with a UBX-ACK-NAK message if there is no log present. Only one log can be created at any one time so a UBX-ACK-NAK message will be returned if a log already exists. The message specifies the maximum size of the log in bytes (with some pre-set values provided). Both the logging subsystem and the receiver file-store have implementation overheads, so the total space available for log entries will be somewhat smaller than the size specified.

UBX-LOG-CREATE also allows the log to be specified as a circular log. If the log is circular, a set of older log entries will be deleted when it fills up, and the space freed up is used for new log entries. By contrast, if a non-circular log becomes full then new entries which do not fit will be rejected. UBX-LOG-CREATE also causes the logging system to start up so that further logging messages can be processed. The logging system will start up automatically on power-up if there is a log in existence. The log will remain in the receiver until specifically erased using the UBX-LOG-ERASE message.

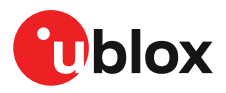

The CFG-LOGFILTER-\* configuration group controls whether logging of entries is currently enabled and selects position fix messages for logging.

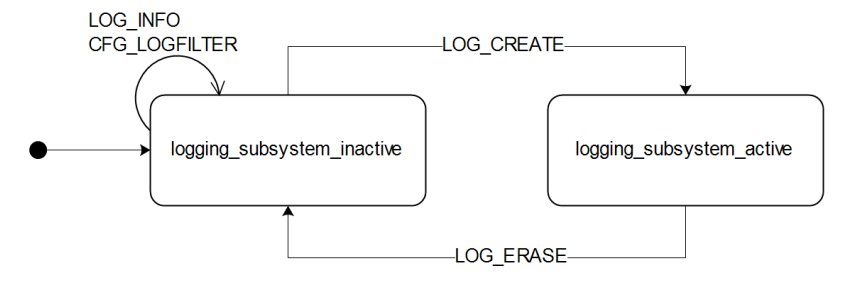

**Figure 7: The top level active/inactive states of the logging subsystem**

#### <span id="page-26-0"></span>**3.4.3 Information about the log**

The receiver can be polled for a UBX-LOG-INFO message which will give information about the log. This will include the maximum size that the log can grow to (which, due to overheads, will be smaller than that requested in UBX-LOG-CREATE) and the amount of log space currently occupied. It will also report the number of entries currently in the log together with the time and date of the newest and oldest messages that have a valid time stamp.

Log entries are compressed and have housekeeping information associated with them, so the actual space occupied by log messages may be difficult to predict. The minimum size for a position fix entry is 9 bytes and the maximum 24 bytes, the typical size is 10 or 11 bytes. If the odometer is enabled then this will use at least another three bytes per fix.

Each log also has a fixed overhead which is dependent on the log type. The approximate size of this overhead is shown in the following table.

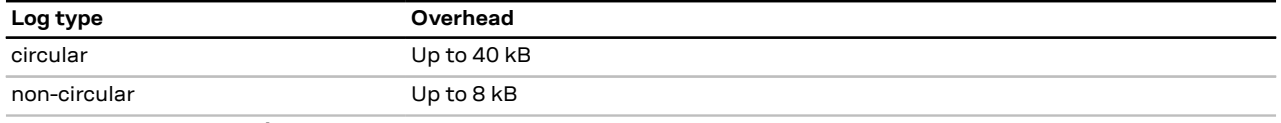

**Table 18: Log overhead size**

The number of entries that can be logged in any given flash size can be estimated as follows:

Approx. number of entries = (flash size available for logging - log overhead)/typical entry size

For example, if 1500 kB of flash is available for logging (after other flash usage such as the firmware image is taken into account) a non-circular log would be able to contain approximately 139000 entries: ((1500\*1024)- (8\*1024))/11 = 138891.

#### <span id="page-26-1"></span>**3.4.4 Recording**

The CFG-LOGFILTER-RECORD\_ENA configuration item must be set to *true* to enable recording into the log. Nothing will be recorded if recording is disabled, otherwise position fix and UBX-LOG\_STRING entries can be recorded.When recording is enabled an entry will also be created from each UBX-LOG-STRING message. These will be timestamped if the receiver has current knowledge of time.

The CFG-LOGFILTER-\* configuration group has several values which can be used to select position fix entries for logging. If CFG-LOGFILTER-APPLY\_ALL\_FILTERS is *false*, then all position fixes will be logged (subject to a maximum rate of 1 Hz). Otherwise, a position is logged if any of the or if all of MIN\_INTERVAL, TIME\_THRS, SPEED\_THRS or POSITION\_THRS thresholds are exceeded. If a threshold is set to zero it is ignored.

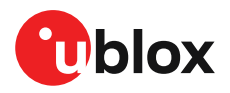

Position fixes are only recorded if a valid fix is obtained. Failed and invalid fixes are not recorded. Position fixes are compressed to reduce the amount of flash space used. In order to improve the compression, the fix values are rounded. This means that the values returned by the logging system may differ slightly from those that are gathered in real time.

The recorded data for a fix comprises:

- The time and date of the fix recorded to a precision of one second.
- Latitude and longitude to a precision of one millionth of a degree. Depending on position on Earth this is a precision in the order of 0.1 m.
- Altitude (height above mean sea level) to a precision of 0.1 m. Entries with an altitude lower than -470 m (lower than the lowest point on earth) or higher than 20,000 m may not be recorded in the log.
- Ground speed to a precision of 1 cm/s.
- The fix type (only successful fix types, since these are the only ones recorded).
- The number of satellites used in the fix is recorded, but there is a maximum count which can be recorded. If the actual count exceeds this maximum count then the maximum count will be recorded. If a log entry is retrieved with a satellite count equal to the maximum this means that value or more. The maximum count is 51.
- A horizontal accuracy estimate is recorded to give an indication of fix quality. This is an approximate compressed representation of the accuracy as determined by the fix process. Any accuracy less than 0.7 m will be recorded as 0.7 m and any value above 1 km will be recorded as 1 km. Within these limits, the recorded accuracy will always be greater than the fix accuracy number (by up to 40%).
- Heading to a precision of one degree.
- Odometer distance data (if odometer is enabled).

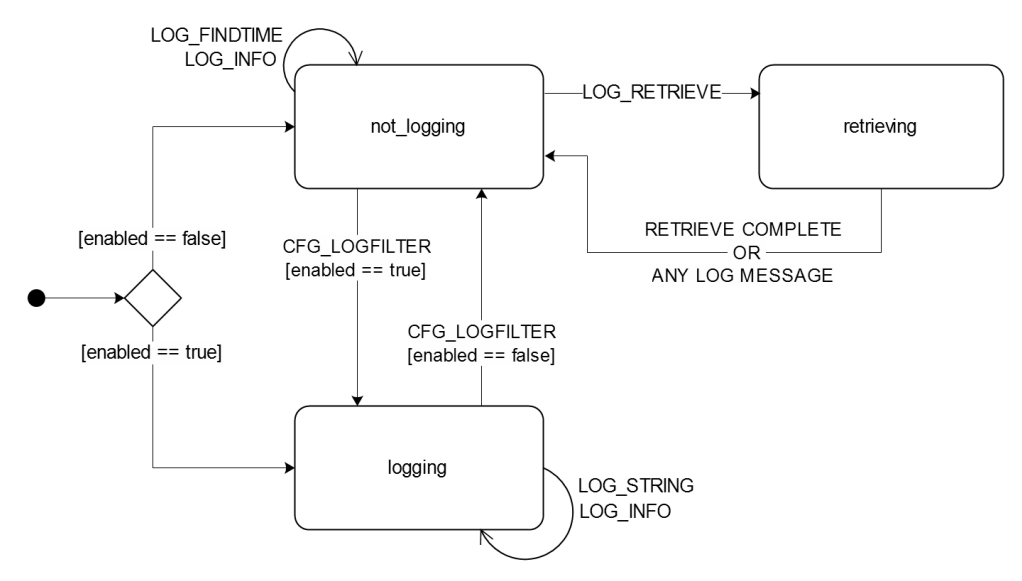

**Figure 8: The states of the active logging subsystem**

#### <span id="page-27-0"></span>**3.4.5 Retrieval**

UBX-LOG-RETRIEVE starts the process which allows the receiver to output log entries. UBX-LOG-INFO may be helpful to a host system in order to understand the current log status before retrieval is started.

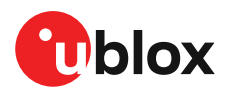

Once retrieval has started, one message will be output from the receiver for each log entry requested. Sending any logging message to the receiver during retrieval will cause the retrieval to stop before the message is processed.

To maximize the speed of transfer it is recommended that a high communications data rate is used and GNSS processing is stopped during the transfer (see UBX-CFG-RST).

UBX-LOG-RETRIEVE can specify a start-entry index and entry-count. The maximum number of entries that can be returned in response to a single UBX-LOG-RETRIEVE message is 256. If more entries than this are required the message will need to be sent multiple times with different startEntry indices. It might be useful to stop recording via CFG\_LOGFILTER-RECORD\_ENA while retrieving log entries from a circular log to avoid deletion of the requested entries between the request and transmission.

The receiver will send a UBX-LOG-RETRIEVEPOS message for each position fix log entry and a UBX-LOG-RETRIEVESTRING message for each string log entry. If the odometer was enabled at the time a position was logged, then a UBX-LOG-RETRIEVEPOSEXTRA will also be sent. Messages will be sent in the order in which they were logged, so UBX-LOG-RETRIEVEPOS and UBX-LOG-RETRIEVESTRING messages may be interspersed in the message stream.

The UBX-LOG-FINDTIME message can be used to search a log for the index of the first entry less than or equal to the given time. This index can then be used with the UBX-LOG-RETRIEVE message to provide timebased retrieval of log entries.

#### <span id="page-28-0"></span>**3.4.6 Command message acknowledgment**

Some log operations may take a long time to execute because of the time taken to write to flash memory. The time for some operations may be unpredictable since the number and timing of flash operations may vary. In order to allow host software to synchronize to these delays logging messages will always produce a response. This will be UBX-ACK-NAK in case of error, otherwise UBX-ACK-ACK unless there is some other defined response to the message.

It is possible to send a small number of logging commands without waiting for acknowledgment, since there is a command queue, but this risks confusion between the acknowledgments for the commands. Also a command queue overflow would result in commands being lost.

### <span id="page-28-1"></span>**3.5 Communication interfaces**

u-blox receivers are equipped with a communication interface which is multi-protocol capable. The interface ports can be used to transmit GNSS measurements, monitor status information and configure the receiver.

A protocol (e.g. UBX, NMEA) can be assigned to several ports simultaneously, each configured with individual settings (e.g. baud rate, message rates, etc.). More than one protocol (e.g. UBX protocol and NMEA) can be assigned to a single port (multi-protocol capability), which is particularly useful for debugging purposes.

The ZED-F9T provides UART1, UART2, SPI, I2C and USB interfaces for communication with a host CPU. The interfaces are configured via the configuration methods described in the applicable interface description [\[2\]](#page-89-1).

The following table shows the port numbers reported in the UBX-MON-COMMS messages.

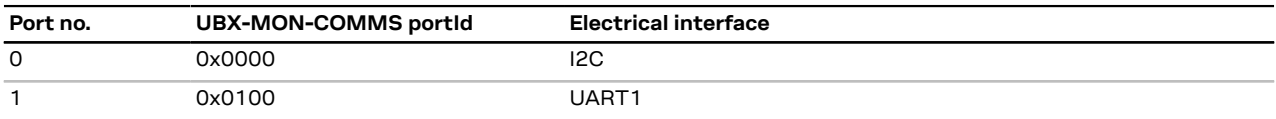

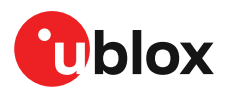

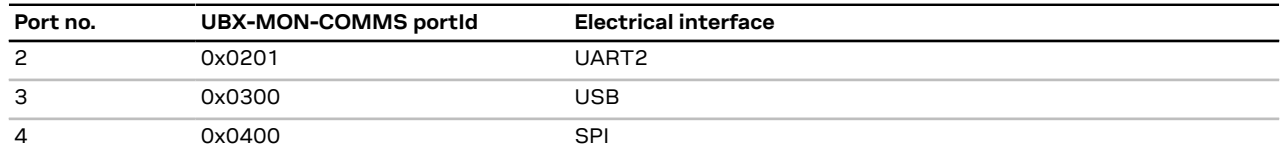

**Table 19: Port number assignment**

 $\mathbb{F}$ It is important to isolate interface pins when VCC is removed. They can be allowed to float or they can be connected to a high impedance.

Example isolation circuit is shown below.

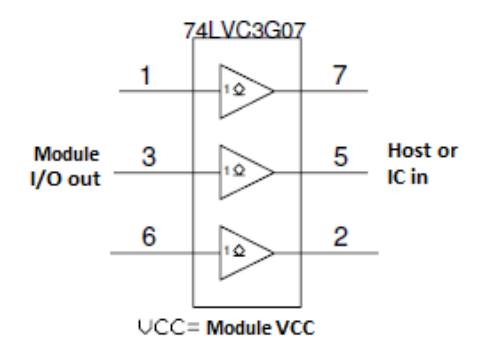

**Figure 9: ZED-F9T output isolation**

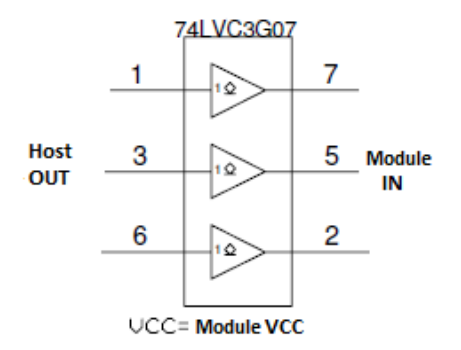

**Figure 10: ZED-F9T input isolation**

#### <span id="page-29-0"></span>**3.5.1 UART**

A Universal Asynchronous Receiver/Transmitter (UART) port consists of an RX and a TX line. Neither handshaking signals nor hardware flow control signals are available. The UART interface protocol and baud rate can be configured but there is no support for setting different baud rates for reception and transmission.

The ZED-F9T includes two UART serial ports. UART1 can be used as a host interface for configuration, monitoring and control. UART2 is available as an optional stand-alone RTCM interface and cannot be used as a host interface.

The UART RX interface will be disabled when more than 100 frame errors are detected <mark>←</mark> during a one-second period. This can happen if the wrong baud rate is used or the UART RX

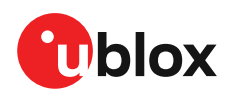

pin is grounded. An error message appears when the UART RX interface is re-enabled at the end of the one-second period.

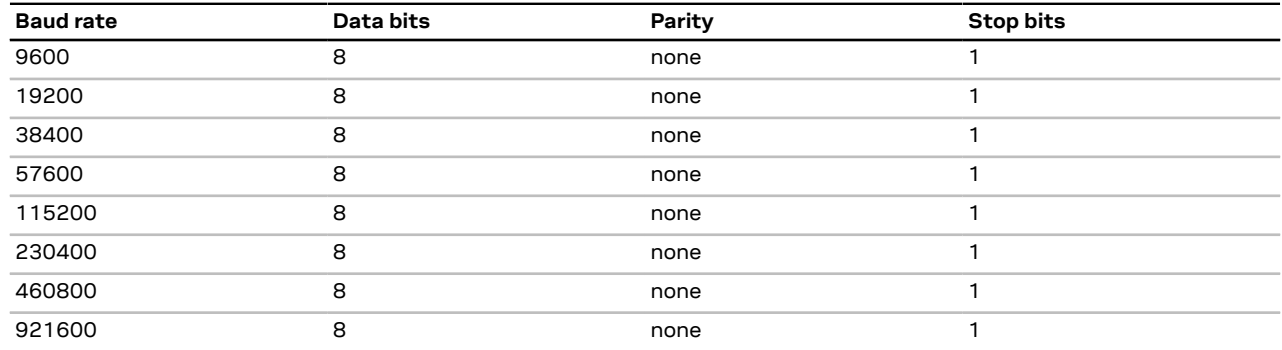

**Table 20: Possible UART interface configurations**

The default baud rate is 38400 baud. To prevent buffering problems it is recommended not −ੋ to run at a lower baud rate than the default.

The baud rate for safe boot mode is 9600 baud. See more information about safe boot 宁 mode in the [SAFEBOOT\\_N](#page-35-3) section.

Users should allow a short time delay of typically 100 ms between sending a baud rate change message and providing input data at the new rate. Otherwise some input characters may be ignored or the port could be disabled until the interface is able to process the new baud rate.

Note that for protocols such as NMEA or UBX, it does not make sense to change the default word length values (data bits) since these properties are defined by the protocol and not by the electrical interface.

If the amount of data configured is too much for a certain port's bandwidth (e.g. all UBX messages output on a UART port with a baud rate of 9600), the buffer will fill up. Once the buffer space is exceeded, new messages to be sent will be dropped. To prevent message loss, the baud rate and communication speed or the number of enabled messages should be carefully selected so that the expected number of bytes can be transmitted in less than one second.

#### <span id="page-30-0"></span>**3.5.2 I2C interface**

An I2C interface is available for communication with an external host CPU or u-blox cellular modules. The interface can be operated in slave mode only. The I2C protocol and electrical interface are fully compatible with the I2C industry standard fast mode. Since the maximum SCL clock frequency is 400 kHz, the maximum transfer rate is 400 kb/s. The SCL and SDA pins have internal pull-up resistors which should be sufficient for most applications. However, depending on the speed of the host and the load on the I2C lines additional external pull-up resistors may be necessary.

- 宁 To use the I2C interface D\_SEL pin must be left open.
- $\mathcal{F}$ In designs where the host uses the same I2C bus to communicate with more than one ublox receiver, the I2C slave address for each receiver must be configured to a different value. Typically most u-blox receivers are configured to the same default I2C slave address value. To poll or set the I2C slave address, use the CFG-I2C-ADDRESS configuration item (see the applicable interface description [\[2\]](#page-89-1)).

The CFG-I2C-ADDRESS configuration item is an 8-bit value containing the I2C slave address in 7 most significant bits, and the read/write flag in the least significant bit.

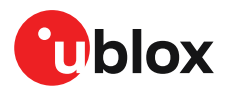

#### **3.5.2.1 I2C register layout**

The I2C interface allows 256 registers to be addressed. As shown in [Figure](#page-31-0) 11, only three of these are currently implemented.

The data registers 0 to 252 at addresses 0x00 to 0xFC contain reserved information, the result from their reading is currently undefined. The data registers 0 to 252 are 1 byte wide.

At addresses 0xFD and 0xFE it is possible to read the currently available number of bytes.

The register at address 0xFF allows the data stream to be read. If there is no data awaiting transmission from the receiver, then this register delivers value 0xFF, which cannot be the first byte of a valid message. If the message data is ready for transmission, the successive reads of register 0xFF will deliver the waiting message data.

#### ∕ ÷

#### Do not use registers 0x00 to 0xFC. They are reserved for future use and they do not currently provide any meaningful data.

<span id="page-31-0"></span>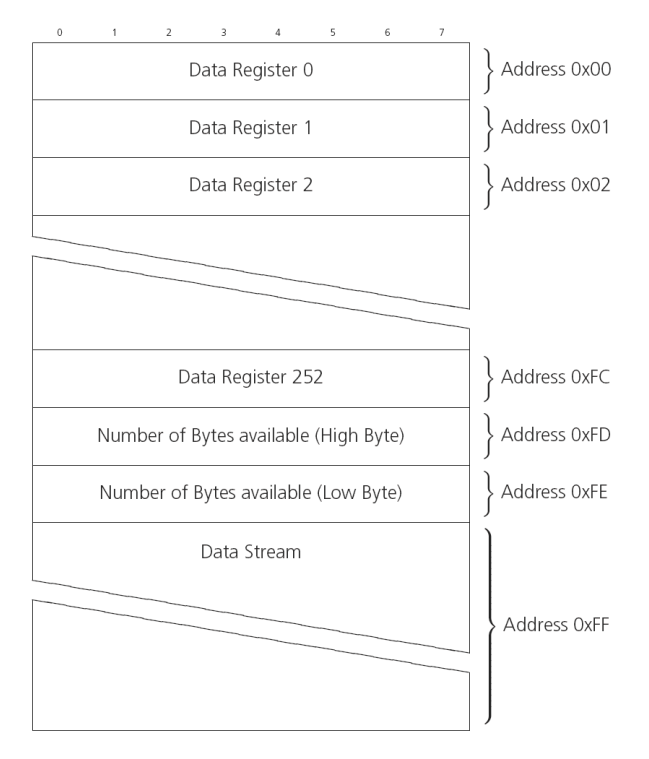

**Figure 11: I2C register layout**

#### **3.5.2.2 Read access types**

There are two I2C read transfer forms:

- The "random access" form: includes a slave register address and allows any register to be read.
- The "current address" form: omits the register address.

[Figure](#page-32-0) 12 shows the format of the first one, the "random access" form of the request. Following the start condition from the master, the 7-bit device address and the RW bit (which is a logic low for write access) are clocked onto the bus by the master transmitter. The receiver answers with an acknowledge (logic low) to indicate that it recognizes the address.

Next, the 8-bit address of the register to be read must be written to the bus. Following the receiver's acknowledgment, the master again triggers a start condition and writes the device address, but this

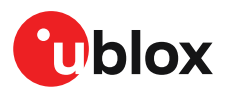

time the RW bit is a logic high to initiate the read access. Now, the master can read 1 to N bytes from the receiver, generating a not-acknowledge and a stop condition after the last byte being read.

<span id="page-32-0"></span>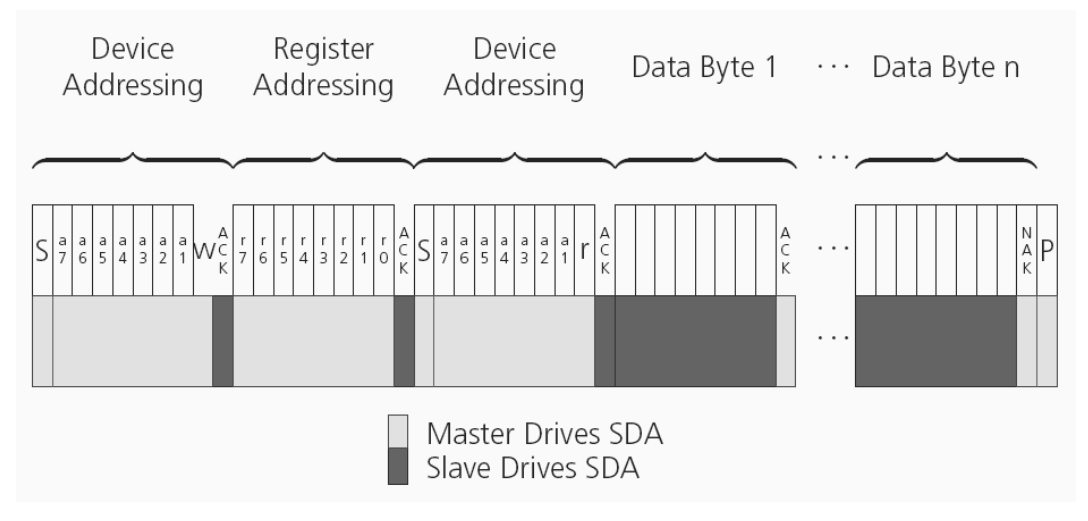

**Figure 12: I2C random read access**

If the second form, "current address" is used, an address pointer in the receiver is used to determine which register to read. This address pointer will increment after each read unless it is already pointing at register 0xFF, the highest addressable register, in which case it remains unaltered.

The initial value of this address pointer at start-up is 0xFF, so by default all current address reads will repeatedly read register 0xFF and receive the next byte of message data (or 0xFF if no message data is waiting).

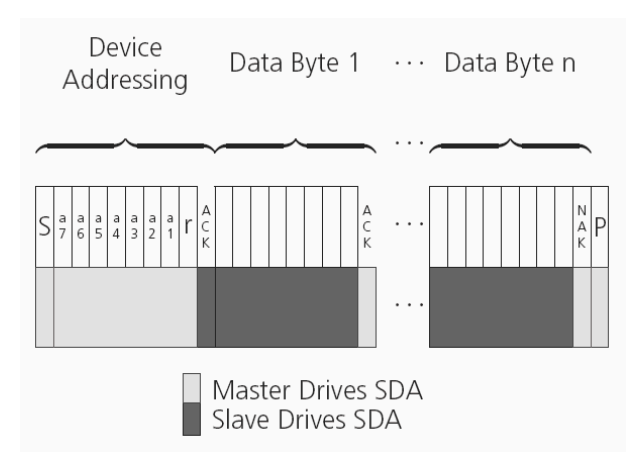

**Figure 13: I2C current address read access**

#### **3.5.2.3 Write access**

The receiver does not provide any write access except for writing UBX and NMEA messages to the receiver, such as configuration or aiding data. Therefore, the register set mentioned in the section Read [access](#page-33-1) is not writeable.

Following the start condition from the master, the 7-bit device address and the RW bit (which is a logic low for write access) are clocked onto the bus by the master transmitter. The receiver answers with an acknowledge (logic low) to indicate that it is responsible for the given address.

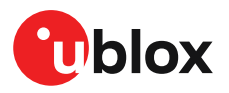

The master can write 2 to N bytes to the receiver, generating a stop condition after the last byte being written. The number of data bytes must be at least 2 to properly distinguish from the write access to set the address counter in random read accesses.

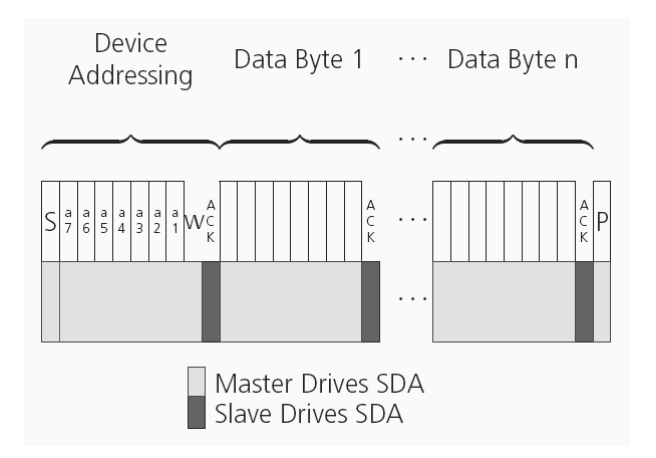

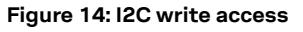

#### <span id="page-33-0"></span>**3.5.3 SPI interface**

ZED-F9T has an SPI slave interface that can be selected by setting D\_SEL = 0. The SPI slave interface is shared with UART1 and I2C port, the physical pins are same. The SPI pins available are:

- SPI\_MISO (TXD)
- SPI\_MOSI (RXD)
- SPICS N
- SPI\_CLK

See more information about communication interface selection from the [D\\_SEL](#page-35-1) section.

The SPI interface is designed to allow communication to a host CPU. The interface can be operated in slave mode only.

#### <span id="page-33-1"></span>**3.5.3.1 Read access**

As the register mode is not implemented for the SPI port, only the UBX/NMEA message stream is provided. This stream is accessed using the back-to-back read and write access (see section [Back](#page-33-2)[to-back](#page-33-2) read and write access below). When no data is available to be written to the receiver, MOSI should be held logic high, i.e. all bytes written to the receiver are set to 0xFF.

To prevent the receiver from being busy parsing incoming data, the parsing process is stopped after 50subsequent bytes containing0xFF.The parsing process is re-enabled with thefirst byte not equal to 0xFF.

If the receiver has no more data to send, it sets MISO to logic high, i.e. all bytes transmitted decode to 0xFF. An efficient parser in the host will ignore all 0xFF bytes which are not part of a message and will resume data processing as soon as the first byte not equal to 0xFF is received.

#### <span id="page-33-2"></span>**3.5.3.2 Back-to-back read and write access**

The receiver does not provide any write access except for writing UBX and NMEA messages to the receiver, such as configuration or aiding data. For every byte written to the receiver, a byte will simultaneously be read from the receiver. While the master writes to MOSI, at the same time it needs to read from MISO, as any pending data will be output by the receiver with this access. The data

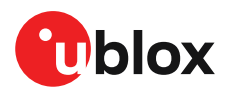

on MISO represents the results from a current address read, returning 0xFF when no more data is available.

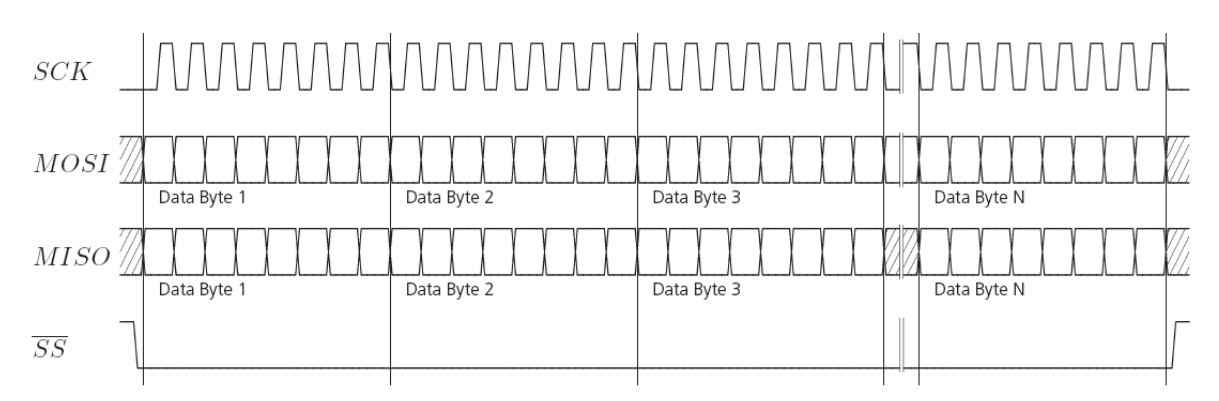

#### **Figure 15: SPI back-to-back read/write access**

#### <span id="page-34-0"></span>**3.5.4 USB interface**

A single USB port is provided for host communication purposes.

The USB 2.0 FS (Full speed, 12 Mbit/s) interface can be used for host communication. Due to the hardware implementation, it may not be possible to certify the USB interface.

If the receiver executes code from internal ROM (i.e. when a valid flash firmware image is not detected), the USB behavior can differ compared to executing a firmware image from flash memory. USB host compatibility testing is thus recommended in this scenario.

The ZED-F9T receiver supports only self-powered mode operation in which the receiver is supplied from its own power supply. The V\_USB pin is used to detect the availability of the USB port, i.e. whether the receiver is connected to a USB host.

- 宁 USB suspend mode is not supported.
- USB bus-powered mode is not supported. F
- It is important to connect V\_USB to ground and leave data lines open when the USB interface is not used in an application.
- The voltage range for V\_USB is specified from 3.0 V to 3.6 V, which differs slightly from the specification for VCC.
- The boot screen is retransmitted on the USB port after enumeration. However, messages ্র⊋ generated between boot-up of the receiver and USB enumeration are not visible on the USB port.

There are additional hardware requirements if USB is used:

- V\_USB (pin 38) requires 1 uF capacitor mounted adjacent to the pin to ensure correct V\_USB voltage detection
- The V\_USB (Pin 38) voltage should be sourced from an LDO enabled by the module VCC and supplied from the USB host.
- A pull-down resistor is required on the output of this V USB LDO
- Apply USB\_DM and USB\_DP series resistors; typically 27 Ω

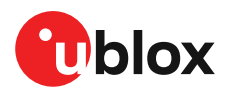

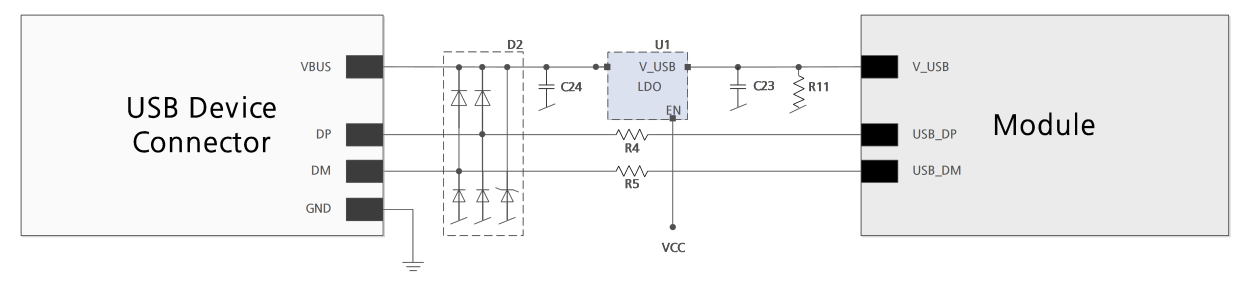

**Figure 16: ZED-F9T example circuit for USB interface**

 $R11 = 100 \text{ k } \Omega$  is recommended

R4, R5 = 27  $\Omega$  is recommended

### <span id="page-35-0"></span>**3.6 Predefined PIOs**

In addition to the communication ports, there are some predefined PIOs provided by ZED-F9T to interact with the receiver. These PIOs are described in this chapter.

**G** If hardware backup mode is used a proper isolation of the interfaces is needed.

#### <span id="page-35-1"></span>**3.6.1 D\_SEL**

The D\_SEL pin can be used to configure the functionality of the combined UART1, I2C, and SPI pins. It is possible to configure the pins as UART1 + I2C, or as SPI. SPI is not available unless D\_SEL pin is set to low. See [Table](#page-35-4) 21 below.

<span id="page-35-4"></span>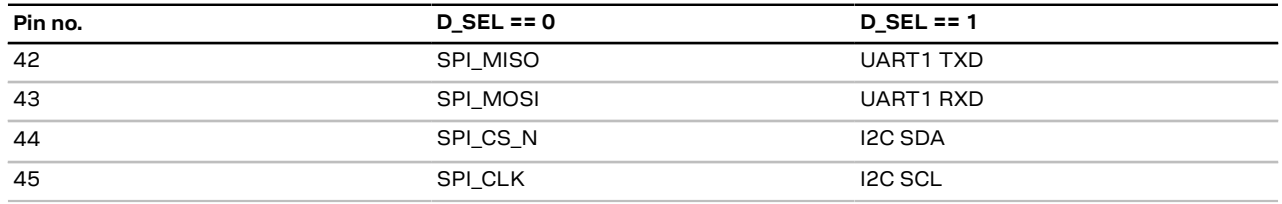

**Table 21: D\_SEL configuration**

#### <span id="page-35-2"></span>**3.6.2 RESET\_N**

The ZED-F9T provides the ability to reset the receiver. The RESET\_N pin is an input-only pin with an internal pull-up resistor. Driving RESET N low for at least 100 ms will trigger a cold start.

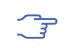

The RESET\_N pin will delete all information and trigger a cold start. It should only be used as a recovery option.

#### <span id="page-35-3"></span>**3.6.3 SAFEBOOT\_N**

The ZED-F9T provides a SAFEBOOT\_N pin that is used to command the receiver safe boot mode.

If this pin is low at power up, the receiver starts in safe boot mode and GNSS operation is disabled.

The safe boot mode can be used to recover from situations where the flash content has become corrupted and needs to be restored.

In safe boot mode the receiver runs from a passive oscillator circuit with less accurate timing and hence the receiver is unable to communicate via USB.

In this mode only UART1, I2C or SPI communication is possible. For communication via UART1 in safe boot mode, the host must send a training sequence (0x55 0x55 at 9600 baud) to the receiver in order to begin communication. After this the host must wait at least 2 ms before sending any data.
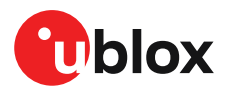

It is recommended to have the possibility to pull the SAFEBOOT N pin low in the application. This can be provided using an externally connected test point or a host I/O port.

# **3.6.4 TIMEPULSE**

The ZED-F9T provides time pulse signals on the TIMEPULSE and TIMEPULSE2 pins.

More information about the time pulse feature and its configuration can be found in the Time [pulse](#page-45-0) section.

−ੋ

The TIMEPULSE2 and the SAFEBOOT\_N functions share the same PIO pin via series resistors hence the TIMEPULSE2 pin should not be pulled low or high at reset or start up in the application circuit, otherwise this can provoke or inhibit safeboot operation.

# **3.6.5 EXTINT**

EXTINT, EXTINT2 are external interrupt pins with fixed input voltage thresholds with respect to VCC. They can be used for functions such as accurate external frequency aiding and on/off control. The external frequency aiding can be used to calibrate the clock. This enables faster fix of satellite signals (UBX-MGA-INI-FREQ or UBX-MGA-INI-TIME\_XXX) and can be used during normal operation or during the production test. Another possibility to use the extint feature is to wake up the receiver after putting it into backup mode; this can be set up with UBX-RXM-PMREQ. Leave open if unused, this function is disabled by default.

# **3.7 Antenna supervisor**

An active antenna supervisor provides the means to check the antenna for open and short circuits and to shut off the antenna supply if a short circuit is detected. Once enabled, the active antenna supervisor produces status messages, reporting in NMEA and/or UBX protocol.

The antenna supervisor can be configured through the CFG-HW-ANT \* configuration items. The current configuration of the active antenna supervisor can also be checked by polling the related CFG-HW\_ANT\_\* configuration items.

The current active antenna status can be determined by polling the UBX-MON-RF message. If an antenna is connected, the initial state after power-up is "Active Antenna OK" in the UBX-MON-RF message in the u-center "Message View".

An active antenna supervisor circuit is connected to the ANT DET, ANT OFF, ANT SHORT N pins. For an example the open circuit detection circuit using ANT\_DET, "high" = Antenna detected (antenna consumes current); "low" = Antenna not detected (no current drawn).

The following schematic details the required circuit and the sections following it explain how to enable and monitor each feature:

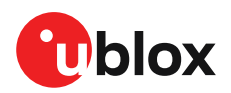

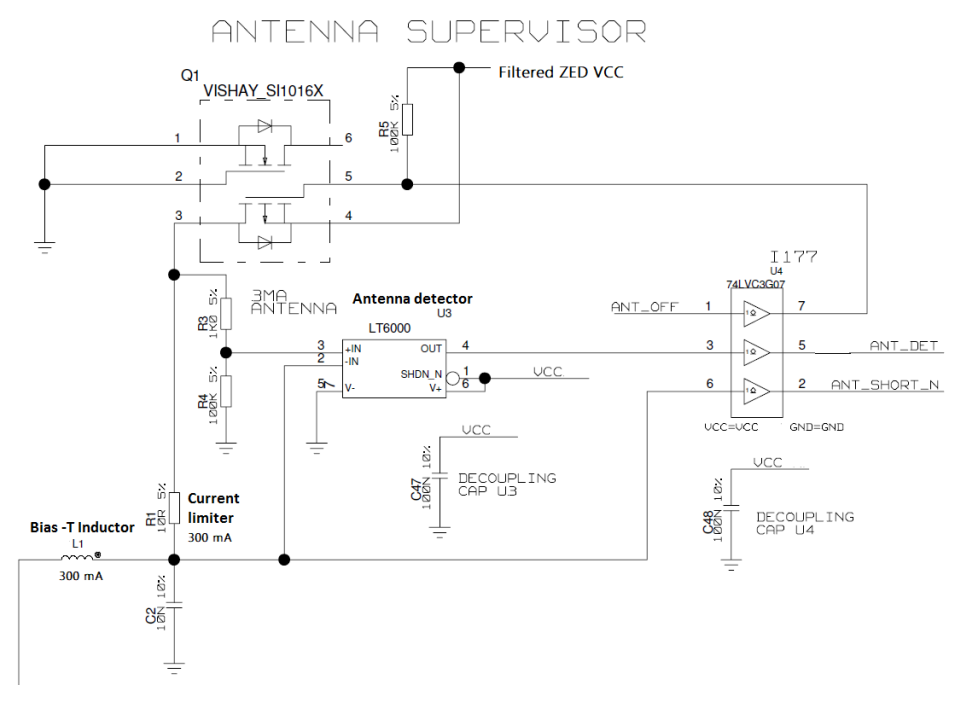

**Figure 17: ZED-F9T antenna supervisor**

- The bias-t inductor must be chosen for multi-band operation; a value of 47 nH ±5% is  $\mathbb{F}$ required for our recommended Murata part, with the current limited below its 300 mA rating. See [Antenna](#page-71-0) bias section for additional information.
- Circuit shows buffer [U4]. Buffer is not strictly necessary when supplied from VCC. It is only G required when supplying antenna voltage that is not obtained from or controlled by module VCC or VCC\_RF .

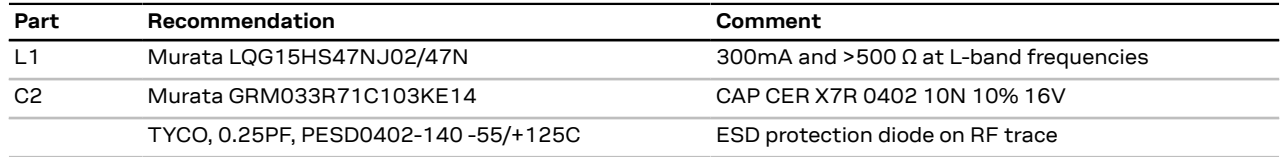

**Table 22: Recommended components for antenna supervisor**

# **3.7.1 Antenna voltage control - ANT\_OFF**

Antenna status (as reported in UBX-MON-RF and UBX-INF-NOTICE messages) is not 一子 reported unless the antenna voltage control has been enabled.

Enable the antenna voltage control by setting the configuration item CFG-HW-ANT CFG VOLTCTRL to true (1).

Result:

- UBX-MON-RF in u-center "Message View": Antenna status = OK. Antenna power status = ON
- ANT OFF pin = active high to turn antenna off therefore the pin is low to enable an external antenna.

Start-up message at power up if configuration stored:

```
$GNTXT,01,01,02,ANTSUPERV=AC *00
```

```
$GNTXT,01,01,02,ANTSTATUS=INIT*3B
```
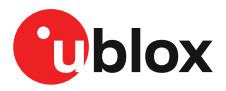

\$GNTXT,01,01,02,ANTSTATUS=OK\*25

ANTSUPERV=AC indicates antenna control is activated

### **3.7.2 Antenna short detection - ANT\_SHORT\_N**

Enable the antenna short detection by setting the configuration item CFG-HW-ANT CFG SHORTDET to true (1).

Result:

- UBX-MON-RF in u-center "Message View": Antenna status = OK. Antenna power status = ON
- ANT OFF = active high to disable an external antenna therefore the pin is low to enable an external antenna.
- ANT SHORT N = active low to detect a short therefore the pin is high (PIO pull up enabled to be pulled low if shorted)

Start-up message at power up if configuration is stored:

\$GNTXT,01,01,02,ANTSUPERV=AC SD \*37

\$GNTXT,01,01,02,ANTSTATUS=INIT\*3B

\$GNTXT,01,01,02,ANTSTATUS=OK\*25

ANTSUPERV=AC SD (Antenna control and short detection activated)

Then if shorted (ANT\_SHORT\_N pulled low):

• UBX-MON-RF in u-center "Message View": Antenna status = SHORT. Antenna power status = ON (Antenna power control power down when short has not been enabled = off by default).

\$GNTXT,01,01,02,ANTSTATUS=SHORT\*73

- ANT OFF = active high therefore still low (still enabled as auto power down is not enabled)
- <del>e</del> After a detected antenna short, the reported antenna status will keep on being reported as shorted. If the antenna short detection auto recovery is enabled, then the antenna status can recover after a timeout. To recover the antenna status immediately, a power cycle is required or configuring the antenna short detection functionality off and on.

#### **3.7.3 Antenna short detection auto recovery**

Enable the antenna short detection auto recovery by setting the configuration item CFG-HW-ANT CFG RECOVER to true (1).

Result:

- UBX-MON-RF in u-center "Message View": Antenna status = OK. Antenna power status = ON
- ANT OFF = active high there for the PIO is low to enable an external antenna
- ANT SHORT N = high (PIO pull up enabled to be pulled low if shorted)

Start-up message at power up if configuration is stored:

\$GNTXT,01,01,02,ANTSUPERV=AC SD PDoS SR\*3E

\$GNTXT,01,01,02,ANTSTATUS=INIT\*3B

\$GNTXT,01,01,02,ANTSTATUS=OK\*25

ANTSUPERV=AC SD PDoS SR (indicates short circuit recovery added - SR)

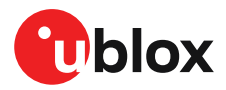

Then if antenna is shorted (ANT\_SHORT\_N pulled low):

- \$GNTXT,01,01,02,ANTSTATUS=SHORT\*73
- UBX-MON-RF in u-center "Message View": Antenna status = SHORT. Antenna power status = **OFF**
- ANT OFF = high (to disable active high)

After a time out period receiver will re-test the short condition by enabling ANT\_OFF = LOW

If a short is not present it will report antenna condition is OK:

\$GNTXT,01,01,02,ANTSTATUS=OK\*25

UBX-MON-RF in u-center "Message View": Antenna status = OK. Antenna power status = ON

### **3.7.4 Antenna open circuit detection - ANT\_DETECT**

Enable the antenna open circuit detection by setting the configuration item CFG-HW-ANT\_CFG\_OPENDET to true (1).

Result:

- UBX-MON-RF in u-center "Message View": Antenna status = OK. Antenna power status = ON
- ANT\_OFF = active high therefore PIO is low to enable external antenna
- ANT\_SHORT\_N = active low therefore PIO is high (PIO pull up enabled to be pulled low if shorted)
- ANT\_DETECT = active high therefore PIO is high (PIO pull up enabled to be pulled low if antenna not detected)

Start-up message at power up if configuration is stored:

\$GNTXT,01,01,02,ANTSUPERV=AC SD OD PDoS SR\*15

\$GNTXT,01,01,02,ANTSTATUS=INIT\*3B

\$GNTXT,01,01,02,ANTSTATUS=OK\*25

ANTSUPERV=AC SD OD PDoS SR (indicates open circuit detection added - OD)

Then if ANT DETECT is pulled low to indicate no antenna:

\$GNTXT,01,01,02,ANTSTATUS=OPEN\*35

Then if ANT\_DETECT is left floating or it is pulled high to indicate antenna connected:

\$GNTXT,01,01,02,ANTSTATUS=OK\*25

# <span id="page-39-0"></span>**3.8 Multiple GNSS assistance (MGA)**

The u-blox AssistNow services provide a proprietary implementation of an A-GNSS protocol compatible with u-blox GNSS receivers.

The MGA services consist of AssistNow Online and Offline variants delivered by HTTP or HTTPS protocol. AssistNow Online optionally provides immediate satellite ephemerides, health information and time aiding data suitable for GNSS receiver systems with direct internet access.

When a client device makes an AssistNow request, the service responds with the requested data using standard UBX protocol MGA messages. These messages are ready for direct transmission from the client to the receiver port without requiring any modification.

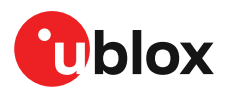

The ZED-F9T supports AssistNow Online only.

## **3.8.1 Authorization**

To use the AssistNow services, customers will need to obtain an authorization token from u-blox. Go to https://www.u-blox.com/en/solution/services/assistnow or contact your local technical support to get more information and to request access to the service.

# **3.8.2 Preserving MGA and operational data during power-off**

The time-to-fix after a receiver power interruption is dependent on the amount of operational data available at start-up. Satellite broadcast information plus an estimate of accurate time can be fetched form the AssistNow service. In addition, the following techniques can restore previously stored data prior to power down.

- **Battery-backed RAM:**The receiver operational state stored in this RAM can be maintained during power outages by connecting the V\_BCKP pin to an independant supply, e.g a battery. This is a recommended method as it will maintain all MGA related information plus any user configuration, calibration data and an estimate of time via the Real Time Clock. See section [V\\_BCKP:](#page-67-0) Backup supply voltage for more information.
- **Save-on-shutdown:**The receiver can be instructed to dump its current state to flash memory as part of the shutdown procedure; this data is then automatically retrieved when the receiver is restarted. For more information, see section [Save-on-shutdown](#page-61-0) feature for more info. For information on the UBX-UPD-SOS messages consult the applicable interface description [\[2\]](#page-89-0).
- **Database dump:** The receiver can be made to dump the state of its navigation database in the form of a sequence of UBX messages reported to the host; these messages can be stored by the host and then sent back to the receiver when it has been restarted. See the description of the UBX-MGA-DBD messages in the applicable interface description [\[2\]](#page-89-0) for more information.

# **3.9 Clocks and time**

This section introduces and explains the concepts of receiver clocks and time bases.

### **3.9.1 Receiver local time**

The receiver is dependent on a local oscillator for both the operation of its radio parts and also for timing within its signal processing. No matter what nominal frequency the local oscillator has, u-blox receivers subdivide the oscillator signal to provide a 1-kHz reference clock signal, which is used to drivemany of the receiver's processes. In particular, themeasurement of satellite signals is arranged to be synchronized with the "ticking" of this 1-kHz clock signal.

When the receiver first starts, it has no information about how these clock ticks relate to other time systems; it can only count time in 1 millisecond steps. However, as the receiver derives information from the satellites it is tracking or from aiding messages, it estimates the time that each 1-kHz clock tick takes in the time-base of the chosen GNSS system. This estimate of GNSS time based on the local 1-kHz clock is called receiver local time.

As receiver local time is a mapping of the local 1-kHz reference onto a GNSS time-base, it may experience occasional discontinuities, especially when the receiver first starts up and the information it has about the time-base is changing. Indeed, after a cold start, the receiver local time will initially indicate the length of time that the receiver has been running. However, when the

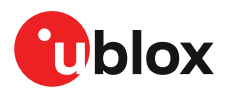

receiver obtains some credible timing information from a satellite or an aiding message, it will jump to an estimate of GNSS time.

# **3.9.2 Navigation epochs**

Each navigation solution is triggered by the tick of the 1-kHz clock nearest to the desired navigation solution time. This tick is referred to as a **navigation epoch**. If the navigation solution attempt is successful, one of the results is an accurate measurement of time in the time-base of the chosen GNSS system, called **GNSS system time**. The difference between the calculated GNSS system time and receiver local time is called **clock bias** (and **clock drift** is the rate at which this bias is changing).

In practice the receiver's local oscillator will not be as stable as the atomic clocks to which GNSS systems are referenced and consequently clock bias will tend to accumulate. However, when selecting the next navigation epoch, the receiver will always try to use the 1-kHz clock tick which it estimates to be closest to the desired fix period as measured in GNSS system time. Consequently the number of 1-kHz clock ticks between fixes will occasionally vary. This means that when producing one fix per second, there will normally be 1000 clock ticks between fixes, but sometimes, to correct drift away from GNSS system time, there will be 999 or 1001.

The GNSS system time calculated in the navigation solution is always converted to a time in both the GPS and UTC time-bases for output.

Clearly when the receiver has chosen to use the GPS time-base for its GNSS system time, conversion to GPS time requires no work at all, but conversion to UTC requires knowledge of the number of leap seconds since GPS time started (and other minor correction terms). The relevant GPS-to-UTC conversion parameters are transmitted periodically (every 12.5 minutes) by GPS satellites, but can also be supplied to the receiver via the UBX-MGA-GPS-UTC aiding message. By contrast when the receiver has chosen to use the GLONASS time-base as its GNSS system time, conversion to GPS time is more difficult as it requires knowledge of the difference between the two time-bases, but as GLONASS time is closely linked to UTC, conversion to UTC is easier.

When insufficient information is available for the receiver to perform any of these time-base conversions precisely, pre-defined default offsets are used. Consequently plausible times are nearly always generated, but they may be wrong by a few seconds (especially shortly after receiver start). Depending on the configuration of the receiver, such "invalid" times may well be output, but with flags indicating their state (e.g. the "valid" flags in UBX-NAV-PVT).

<del>。</del> u-blox receivers employ multiple GNSS system times and/or receiver local times (in order to support multiple GNSS systems concurrently), so users should not use UBX messages reporting GNSS system time or receiver local time. It is recommended to use messages that report UTC time and other messages are retained only for backwards compatibility reasons.

# **3.9.3 iTOW timestamps**

All the main UBX-NAV messages (and some other messages) contain an **iTOW** field which indicates the GPS time at which the navigation epoch occurred. Messages with the same iTOW value can be assumed to have come from the same navigation solution.

Note that iTOW values may not be valid (i.e. they may have been generated with insufficient conversion data) and therefore it is not recommended to use the iTOW field for any other purpose.

The original designers of GPS chose to express time/date as an integer week number  $\overline{F}$ (starting with the first full week in January 1980) and a time of week (often abbreviated to TOW) expressed in seconds. Manipulating time/date in this form is far easier for digital systems than the more conventional year/month/day, hour/minute/second representation. Consequently, most GNSS receivers use this representation internally, only converting to a

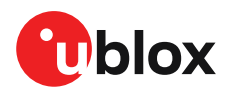

more conventional form at external interfaces. The iTOW field is the most obvious externally visible consequence of this internal representation.

If reliable absolute time information is required, users are recommended to use the UBX-NAV-PVT navigation solution message which also contains additional fields that indicate the validity (and accuracy in UBX-NAV-PVT) of the calculated times (see also the [GNSS times](#page-42-0) section below for further messages containing time information).

## <span id="page-42-0"></span>**3.9.4 GNSS times**

Each GNSS has its own time reference for which detailed and reliable information is provided in the messages listed in the table below.

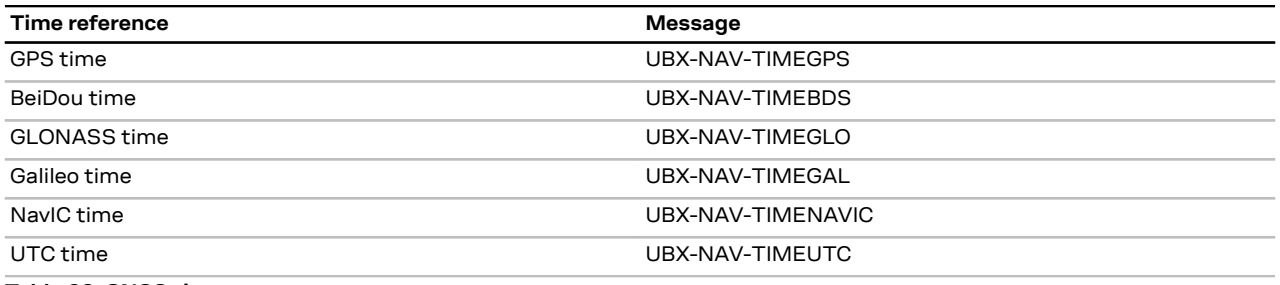

**Table 23: GNSS times**

# **3.9.5 Time validity**

Information about the validity of the time solution is given in the following form:

- Time validity: Information about time validity is provided in the valid flags (e.g. validDate and validTime flags in the UBX-NAV-PVT message). If these flags are set, the time is known and considered valid for use. These flags are shown in table GNSS times in section GNSS times above as well as in the UBX-NAV-PVT message.
- Time validity confirmation: Information about confirmed validity is provided in the confirmedDate and confirmedTime flags in the UBX-NAV-PVT message. If these flags are set, the time validity can be confirmed by using an additional independent source, meaning that the probability of the time to be correct is very high. Note that information about time validity confirmation is only available if the confirmedAvai bit in the UBX-NAV-PVT message is set.
- ੀ validDate means that the receiver has knowledge of the current date. However, it must be noted that this date might be wrong for various reasons. Only when the confirmedDate flag is set, the probability of the incorrect date information drops significantly.
- Ŧ validTime means that the receiver has knowledge of the current time. However, it must be noted that this time might be wrong for various reasons. Only when the confirmedTime flag is set, the probability of incorrect time information drops significantly.
- ′₹ fullyResolved means that the UTC time is known without full seconds ambiguity. When deriving UTC time from GNSS time the number of leap seconds must be known, with the exception of GLONASS. It might take several minutes to obtain such information from the GNSS payload. When the one second ambiguity has not been resolved, the time accuracy is usually in the range of ~20s.

### **3.9.6 UTC representation**

UTC time is used in many NMEA and UBX messages. In NMEA messages it is always reported rounded to the nearest hundredth of a second. Consequently, it is normally reported with two decimal places (e.g. 124923.52). Although compatibility mode (selected using CFG-NMEA-

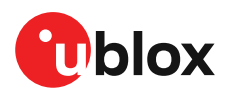

COMPAT) requires three decimal places, rounding to the nearest hundredth of a second remains, so the extra digit is always 0.

UTC time is also reported within some UBX messages, such as UBX-NAV-TIMEUTC and UBX-NAV-PVT. In these messages date and time are separated into seven distinct integer fields. Six of these (year, month, day, hour, min and sec) have fairly obvious meanings and are all guaranteed to match the corresponding values in NMEA messages generated by the same navigation epoch. This facilitates simple synchronization between associated UBX and NMEA messages.

The seventh field is called nano and it contains the number of nanoseconds by which the rest of the time and date fields need to be corrected to get the precise time. So, for example, the UTC time 12:49:23.521 would be reported as: hour: 12, min: 49, sec: 23, nano: 521000000.

It is however important to note that the first six fields are the result of rounding to the nearest hundredth of a second. Consequently the nano value can range from -5000000 (i.e. -5 ms) to +994999999 (i.e. nearly 995 ms).

When the nano field is negative, the number of seconds (and maybe minutes, hours, days, months or even years) will have been rounded up. Therefore, some or all of them must be adjusted in order to get the correct time and date. Thus in an extreme example, the UTC time 23:59:59.9993 on 31st December 2011 would be reported as: year: 2012, month: 1, day: 1, hour: 0, min: 0, sec: 0, nano: -700000.

Of course, if a resolution of one hundredth of a second is adequate, negative nano values can simply be rounded up to 0 and effectively ignored.

Which master clock the UTC time is referenced to is output in the message UBX-NAV-TIMEUTC.

The preferred variant of UTC time can be specified using CFG-NAVSPG-UTCSTANDARD configuration item.

<mark>←</mark> UTC time is derived directly from the GNSS time scale, which in turn is realized by the receiver's navigation solution. The derivation of the UTC time includes various parameters that are having their own errors which are then added on top of receiver's navigation solution error. Because of that, UTC time is not recommended to be used in high accuracy timing applications. The best timing accuracy and stability is achieved when receiver outputs GNSS time scale rather than UTC.

# **3.9.7 Leap seconds**

Occasionally it is decided (by one of the international time keeping bodies) that, due to the slightly uneven spin rate of the Earth, UTC has moved sufficiently out of alignment with mean solar time (i.e. the Sun no longer appears directly overhead at 0 longitude at midday). A "leap second" is therefore announced to bring UTC back into close alignment. This normally involves adding an extra second to the last minute of the year, but it can also happen on 30th June. When this happens UTC clocks are expected to go from 23:59:59 to 23:59:60 and only then on to 00:00:00.

It is also theoretically possible to have a negative leap second, in which case there will only be 59 seconds in a minute and 23:59:58 will be followed by 00:00:00.

u-blox receivers are designed to handle leap seconds in their UTC output and consequently users processing UTC times from either NMEA or UBX messages should be prepared to handle minutes that are either 59 or 61 seconds long.

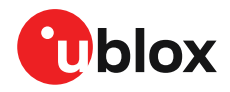

Leap second information can be polled from the u-blox receiver with the message UBX-NAV-TIMELS.

### **3.9.8 Real-time clock**

u-blox receivers contain circuitry to support a real-time clock, which (if correctly fitted and powered) keeps time while the receiver is otherwise powered off. When the receiver powers up, it attempts to use the real-time clock to initialize receiver local time and in most cases this leads to appreciably faster first fixes.

### **3.9.9 Date**

All GNSS frequently transmit information about the current time within their data message. In most cases, this is a time of week (often abbreviated to TOW), which indicates the elapsed number of seconds since the start of the week (midnight Saturday/Sunday). In order to map this to a full date, it is necessary to know the week and so the GNSS also transmit a week number, typically every 30 seconds. Unfortunately the GPS L1C/A data message was designed in a way that only allows the bottom 10 bits of the week number to be transmitted. This is not sufficient to yield a completely unambiguous date as every 1024 weeks (a bit less than 20 years), the transmitted week number value "rolls over" back to zero. Consequently, GPS L1 receivers cannot tell the difference between, for example, 1980, 1999 or 2019 etc.

Fortunately, although BeiDou and Galileo have similar representations of time, they transmit sufficient bits for the week number to be unambiguous for the foreseeable future (the first ambiguity will be in 2078 for Galileo and not until 2163 for BeiDou). GLONASS has a different structure, based on a time of day, but again transmits sufficient information to avoid any ambiguity during the expected lifetime of the system (the first ambiguous date will be in 2124). Therefore, ublox 9 receivers using Protocol Version 24 and above regard the date information transmitted by GLONASS, BeiDou and Galileo to be unambiguous and, where necessary, use this to resolve any ambiguity in the GPS date.

 $\mathbb{G}$ Customers attaching u-blox receivers to simulators should be aware that GPS time is referenced to 6th January 1980, GLONASS to 1st January 1996, Galileo to 22nd August 1999 and BeiDou to 1st January 2006; the receiver cannot be expected to work reliably with signals simulated before these dates.

#### **3.9.9.1 GPS-only date resolution**

In circumstances where only GPS L1C/A signals are available and for receivers with earlier firmware versions, the receiver establishes the date by assuming that all week numbers must be at least as large as a reference rollover week number. This reference rollover week number is hard-coded at compile time and is normally set a few weeks before the software is completed, but it can be overridden by CFG-NAVSPG-WKNROLLOVER configuration item to any value the user wishes.

The following example illustrates how this works: Assume that the reference rollover week number set in the firmware at compile time is 1524 (which corresponds to a week in calendar year 2009, but would be transmitted by the satellites as 500). In this case, if the receiver sees transmissions containing week numbers in the range of 500 ... 1023, these will be interpreted as week numbers 1524 ... 2047 (calendar year 2009 ... 2019), whereas transmissions with week numbers from 0 to 499 are interpreted as week numbers 2048 ... 2547 (calendar year 2019 ... 2028).

<mark>←</mark>

It is important to set the reference rollover week number appropriately when supplying ublox receivers with simulated signals, especially when the scenarios are in the past.

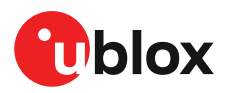

# **3.10 Timing functionality**

In addition to positioning and navigation applications, GNSS signals are widely used as low-cost precision time or frequency references used by remote or distributed wireless communication, industrial, financial, and power distribution equipment. By capitalizing on atomic clocks which are on-board positioning satellites, GNSS signals which contain embedded timing information can be used to synchronize equipment, as well as to provide UTC time. For wireless communication standards that utilize Time Division Multiplex (TDM) and applications such as femtocell base stations, a precision time reference is mandatory.

# <span id="page-45-0"></span>**3.10.1 Time pulse**

### **3.10.1.1 Introduction**

The ZED-F9T receiver includes two time pulse outputs with configurable duration and frequency. The time pulse function can be configured using the CFG-TP-\* configuration group for the desired time pulse; TP1 or TP2. The UBX-TIM-TP message provides time information for the next pulse, time source and the quantization error of the output pin.

#### Pulse Mode: Rising

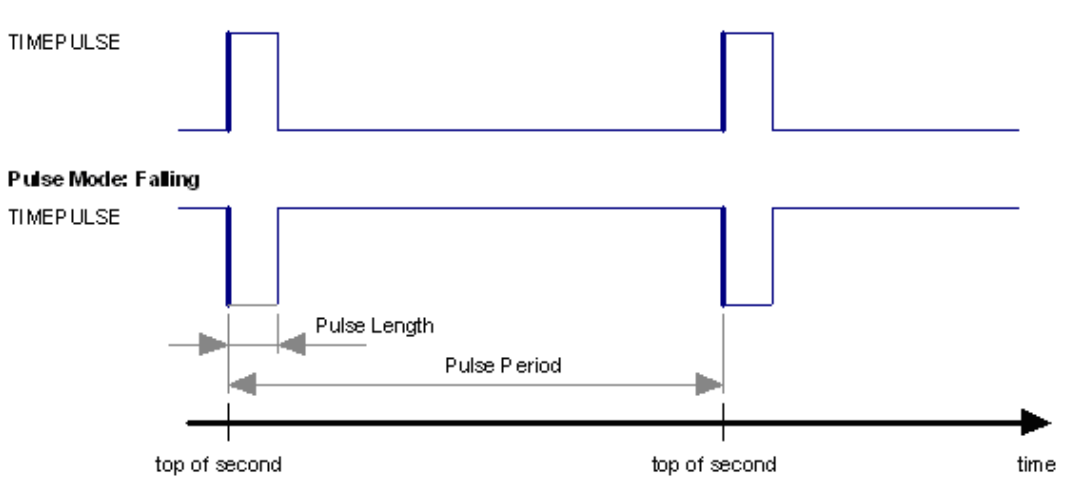

**Figure 18: Time pulse**

#### **3.10.1.2 Recommendations**

- The time pulse can be aligned to a wide variety of GNSS times or to variants of UTC derived from them (see the chapter on [time bases\)](#page-46-0). However, it is strongly recommended that the choice of time base is aligned with the available GNSS signals (so to produce GPS time or UTC(USNO), ensure GPS signals are available, and for GLONASS time or UTC(SU) ensure the presence GLONASS signals). This will involve coordinating the setting of CFG-SIGNAL-\* configuration group with the choice of time pulse time base.
- When using time pulse for timing applications requiring absolute time accuracy, e.g. with requirements specifying offset to UTC, it is recommended to calibrate the user's full setup for TP output against a reference timing source. To achieve best absolute and consistent accuracy (e.g. for mass deployment), it is recommended that the user should calibrate each single setup and calibrate under different GNSS modes and different temperatures which are applicable to the user's application and operating requirements. The user should take the calibrated values and configure the compensation accordingly (see the section on Time pulse [configuration](#page-47-0))
- To get the best timing accuracy with the antenna, a fixed and *accurate* position is needed.

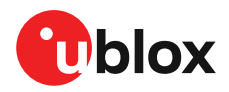

- If relative time accuracy between multiple receivers is required, do not mix receivers of different product families. If this is required, the receivers must be calibrated accordingly, by setting cable delay and user delay.
- The recommended configuration when using the UBX-TIM-TP message is to set both the measurement rate (CFG-RATE-MEAS) and the time pulse frequency (CFG-TP-\*) to 1 Hz.
- Since the rate of UBX-TIM-TP is bound to 1 Hz, more than one UBX-TIM-TP message can Œ appear between two pulses if the time pulse frequency is set lower than 1 Hz. In this case all UBX-TIM-TP messages in between time pulses T1 and T2 belong to T2 and the last UBX-TIM-TP before T2 reports the most accurate quantization error. In general, if the time pulse rate is not configured to 1 Hz, there will not be a single UBX-TIM-TP message for each time pulse.

#### It is not recommended to use SBAS for timing applications. 宁

The sequential order of the signal present at the TIMEPULSE pin and the respective output message for the simple case of 1 pulse per second (1PPS) is shown in the following figure.

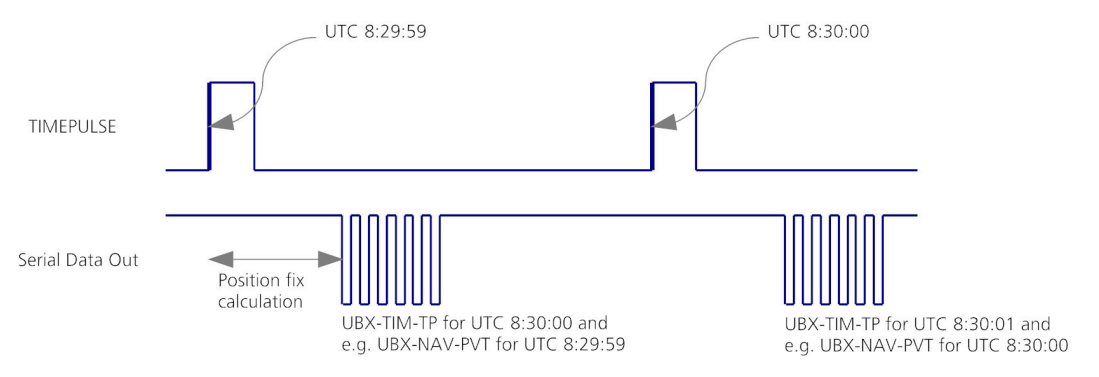

#### **Figure 19: Time pulse and TIM-TP**

#### <span id="page-46-0"></span>**3.10.1.3 GNSS time bases**

GNSS receivers must handle a variety of different time bases as each GNSS has its own reference system time. What is more, although each GNSS provides a model for converting their system time into UTC, they all support a slightly different variant of UTC. So, for example, GPS supports a variant of UTC as defined by the US National Observatory, while BeiDou uses UTC from the National Time Service Center, China (NTSC). While the different UTC variants are normally closely aligned, they can differ by as much as a few hundreds of nanoseconds.

Although u-blox receivers can combine a variety of different GNSS times internally, the user must choose a single type of GNSS time and, separately, a single type of UTC for input (on EXTINT pins) and output (via the TIMEPULSE pin) and the parameters reported in corresponding messages.

The CFG-TP-TIMEGRID TP\* configuration item allows the user to choose between any of the supported GNSS (GPS, GLONASS, BeiDou, etc.) time bases and UTC. Also, the CFG-NAVSPG-UTCSTANDARD configuration item allows the user to select which variant of UTC the receiver should use. This includes an "automatic" option which causes the receiver to select an appropriate UTC version itself, based on the GNSS configuration, using, in order of preference, USNO if GPS is enabled, SU if GLONASS is enabled, NTSC if BeiDou is enabled and, finally, European if Galileo is enabled.

The receiver will assume that an input time pulse uses the same GNSS time base as specified for the time pulse output. So if the user selects GLONASS time for time pulse output, any time pulse input must also be aligned to GLONASS time (or to the separately chosen variant of UTC). Where UTC is selected for time pulse output, any GNSS time pulse input will be assumed to be aligned to GPS time.

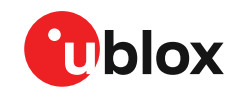

- u-blox receivers allow users to independently choose GNSS signals used in the receiver <mark>←</mark> (using CFG-SIGNAL-\*) and the input/output time base (using CFG-TP-\*). For example it is possible to instruct the receiver to use GPS and GLONASS satellite signals to generate BeiDou time. This practice will compromise timepulse accuracy if the receiver cannot measure the timing difference between the constellations directly and is therefore not recommended.
- The information that allows GNSS times to be converted to the associated UTC times is 宁 only transmitted by the GNSS at relatively infrequent periods. For example GPS transmits UTC(USNO) information only once every 12.5 minutes. Therefore, if a time pulse is configured to use a variant of UTC time, after a cold start, substantial delays before the receiver has sufficient information to start outputting the time pulse can be expected.

### **3.10.1.4 Time pulse configuration**

u-blox ZED-F9T receivers provide a time pulse (TIMEPULSE) signal with a configurable pulse period, length and polarity (rising or falling edge).

It is possible to define different signal behavior (i.e. output frequency and pulse length) depending on whether or not the receiver is locked to a reliable time source. Time pulse signal can be configured using the configuration group CFG-TP-\*.

### <span id="page-47-0"></span>**3.10.1.5 Configuring time pulse with CFG-TP-\***

The configuration group CFG-TP-\* can be used to change the time pulse settings, and includes the following parameters defining the pulse:

- **timepulse enable** If this item is set, the time pulse is active.
- **frequency/period type** Determines whether the time pulse is interpreted as frequency or period.
- **length/ratio type** Determines whether the time pulse length is interpreted as length [us] or pulse ratio [%].
- **antenna cable delay** Signal delay owning to RF components (e.g. antenna, cable, and splitter etc.) before the receiver input. This delay parameter affects the receiver calculation of GNSS time and it is used to compensate for the signal transit time prior to the receiver and any uncompensated delay from the receiver; a positive value compensates this delay, i.e. advances the time pulse
- **pulse frequency/period** Frequency or pulse time period when locked mode is not configured or active.
- **pulse frequency/period lock** Frequency or pulse time period, as soon as the receiver has calculated a valid time from a received signal. Only used if the corresponding item is set to use another setting in locked mode.
- **pulse length/ratio** Length or duty cycle of the generated pulse, either specifies a time or ratio for the pulse to be on/off.
- **pulse length/ratio lock** Length or duty cycle of the generated pulse, as soon as the receiver has calculated a valid time from a received signal. Only used if the corresponding item is set to use another setting in locked mode.
- **user delay** A time offset of the TP output for adjustment in a user application. It adjusts the time pulse position only with respect to GNSS time. Configuring a positive value will add a delay, i.e. retard the pulse with respect to GNSS time. Conversely, a negative value will advance the pulse. This configuration is available for all supported TP outputs.
- **lock to GNSS freq** If this item is set, uses the frequency gained from the GNSS signal information rather than the local oscillator's frequency.
- **locked other setting** If this item is set, the alternative setting will be used as soon as the receiver can calculate a valid time. This mode can be used, for example, to disable time pulse if the time is not locked, or to indicate a lock with different duty cycles.

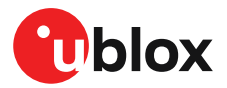

- **align to TOW** If this item is set, pulses are aligned to the top of a second.
- **polarity** If set, the first edge of the pulse is a rising edge (pulse polarity: rising).
- **grid UTC/GNSS** Selection between UTC (0), GPS (1), GLONASS (2), BeiDou (3) and (4) Galileo timegrid. Also affects the time output by UBX-TIM-TP message.

The maximum pulse length cannot exceed the pulse period. 一子

Time pulse settings shall be chosen in such a way that neither the high nor the low period of F the output is less than 50 ns (except when disabling it completely), otherwise pulses can be lost.

### **3.10.1.5.1 Example**

The example below shows the 1PPS TIMEPULSE signal generated on the time pulse output according to the specific parameters of the CFG-TP-\* configuration group:

- **CFG-TP-TP1\_ENA** = 1
- **CFG-TP-PERIOD\_TP1** = 1 000 000 µs
- **CFG-TP-LEN TP1** = 100 000 µs
- **CFG-TP-TIMEGRID\_TP1** = 1 (GPS)
- **CFG-TP-PULSE\_LENGTH\_DEF** = 0 (Period)
- **CFG-TP-ALIGN TO TOW TP1** = 1
- **CFG-TP-USE\_LOCKED\_TP1** = 1
- **CFG-TP-POL\_TP1** = 1
- $\cdot$  **CFG-TP-PERIOD\_LOCK\_TP1** = 100 000  $\mu$ s
- **CFG-TP-LEN\_LOCK\_TP1** = 100 000 µs

The 1 Hz output is maintained whether or not the receiver is locked to GPS time. The alignment to TOW can only be maintained when GPS time is locked.

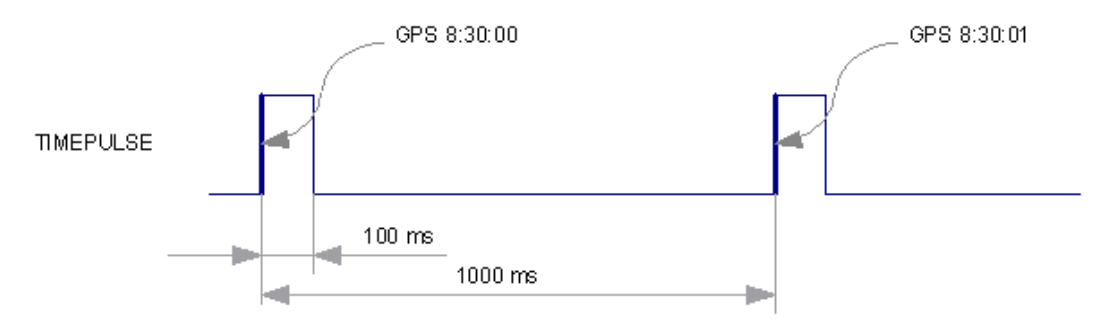

**Figure 20: Time pulse signal with the example parameters**

# **3.10.2 Timemark**

The receiver can be used to provide an accurate measurement of the time at which a pulse was detected on the external interrupt pin. The reference time can be chosen by setting the time source parameter to UTC, GPS, GLONASS, BeiDou, Galileo or local time in the CFG-TP-\* configuration group. The UTC standard can be set in the CFG-NAVSPG-\* configuration group. The delay figures defined with CFG-TP-\* are also applied to the results output in the UBX-TIM-TM2 message.

A UBX-TIM-TM2 message is output at the next epoch if

- The UBX-TIM-TM2 message is enabled, and
- A rising or falling edge was triggered since last epoch on one of the EXTINT channels.

The UBX-TIM-TM2 messages includes the time of the last timemark, new rising/falling edge indicator, time source, validity, number of marks and an accuracy estimate.

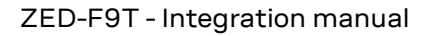

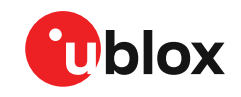

Only the last rising and falling edge detected between two epochs is reported since the 一子 output rate of the UBX-TIM-TM2 message corresponds to the measurement rate configured with CFG-RATE-MEAS (see [Figure](#page-49-0) 21 below).

<span id="page-49-0"></span>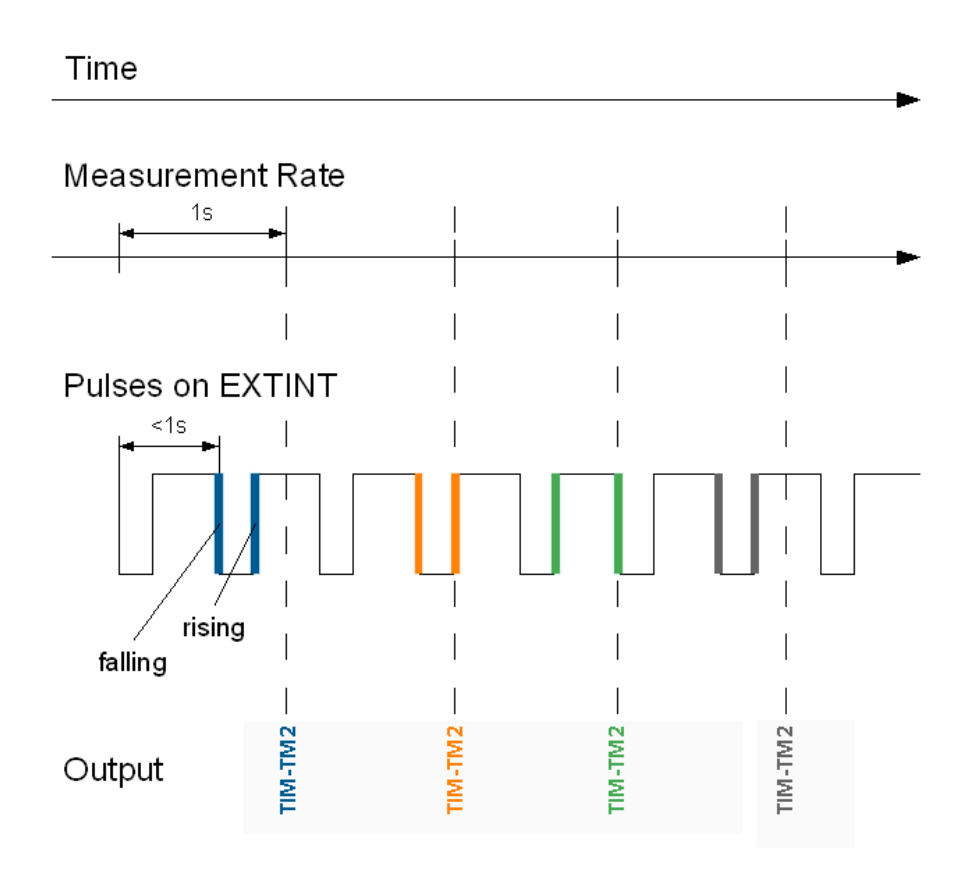

**Figure 21: Timemark**

# **3.10.3 Time mark for Common View Time Transfer**

Common view time transfer (CVTT) allows comparison of geographically widely spaced clocks by comparing GNSS signal times observed at each location with respect to a time pulse provided e.g. by a site master clock. The techniques which can be employed are classical common view signal methods or 'all in view' where GNSS time is the common factor. In all cases a mechanism is required to provide an estimate of the received signal time (sigtow) coincident with an external time pulse

The ZED-F9T makes GNSS signal pseudo-range and doppler measurements at nominally 1ms intervals set by the receiver local time base (rcvTow) and published at the navigation rate in UBX-RXM-RAWX. The UBX-RXM-TM message records the local receiver time (rcvTow) for a pulse applied to the EXTINT input pins. With this information and that obtained from UBX-RXM-RAWX the user can then estimate the pseudo-range for signals at the input pulse time.

Observations using identical ZED-F9T receivers can then be used to compare the difference between e.g two master clock PPS signals for time transfer or comparison purposes. Note that reasonable estimates of antenna, cable and interconnection delays will have to be taken into account when making accurate timing measurement comparisons.

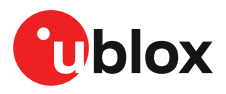

The UBX-RXM-TM message provides a set of measurements giving the EXTINT channel (0 or 1) and receiver time (rcvTow) for up to 18 pulses (rising and falling edges).

# **3.11 Security**

The security concept of ZED-F9T covers the air interface between the receiver and the GNSS satellites and the integrity of the receiver itself.

There are functions to monitor/detect certain security threads and report it to the host system. Other functions try to mitigate the thread and allow the receiver to operate normally.

The table below gives an overview about possible threads and which functionality is available to detect and/or mitigate it.

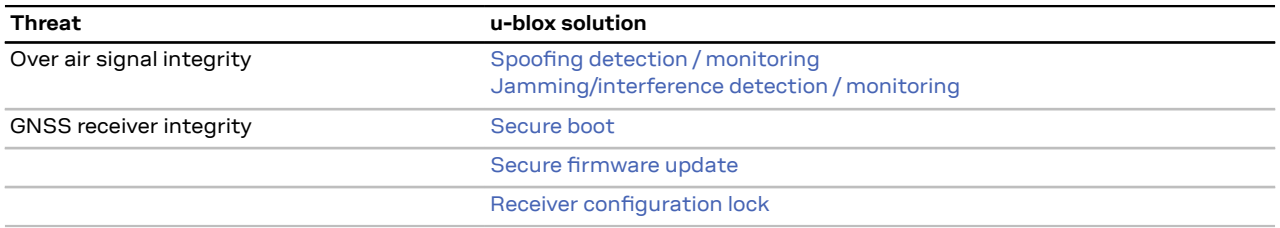

**Table 24: u-blox security options**

# <span id="page-50-0"></span>**3.11.1 Spoofing detection / monitoring**

Spoofing is the process where a counterfeit GNSS signal is transmitted locally to prevent the true signal from being used and so produce an erroneous position fix and/or time solution.

The spoofing detection algorithm monitors multiple observed signal parameters for suspicious changes to identify external manipulation. The static antenna location with timing receivers is a useful benefit to enhance this process. A flag in UBX-NAV-STATUS message (flags2 spoofDetState) alerts the user to potential spoofing activity.

A detection is successful when a signal is observed to transition from an initially genuine one to a spoofed version. Hence detection is not possible if the receiver is started under spoofing conditions. The detection algorithms rely on availability of signals from multiple GNSS constellations - the detection algorithm does not work in single-GNSS mode.

# <span id="page-50-1"></span>**3.11.2 Jamming/interference detection / monitoring**

The field jamInd of the UBX-MON-RF message can be used as an indicator for continuous wave (narrow-band) jammers/interference only. The interpretation of the value depends on the application. It is necessary to run the receiver in an unjammed environment to determine an appropriate threshold for the unjammed case. If the value rises significantly above this threshold, this indicates that a continuous wave jammer is present.

This monitoring function is always enabled.

The indicator reports any currently detected narrow-band interference over all currently configured signal bands.

### **3.11.2.1 Jamming/interference monitor (ITFM) / broadband interference monitoring**

The field flags of the UBX-MON-RF message can be used as an indicator for both broadband and continuous wave (CW) jammers/interference. It is independent of the (CW only) jamming indicator described in [Jamming/interference](#page-50-1) indicator above.

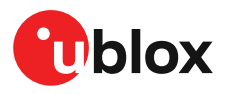

This monitor reports whether jamming has been detected or suspected by the receiver. The receiver monitors the background noise and looks for significant changes. Normally, with no interference detected, it will report "OK". If the receiver detects that the noise has risen above a preset threshold, the receiver reports "Warning". If in addition, there is no current valid fix, the receiver reports "Critical".

The monitor has four states as shown in the following table:

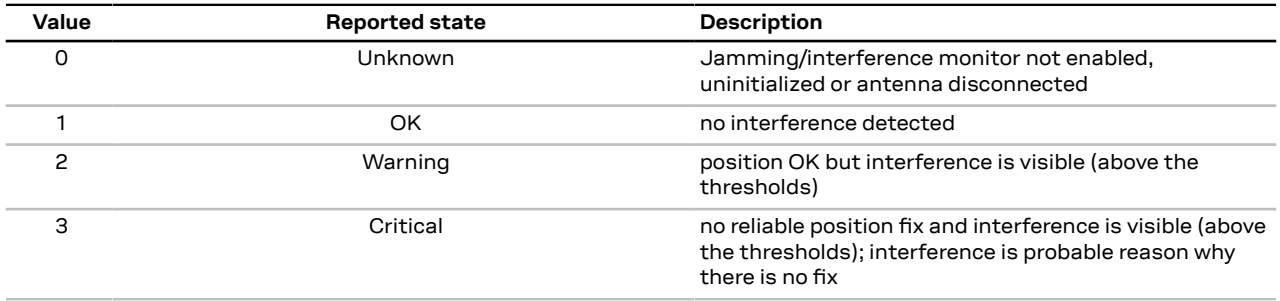

**Table 25: Jamming/interference monitor reported states**

The monitor is disabled by default. The monitor is enabled by setting the CFG-ITFM-ENABLE configuration item. In this message it is also possible to specify the thresholds at which broadband and CW jamming are reported. These thresholds should be interpreted as the dB level above "normal". It is also possible to specify whether the receiver expects an active or a passive antenna.

G The monitoring algorithm relies on comparing the currently measured spectrum with a reference from when a good fix was obtained. Thus the monitor will only function when the receiver has had at least one (good) first fix, and will report "Unknown" before this time.

The monitor reports any currently detected interference over all currently configured signal bands.

# **3.11.3 Consolidated signal security information**

The UBX-SEC-SIG $^{\mathsf{2}}$  $^{\mathsf{2}}$  $^{\mathsf{2}}$  message consolidates all information related to the jamming/interferrence and spoofing detection functions into a single message. It provides a direct method for monitoring the current security status to alert a host to potential jamming or spoofing threats. In addition, the UBX-SEC-SIGLOG message provides a log of past signal security events where an event is triggered by the detection logic, thus allowing a review of up to 16 past occurances of possible jamming or spoofing episodes. See the applicable interface description [\[2\]](#page-89-0)

# **3.11.4 GNSS receiver integrity**

#### <span id="page-51-0"></span>**3.11.4.1 Secure boot**

The ZED-F9T boots only with firmware images that are signed by u-blox. This prevents the execution of non-genuine firmware images run on the receiver.

#### <span id="page-51-1"></span>**3.11.4.2 Secure firmware update**

The firmware image itself is encrypted and signed by u-blox. The ZED-F9T verifies the signature at each start.

#### <span id="page-51-2"></span>**3.11.4.3 Receiver configuration lock**

<del>e</del> For ZED-F9T-00B supported from firmware version TIM 2.02 onwards

<span id="page-51-3"></span><sup>2</sup> TIM2.13,TIM2.20 FW only

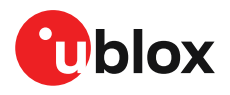

The receiver configuration lock feature ensures that no configuration changes are possible once the feature is enabled. The configuration lock is enabled by setting the configuration item CFG-SEC-CFG\_LOCK to "true".

The configuration lock can be applied to different configuration layers including the RAM, BBR, and flash memory. At startup, the receiver constructs the configuration database from different configuration layers and maintains it in the run-time RAM memory. When the configuration lock is set in the run-time RAM, the receiver configuration cannot be changed on any configuration layer.

一子

For more information on the configuration layers including the order of priority they are applied in, see the applicable interface description [[2\]](#page-89-0).

The configuration lock set on a configuration layer in volatile memory (RAM, BBR) is removed when the memory is cleared. However, the configuration lock set in non-volatile memory (flash memory) is permanent apart from one exception: during firmware upload to flash memory, the flash is erased during the process causing the configuration lock to be cleared. Refer to [Firmware](#page-64-0) upload for more information on firmware update.

To test the lock functionality, set it on the RAM configuration layer. After a power cycle, the information on RAM layer is cleared and the lock is no longer set.

**←** It is recommended to apply the configuration lock on the same layer the configuration is stored.

An example of use case is that the host application locks the receiver configuration. A user communicating with the ZED-F9T through any of the available interfaces can poll, enable or send messages, but cannot change the configuration by sending UBX configuration messages.

# **3.12 u-blox protocol feature descriptions**

# **3.12.1 Broadcast navigation data**

This section describes the data reported via UBX-RXM-SFRBX.

UBX-RXM-SFRBX reports the broadcast navigation data message the receiver has collected from each tracked signal. When enabled, a separate message is generated each time the receiver decodes a complete subframe of data from a tracked signal. The data bits are reported as received, including preambles and error checking bits as appropriate. However, because there is considerable variation in the data structure of the different GNSS signals, the form of the reported data also varies. This document uses the term "subframe", but other GNSS data structures might use different terms, for example, GLONASS uses "strings" and Galileo uses "pages".

### **3.12.1.1 Parsing navigation data subframes**

Each UBX-RXM-SFRBX message contains a subframe of data bits appropriate for the relevant GNSS, delivered in a number of 32-bit words, as indicated by numWords field.

Due to the variation in data structure between different GNSS, the most important step in parsing a UBX-RXM-SFRBX message is to identify the form of the data. This should be done by reading the gnssId field, which indicates which GNSS the data was decoded from. In almost all cases, this is sufficient to indicate the structure. Because of this, the following sections are organized by GNSS. However, in some cases the identity of the GNSS is not sufficient, and this is described, where appropriate, in the following sections.

In most cases, the data does not map perfectly into a number of 32-bit words and, consequently, some of the words reported in UBX-RXM-SFRBX messages contain fields marked as "Pad". These fields should be ignored and no assumption should be made about their contents.

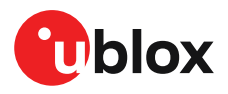

UBX-RXM-SFRBX messages are only generated when complete subframes are detected by the receiver and all appropriate parity checks have passed.

Where the parity checking algorithm requires data to be inverted before it is decoded (e.g. GPS L1C/A), the receiver carries this out before the message output. Therefore, users can process data directly and do not need to worry about repeating any parity processing.

The meaning of the content of each subframe depends on the sending GNSS and is described in the relevant interface control documents (ICD).

#### **3.12.1.2 GPS**

The data message structure in the GPS L1C/A (LNAV) and L2C/L5 (CNAV) signals is different and thus the UBX-RXM-SFRBX message structure differs as well. For the GPS L1C/A and L2C/L5 signals it is as follows:

#### **3.12.1.2.1 GPS L1C/A**

For GPS L1C/A signals, there is a fairly straightforward mapping between the reported subframe and the structure of subframe and words described in the GPS ICD. Each subframe comprises ten data words, which are reported in the same order they are received.

Each word is arranged as follows:

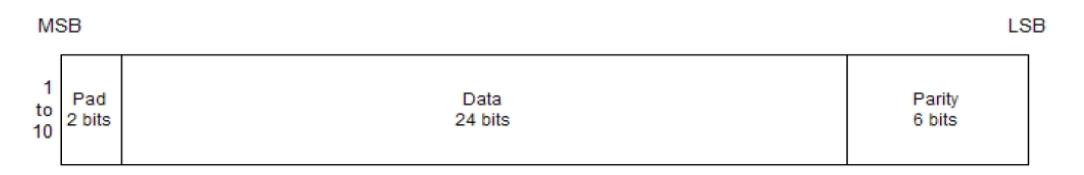

#### **Figure 22: GPS L1C/A subframe word**

#### **3.12.1.2.2 GPS L2C**

For GPS L2C signals each reported subframe contains the CNAV message as described in the GPS ICD. The ten words are arranged as follows:

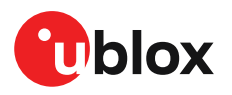

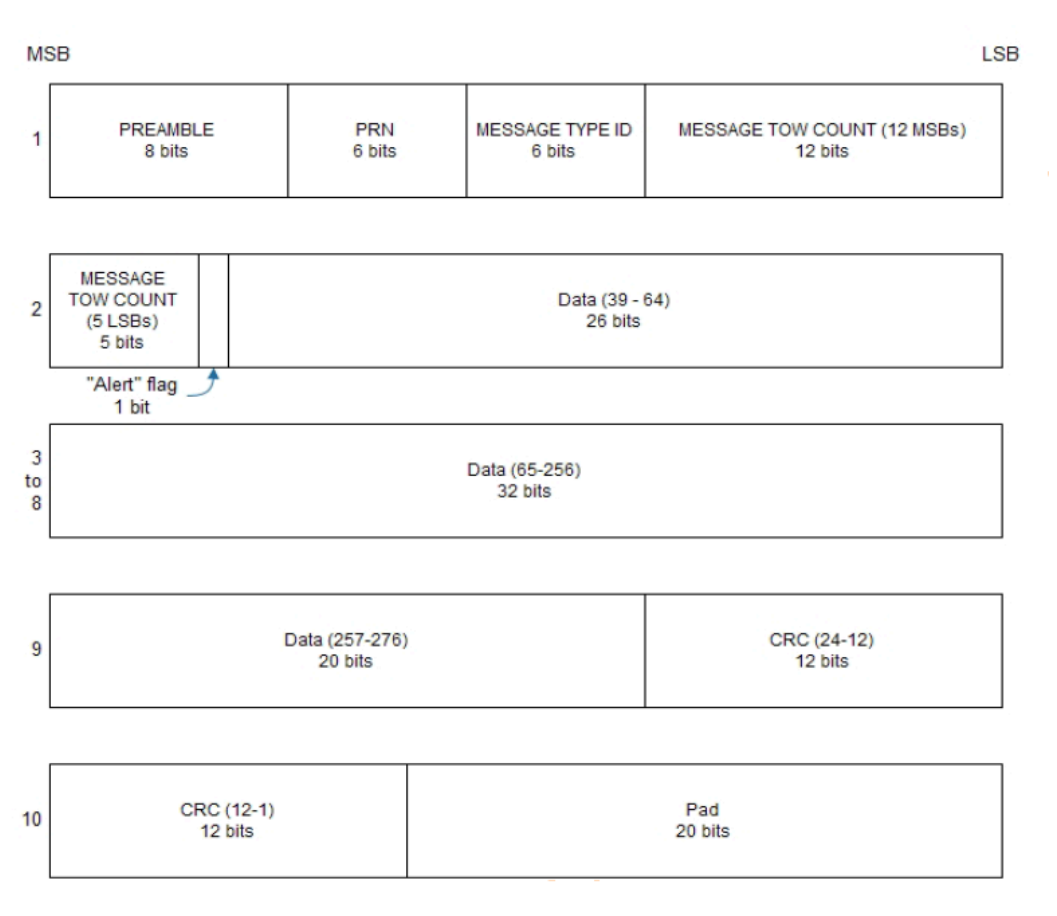

#### **Figure 23: GPS L2C subframe words**

#### **3.12.1.2.3 GPS L5**

For GPS L5 signals each reported subframe contains the CNAV message as described in the GPS ICD. The ten words are arranged as follows:

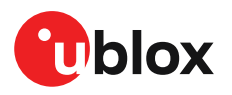

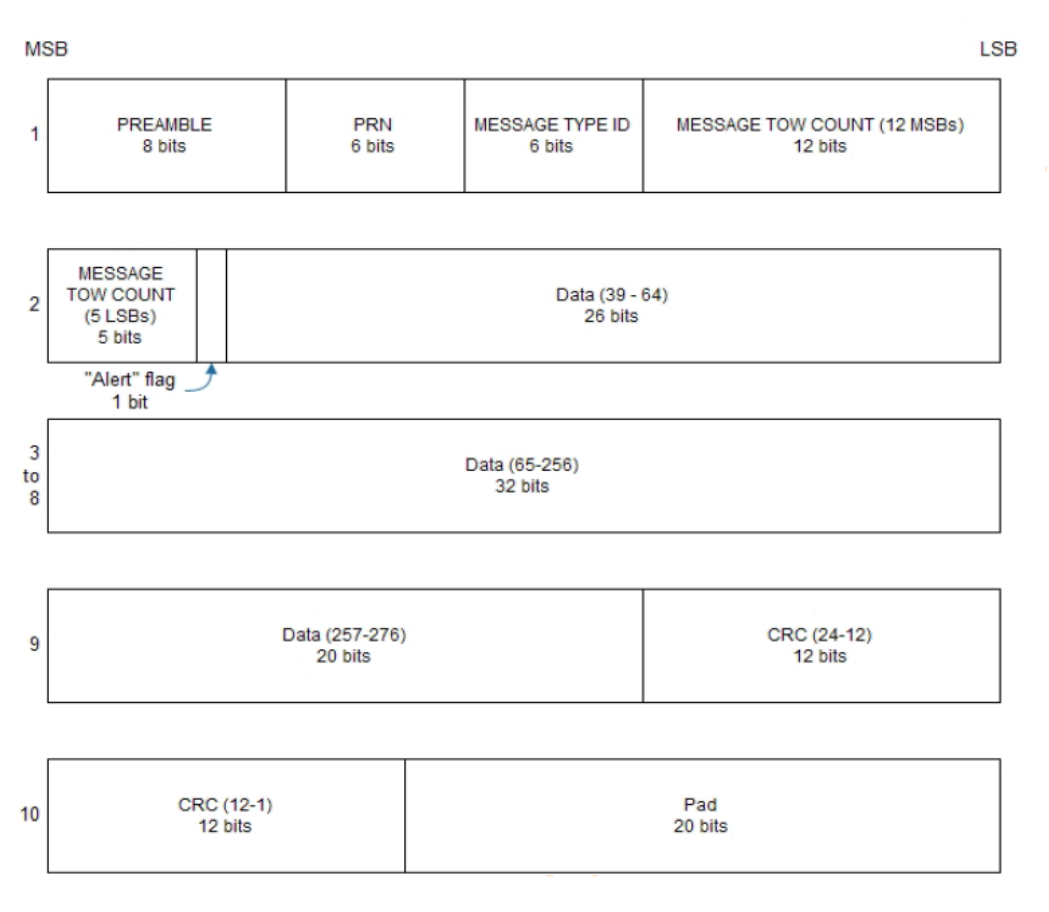

#### **Figure 24: GPS L5 subframe words**

#### **3.12.1.3 GLONASS**

For GLONASS L1OF signal, the UBX-RXM-SFRBX message contains a string content within the frame structure as described in the GLONASS ICD. This string comprises 85 data bits which are reported over three 32-bit words in the message. Data bits 1 to 8 are always a hamming code, whilst bits 81 to 84 are a string number and bit 85 is the idle chip, which should always have a value of zero. The meaning of other bits varies with string and frame number.

The fourth and final 32-bit word in the UBX-RXM-SFRBX message contains frame and superframe numbers (where available). These values are not actually transmitted by the satellites, but are deduced by the receiver and are included to aid decoding of the transmitted data. However, the receiver does not always know these values, in which case a value of zero is reported.

The GLONASS words are arranged as follows:

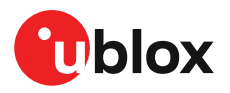

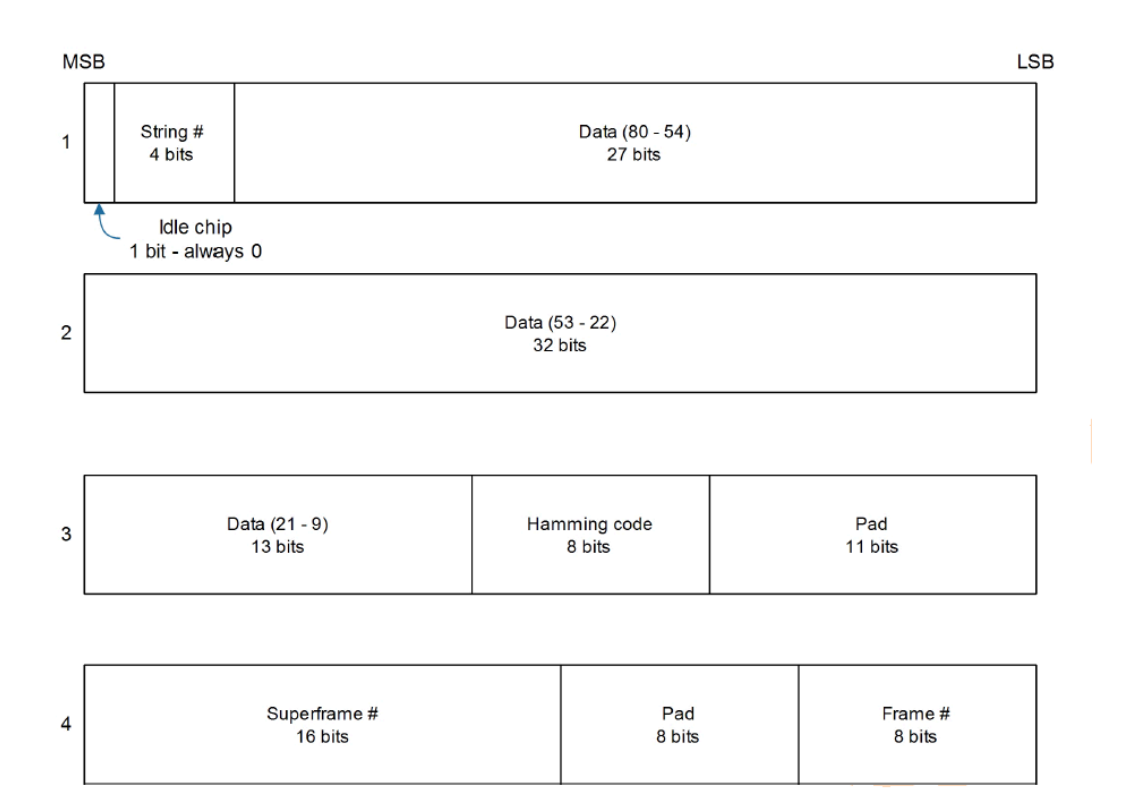

#### **Figure 25: GLONASS navigation message data**

In some circumstances, (especially on startup) the receiver may be able to decode data from a GLONASS satellite before it can identify it. When this occurs UBX-RXM-SFRBX messages will be issued with an svId of 255 to indicate "unknown".

#### **3.12.1.4 BeiDou**

For BeiDou signals there is a fairly straightforward mapping between the reported subframe and the structure of subframe and words described in the BeiDou ICD. Each subframe comprises ten data words, which are reported in the same order they are received.

Each word is arranged as follows:

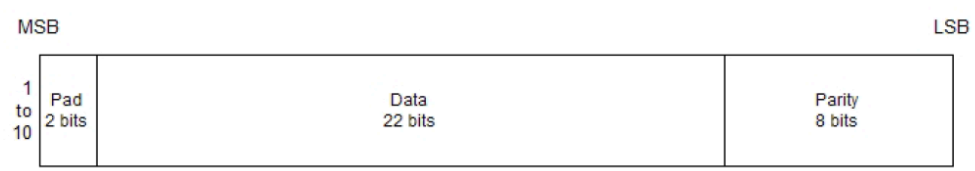

#### **Figure 26: BeiDou subframe word**

Note that as the BeiDou data words only comprise 30 bits, the 2 most significant bits in each word reported by UBX-RXM-SFRBX are padding and should be ignored.

#### **3.12.1.5 Galileo**

The Galileo E1-B and E5b in-phase signals (ZED-F9T-00B) transmit the I/NAV data message but in different configurations to enhance down-load time for dual frequency receivers. The Galileo E1- B and E5a signals (ZED-F9T-10B) transmit the I/NAV and F/NAV message respectively. The UBX-RXM-SFRBX structure for the I/NAV and F/NAV messages are shown below.

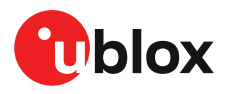

### **3.12.1.5.1 Galileo E1-B**

For the Galileo E1-B signal, each reported subframe contains a pair of I/NAV pages as described in the Galileo ICD. Galileo pages can either be "Nominal" or "Alert" pages. For Galileo "Nominal" pages the eight words are arranged as follows:

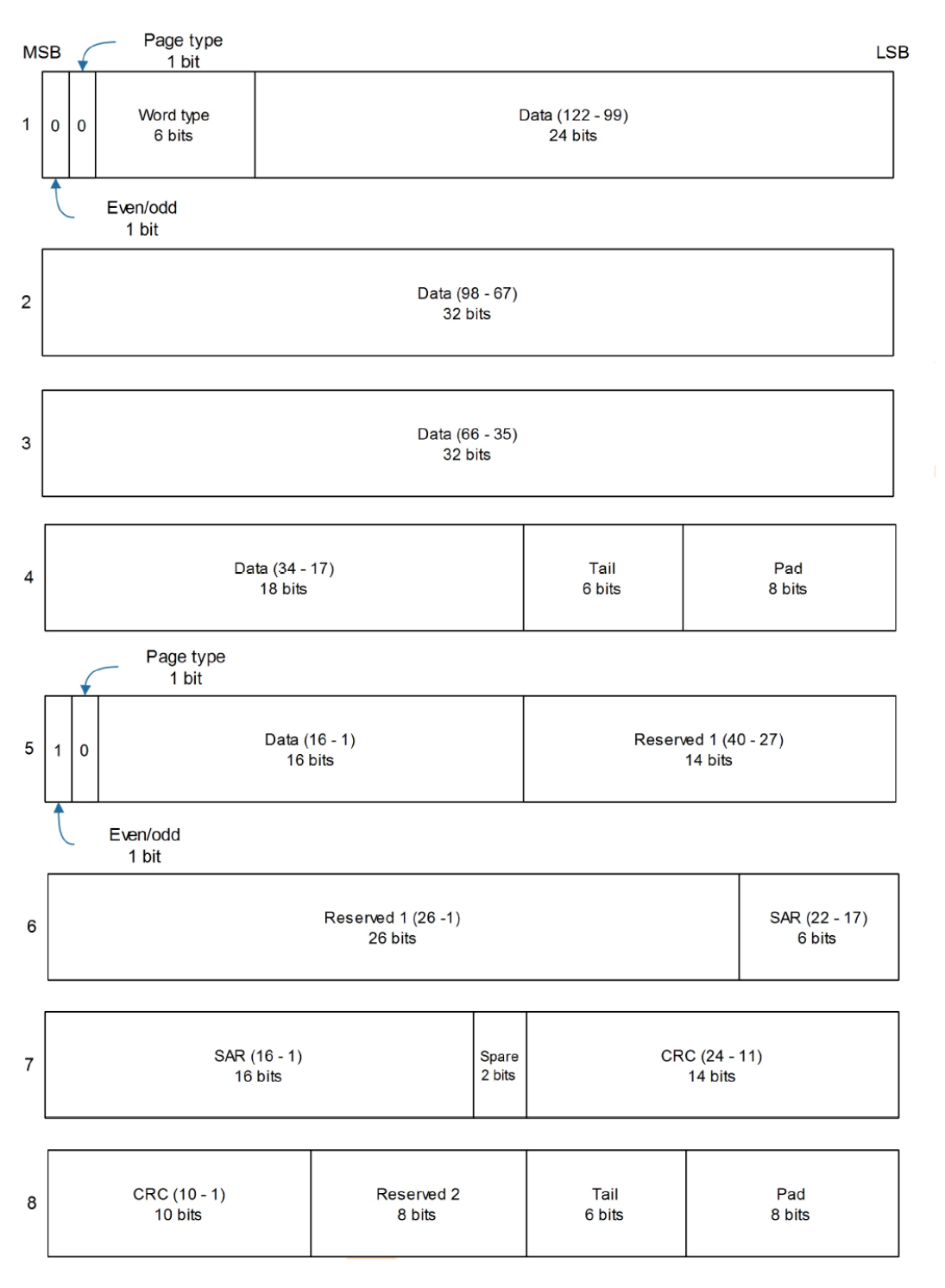

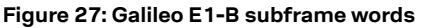

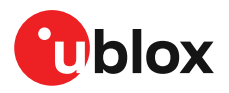

Alert pages are reported in very similar manner, but the page type bits will have value 1 and the structure of the eight words will be slightly different (as indicated by the Galileo ICD).

#### **3.12.1.5.2 Galileo E5b**

For the Galileo E5b in-phase signal data component, each reported subframe contains a pair of I/ NAV pages as described in the Galileo ICD. Galileo pages can either be "Nominal" or "Alert" pages. For Nominal pages the eight words are arranged as follows:

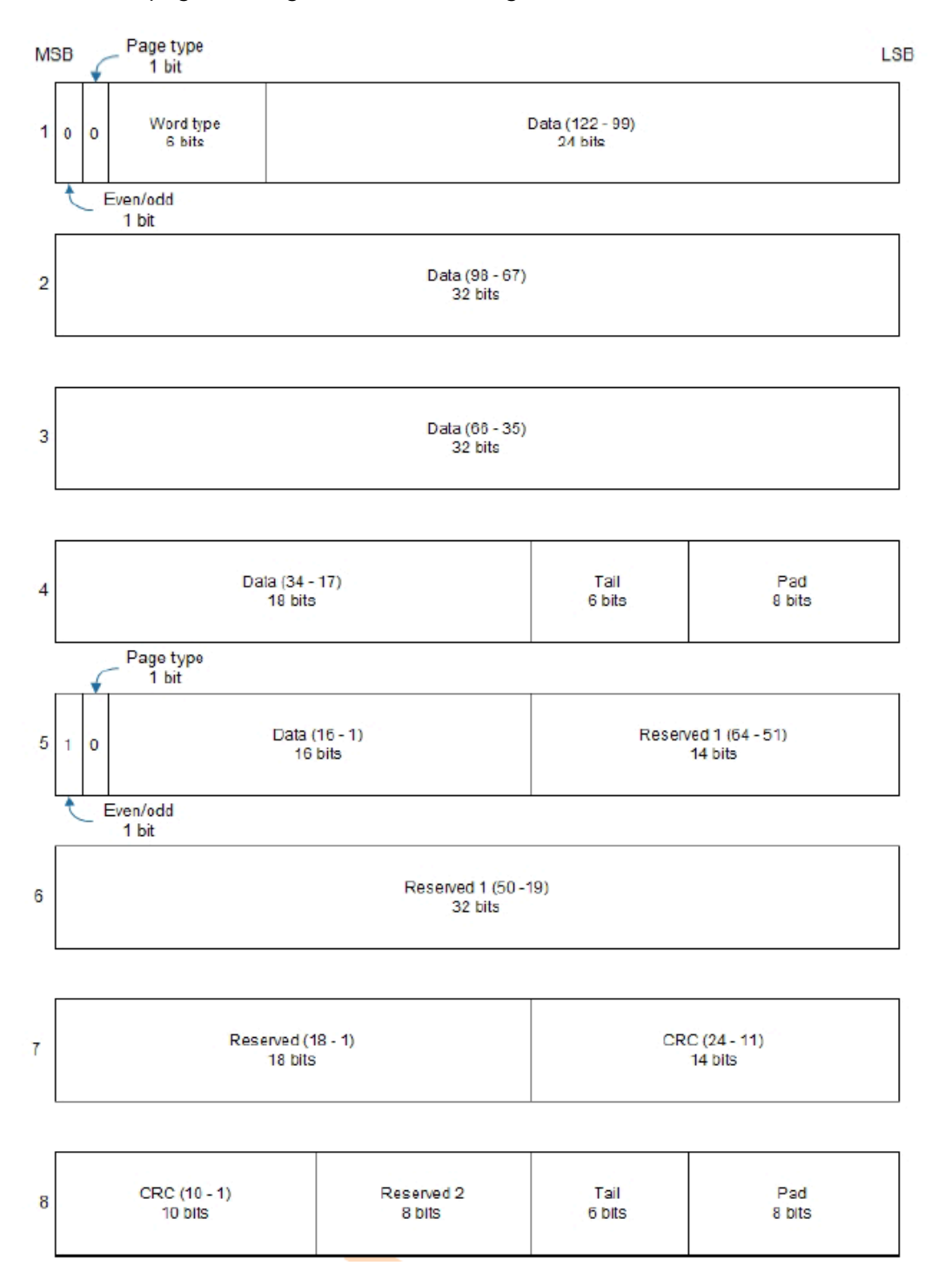

**Figure 28: Galileo E5b subframe words**

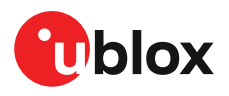

### **3.12.1.5.3 Galileo E5a**

For the Galileo E5a in-phase signal data component, each reported subframe contains a number of F/NAV pages as described in the Galileo ICD. For each page the eight words are arranged as follows:

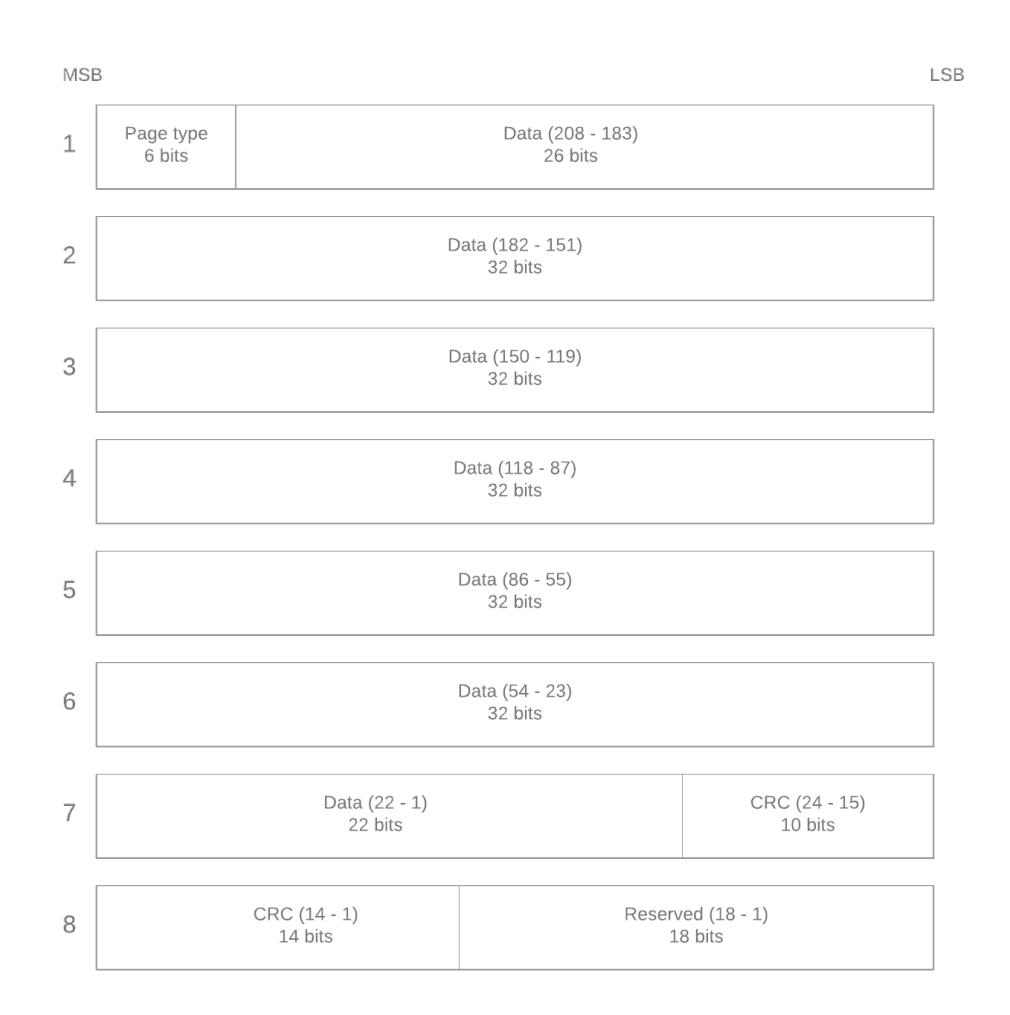

#### **Figure 29: Galileo E5a subframe words**

#### **3.12.1.6 SBAS**

For SBAS (L1C/A) signals each reported subframe contains eight 32-bit data words to deliver the 250 bits transmitted in each SBAS data block.

The eight words are arranged as follows:

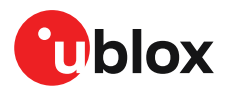

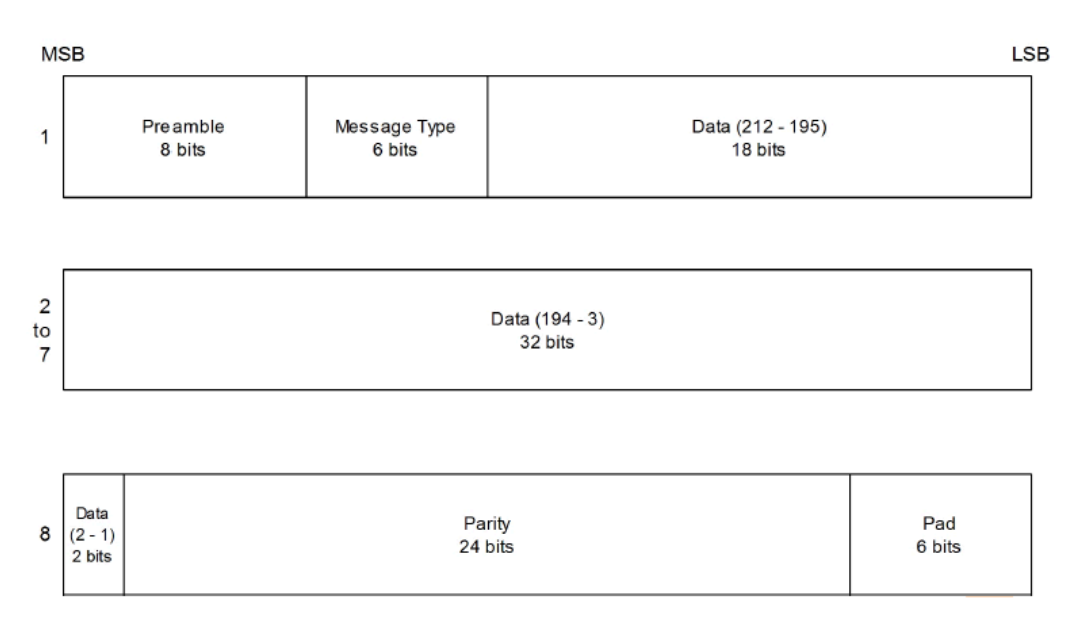

#### **Figure 30: SBAS subframe words**

### **3.12.1.7 QZSS**

The structure of the data delivered by QZSS L1C/A signals is effectively identical to that of GPS (L1C/A). Similarly the structure of the data delivered by the QZSS L2C signal is effectively identical to that of GPS (L2C).

#### **3.12.1.8 Summary**

The following table gives a summary of the different data message formats reported by the UBX-RXM-SFRBX message:

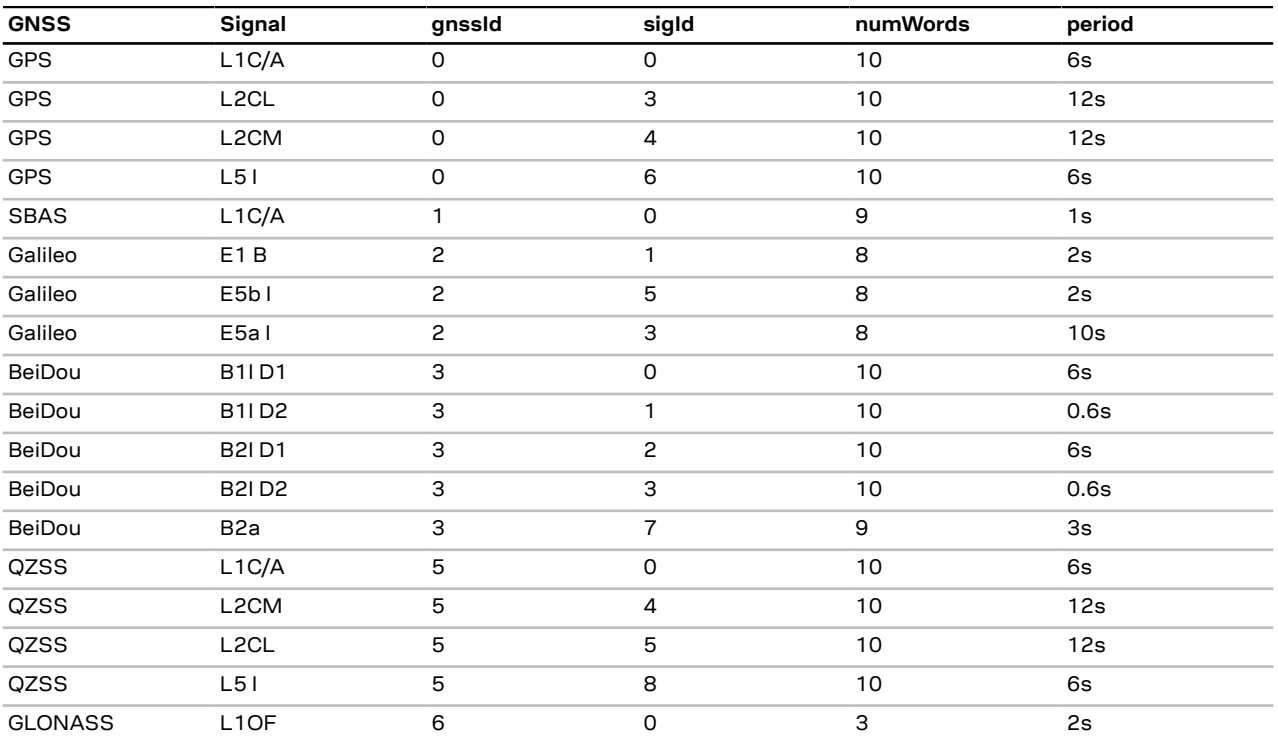

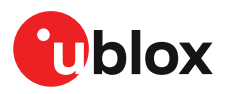

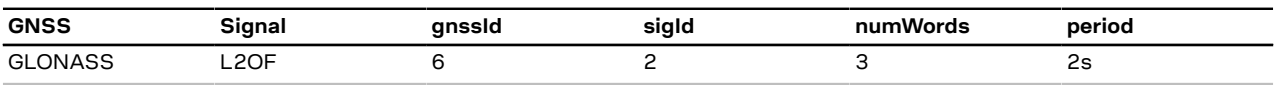

**Table 26: Data message formats reported by UBX-RXM-SFRBX**

### <span id="page-61-0"></span>**3.12.2 Save-on-shutdown feature**

The save-on-shutdown feature (SOS) enables the u-blox receiver to store the contents of the battery-backed RAM to an external flash memory and restore it upon startup. This allows the ublox receiver to preserve some of the features available only with a battery backup (preserving configuration and satellite orbit knowledge) without having a battery backup supply present. It does not, however, preserve any kind of time knowledge. Save-on-shutdown must be commanded by the host. The restoring of data on startup is automatically done if the corresponding data is present in the flash. Data expiration is not checked.

The following outlines the suggested shutdown procedure when using the save-on-shutdown feature:

- With the UBX-CFG-RST message, the host commands the u-blox receiver to stop, specifying reset mode 0x08 ("Controlled GNSS stop") and a BBR mask of 0 ("Hotstart").
- The host commands the saving of the contents of BBR to the flash memory using the UBX-UPD-SOS-BACKUP message.
- For a valid request the u-blox receiver reports on the success of the backup operation with a UBX-UPD-SOS-ACK message.
- The host powers off the u-blox receiver.

The startup procedure is as follows:

- The host powers on the u-blox receiver.
- The u-blox receiver detects the previously stored data in the flash. It restores the corresponding memory and reports the success of the operation with a UBX-UPD-SOS-RESTORED message on the port on which it had received the save command message (if the output protocol filter on that port allows it). It does not report anything if no stored data has been detected.
- Additionally the u-blox receiver outputs a UBX-INF-NOTICE and/or a NMEA-TXT message with the contents RESTORED in the boot screen (depends on the configuration of the port and information messages) upon success.
- Optionally the host can deliver coarse time assistance using UBX-MGA-INI-TIME\_UTC for better startup performance.

Once the u-blox receiver has started up it is recommended to delete the stored data using a UBX-UPD-SOS-CLEAR message. The u-blox receiver responds with a UBX-ACK-ACK / UBX-ACK-NAK message.

# **3.12.3 Spectrum analyzer**

The UBX-MON-SPAN message provides a low-resolution RF spectrum analyzer function sufficient to identify noise or jammers in the receiver's reception band(s). It can be used for monitoring potential interferors during customer integration and in normal operation to identify interference, e.g. when the UBX-MON-RF message detects a possible jamming threat. See [Jamming/interference](#page-50-1) [indicator](#page-50-1) for more details. u-center provides a visualization of the message spectrum output(s) with features for max-hold and averaging.

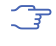

This message is intended for comparative analysis of the RF spectrum rather than absolute and precise measurement.

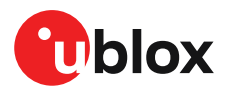

The message is output once per second when enabled. Depending on the receiver type, one or two measurement blocks will be output, indicated by the numRfBlocks flag field. The first block provides L1 spectrum data which can be followed by an L2 or L5 block with multi-band receivers.

Each block comprises the following data:

- 256 spectrum data points (0.25 dB units)
- Spectrum span (Hz)
- Spectrum bin resolution (Hz)
- Center frequency (Hz)
- PGA setting (dB)

The frequency of each point can be calculated by Freq(i) = center frequency + spectrum span \* (i-128) / 256, where i=0-255. The number of points = span/resolution and is scaled in units of 0.25 dB. Changes in the PGA gain value can indicate an increased input in RF signal activity compared to normal operation.

[Figure](#page-62-0) 31 shows the spectrum view in u-center with the view/hold option selected. The red line represents the frozen spectrum before modifying the external gain, while the black line represents the current measurement.

<span id="page-62-0"></span>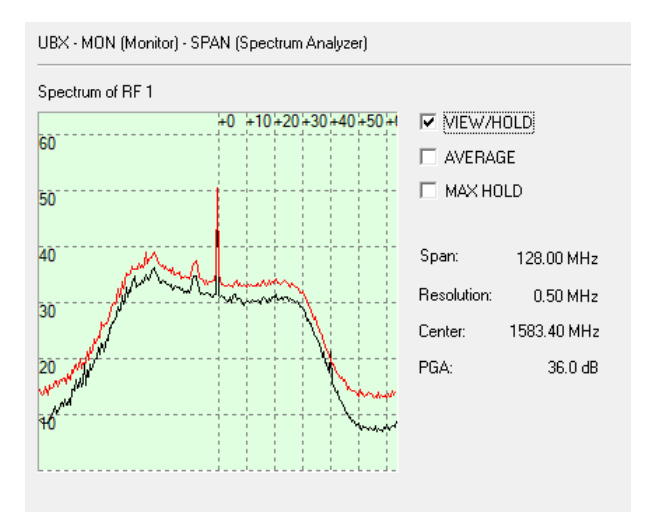

**Figure 31: Spectrum analyzer view in u-center with the option view/hold selected**

- The span frequency depends on the number of constellations enabled which impacts the spectrum resolution owing to a fixed set of points. For further details about this message see the interface description [\[2\]](#page-89-0).
- A spur may be visible at the center frequency, this comes internally from the receiver and F does not cause any performance degradation.

# **3.12.4 Sky view signal masking**

When a stationary receiver's antenna has a poor view of the sky, the resultant performance can be compromised owing to signal distortion produced by processing non-line-of-sight signals. A legacy configuration CFG-NAVSPG-INFIL\_MINELEV key can set a common minimum elevation angle below which satellites will not be used. The default angle is set to 10 deg. The configuration provides a common minimum elevation cut-off for all satellite azimuth angles.

A second method is to use The CFG-NAVMASK-EL\_MASK key which allows users to mask individual portions of the sky to prevent receiving signals in a known blocked direction. This is especially useful

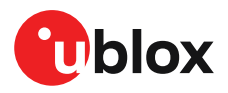

for timing receivers when surveyed into urban locations with a restricted sky view. Customers can e.g. use local mapping data to predict the sky view and set appropriate masking parameters. The CFG-NAVMASK-EL\_MASK configuration allows masking of set parts of the sky in increments of nominally 5 deg. in azimuth and elevation.

Users should take note that satellites may be blocked by the elevation masking message (CFG-NAVSPG-INFIL\_MINELEV) described above when used together.

For more information about these messages and the configuration keys see the applicable interface description [\[2\]](#page-89-0).

# **3.13 Forcing a receiver reset**

Typically, in GNSS receivers, a distinction is made between cold, warm, and hot start, depending on the type of valid information the receiver has at the time of the restart.

- **Cold start:** In cold start mode, the receiver has no information from the last position (e.g. time, velocity, frequency etc.) at startup. Therefore, the receiver must search the full time and frequency space, and all possible satellite numbers. If a satellite signal is found, it is tracked to decode the ephemeris (18-36 seconds under strong signal conditions), whereas the other channels continue to search satellites. Once there is a sufficient number of satellites with valid ephemeris, the receiver can calculate position and velocity data. Other GNSS receiver manufacturers call this startup mode **Factory startup**.
- **Warm start:** In warm start mode, the receiver has approximate information for time, position, and coarse satellite position data (Almanac). In this mode, after power-up, the receiver normally needs to download ephemeris before it can calculate position and velocity data. As the ephemeris data usually is outdated after 4 hours, the receiver will typically start with a warm start if it has been powered down for more than 4 hours. In this scenario, several augmentations are possible. See Multiple GNSS [assistance.](#page-39-0)
- **Hot start:** In hot start mode, the receiver was powered down only for a short time (4 hours or less), so that its ephemeris is still valid. Since the receiver does not need to download ephemeris again, this is the fastest startup method.

Using the UBX-CFG-RST message, you can force the receiver to reset and clear data, in order to see the effects of maintaining/losing such data between restarts. For this, the UBX-CFG-RST message offers the navBbrMask field, where hot, warm and cold starts can be initiated, and also other combinations thereof.

The reset type can also be specified. This is not related to GNSS, but to the way the software restarts the system.

- **Hardware reset** uses the on-chip watchdog, in order to electrically reset the chip. This is an immediate, asynchronous reset. No Stop events are generated.
- **Controlled software reset** terminates all running processes in an orderly manner and, once the system is idle, restarts operation, reloads its configuration and starts to acquire and track GNSS satellites.
- **Controlled software reset (GNSS only)** only restarts the GNSS tasks, without reinitializing the full system or reloading any stored configuration.
- **Hardware reset (after shutdown)** uses the on-chip watchdog. This is a reset after shutdown.
- **Controlled GNSS stop** stops all GNSS tasks. The receiver will not be restarted, but will stop any GNSS-related processing.
- **Controlled GNSS start** starts all GNSS tasks.

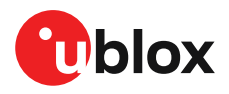

# <span id="page-64-0"></span>**3.14 Firmware upload**

ZED-F9T is supplied with firmware. u-blox may release updated images containing, for example, security fixes, enhancements, bug fixes, etc. Therefore it is important that customers implement a firmware update mechanism in their system.

A firmware image is a binary file containing the software to be run by the GNSS receiver. A firmware update is the process of transferring a firmware image to the receiver and storing it in non-volatile flash memory.

Contact u-blox for more information on firmware update.

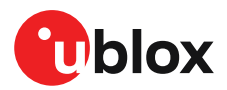

# **4 Design**

Æ

This section provides information to help carry out a successful schematic and PCB design integrating the ZED-F9T.

Do not load Pin 4 (ANT\_DETECT) with a capacitance more than 1 nF.

# **4.1 Pin assignment**

The pin assignment of the ZED-F9T module is shown in [Figure](#page-65-0) 32. The defined configuration of the PIOs is listed in [Table](#page-65-1) 27.

The ZED-F9T is an LGA package with the I/O on the outside edge and central ground pads.  $\widehat{\mathbb{F}}$ 

<span id="page-65-0"></span>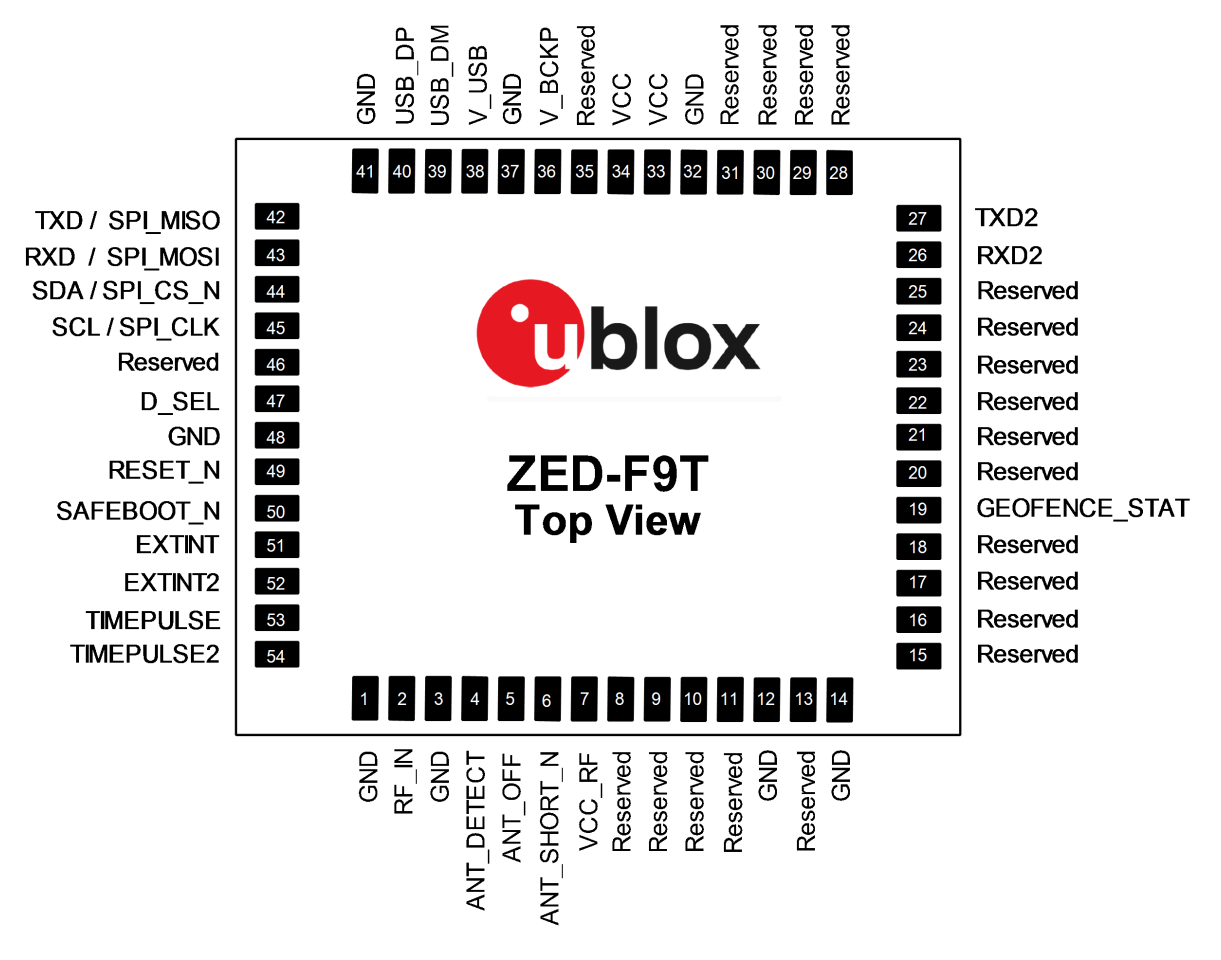

#### **Figure 32: ZED-F9T pin assignment**

<span id="page-65-1"></span>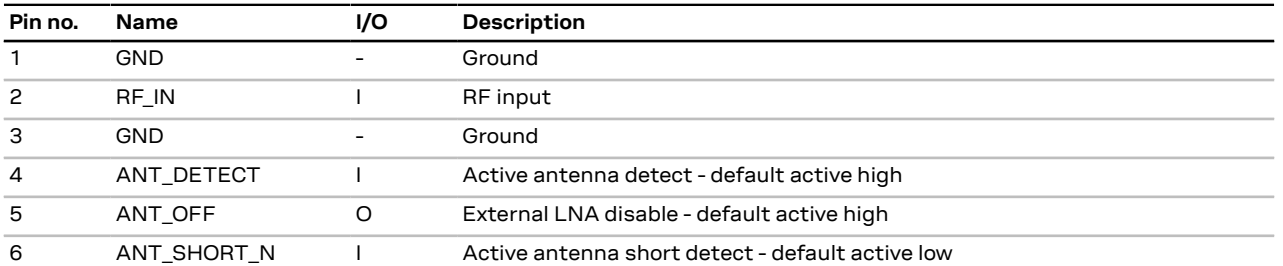

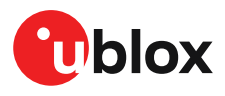

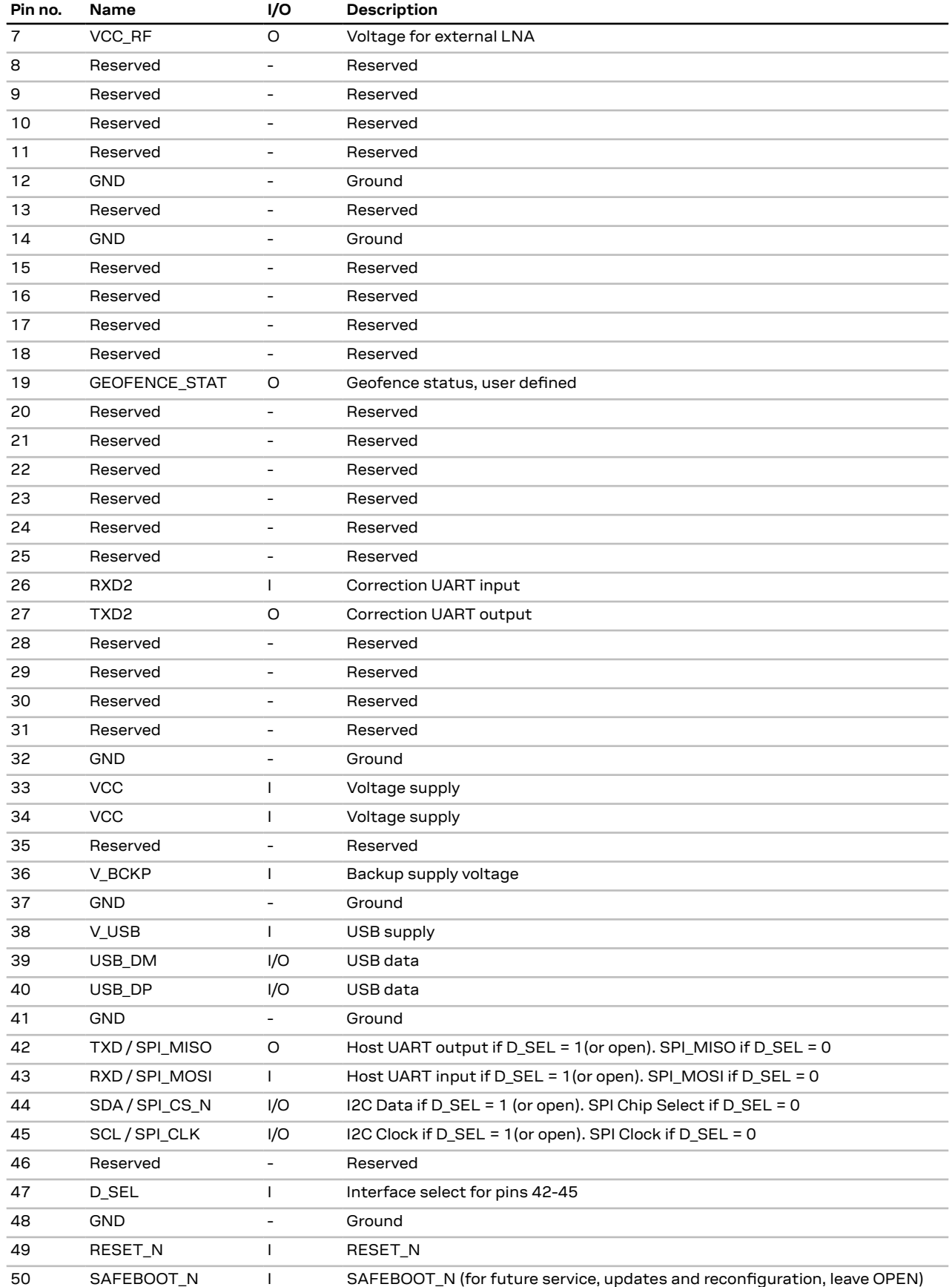

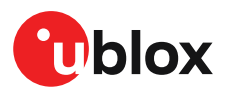

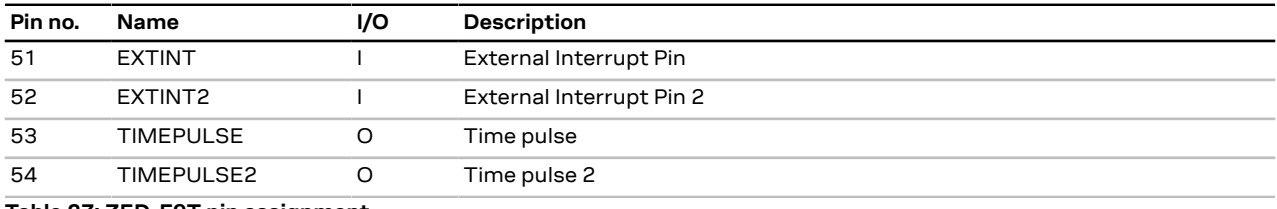

**Table 27: ZED-F9T pin assignment**

# **4.2 Power supply**

The u-blox ZED-F9T module has three power supply pins: VCC, V\_BCKP and V\_USB.

# **4.2.1 VCC: Main supply voltage**

The **VCC** pin is connected to the main supply voltage. During operation, the current drawn by the module can vary by some orders of magnitude. For this reason, it is important that the supply circuitry be able to support the peak power for a short time (see the applicable data sheet [\[1](#page-89-1)] for specification).

The module integrates a DC/DC converter, which allows reduced power consumption.

- $\widehat{\mathbb{F}}$ When switching from backup mode to normal operation or at startup, u-blox ZED-F9T modules must charge the internal capacitors in the core domain. In certain situations, this can result in a significant current draw. For low-power applications using backup mode, it is important that the power supply or low ESR capacitors at the module input can deliver this current/charge.
- To reduce peak current during power on, users can employ an LDO that has an in-built 宁 current limiter.
- Do not add any series resistance greater than 0.2  $\Omega$  to the VCC supply as it will generate ′≑ input voltage noise due to dynamic current conditions.
- For the ZED-F9T module the equipment must be supplied by an external limited power 宁 source in compliance with the clause 2.5 of the standard IEC 60950-1.

# <span id="page-67-0"></span>**4.2.2 V\_BCKP: Backup supply voltage**

The V\_BCKP pin can be used to provide power to maintain the real-time clock (RTC) and batterybacked RAM (BBR) when VCC is removed.

If the module supply has a power failure, the **V\_BCKP** pin supplies the real-time clock (RTC) and battery-backed RAM (BBR). Use of valid time and the GNSS orbit data at start up will improve the GNSS performance, as with hot starts and warm starts.

If V\_BCKP is not provided, the module performs a cold start at power up.

If a host is connected to ZED-F9T, V\_BCKP can be partially emulated by using UBX-UPD-SOS functionality. BBR data can saved to the host and restored at startup. See the applicable [Interface](#page-89-0) [description](#page-89-0) for more information.

- ∕ —े Avoid high resistance on the **V\_BCKP** line: During the switch from main supply to backup supply, a short current adjustment peak can cause a high voltage drop on the pin with possible malfunctions.
- Add a 2 uF capacitor on the V\_BCKP pin to absorb the current adjustment peak when Œ switching from VCC to V\_BCKP supply.
- If no backup supply voltage is available, connect the **V\_BCKP** pin to **VCC**. 宁

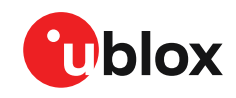

∕ ≠

Allow all I/O including UART and other interfaces to float or connect to a high impedance in HW backup mode (V\_BCKP supplied when VCC is removed). See the [Interfaces](#page-35-0) section.

### **Real-time clock (RTC)**

The real-time clock (RTC) is driven by a 32-kHz oscillator using an RTC crystal. If VCC is removed whilst a battery is connected to **V\_BCKP**, most of the receiver is switched off leaving the RTC and BBR powered. This operating mode is called Hardware Backup Mode which enables time keeping and all relevant data to be saved to allow a hot or warm start.

# **4.2.3 ZED-F9T power supply**

The ZED-F9T requires a low-noise, low-dropout voltage, and a very low source impedance power supply of 3.3 V typically. No inductors or ferrite beads should be used from LDO to the module VCC pin. The peak currents need to be taken into account for the source supplying the LDO for the module.

A power supply fed by 5 V is shown in the figure below. This example circuit is intended only for the module supply.

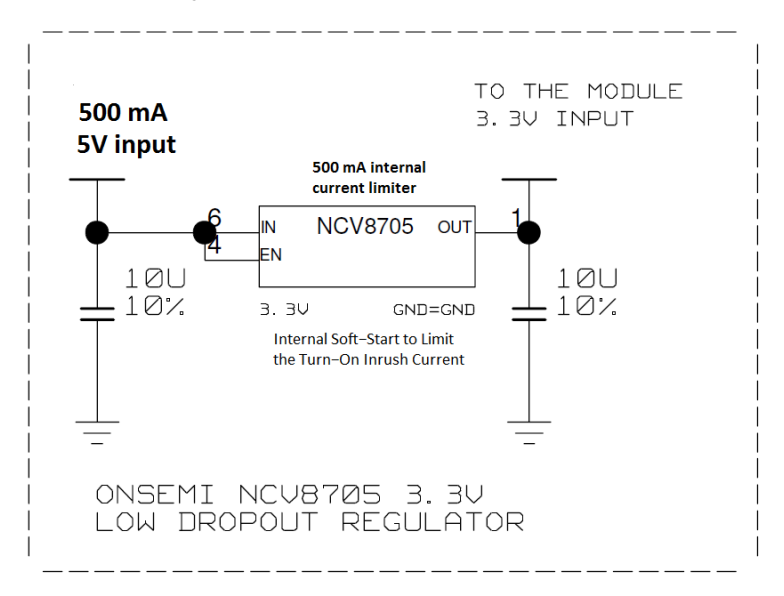

**Figure 33: ZED-F9T power supply**

# **4.3 ZED-F9T minimal design**

The minimal electrical circuit for ZED-F9T operation using the UART1 interface is shown in [Figure](#page-69-0) [34](#page-69-0) below.

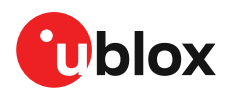

<span id="page-69-0"></span>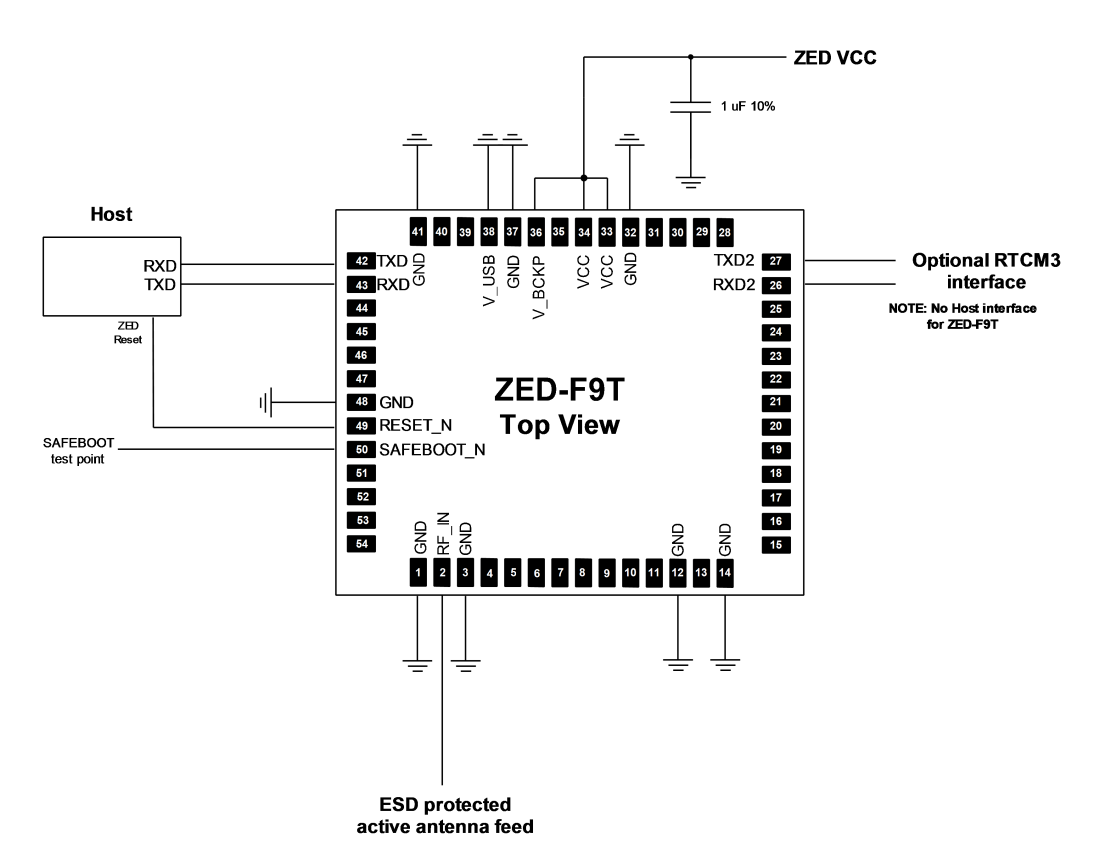

#### **Figure 34: Minimal ZED-F9T design**

For a minimal design with the ZED-F9T GNSS modules, the following functions and pins should be considered:

- Connect the power supply to VCC and V\_BCKP.
- If hot or warm start operations are needed, connect a backup battery to V\_BCKP.
- If USB is not used connect V USB to ground.
- Ensure an optimal ground connection to all ground pins of the ZED-F9T GNSS module.
- If antenna bias is required, see ZED-F9T [antenna](#page-71-0) bias section.

# **4.4 Antenna**

The ZED-F9T requires an active antenna with integral LNA to ensure good performance under nominal signal reception.

When implementing a custom antenna installation, it is recommended that an OEM active antenna module be used that meets our specification. Implementing a custom active antenna design is an important exercise to meet the required bandwidths and group delay specifications compared to previous L1-only designs.

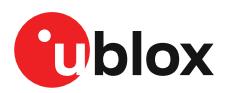

 $\overline{f}$ 

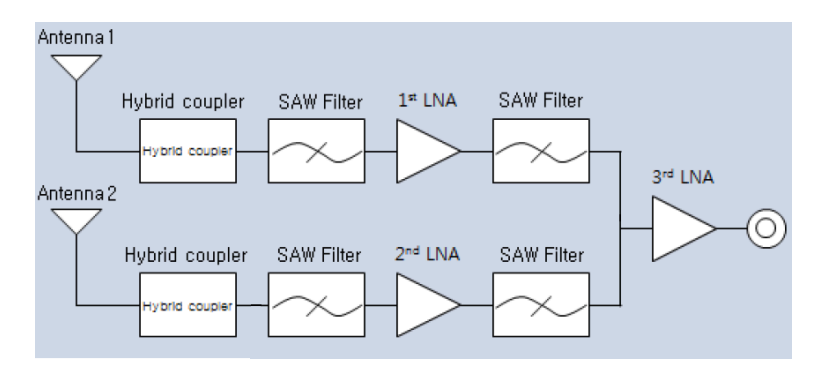

#### **Figure 35: u-blox low cost dual-band antenna internal structure**

 $\mathbb{T}$ A suitable ground plane is required for the antenna to achieve good performance.

Location of the antenna is critical to reach the stated performance. Unsuitable locations could include, under vehicle dash, rear-view mirror location, etc.

### **Dual band active antenna required specifications**

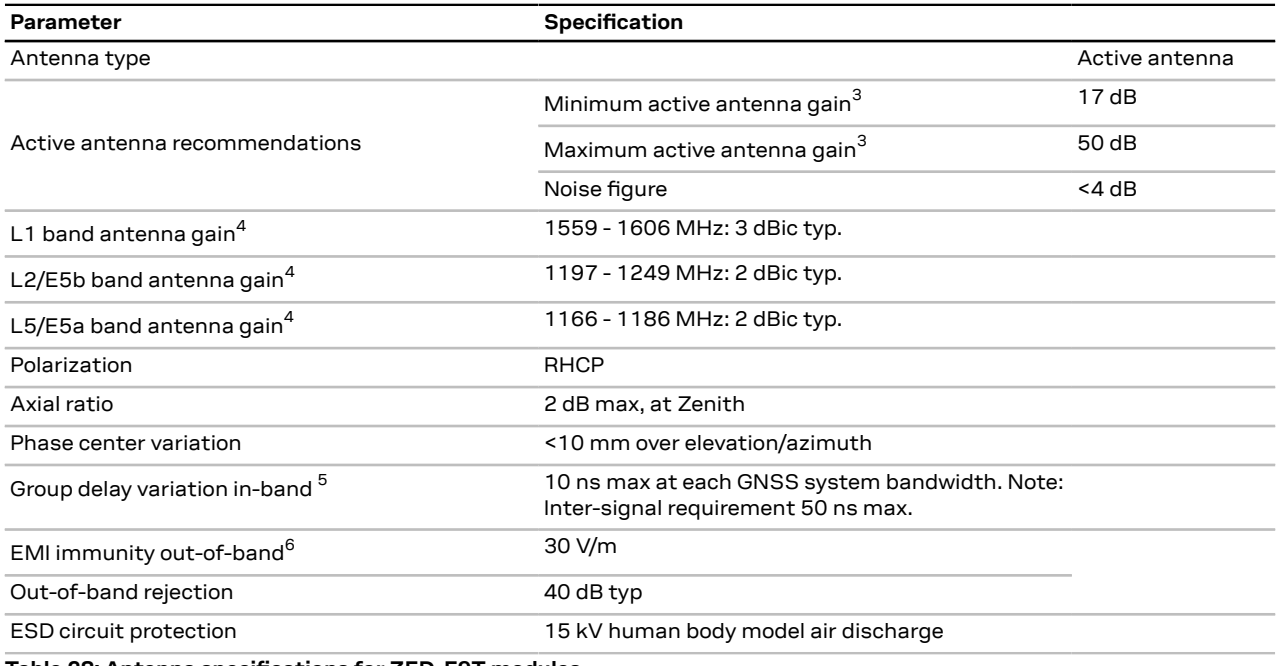

**Table 28: Antenna specifications for ZED-F9T modules**

<span id="page-70-3"></span>6 Exception L1,L2 ,L5 bands +/- 200 MHz, emphasis on cellular bands

<span id="page-70-0"></span><sup>3</sup> Including passive losses (filters, cables, connectors etc.)

<span id="page-70-1"></span><sup>4</sup> Measured with a ground plane d=150 mm

<span id="page-70-2"></span><sup>5</sup> GNSS system bandwidths :

ZED-F9T-00B: B1I 1559…1563 MHz; L1,E1,B1C 1573…1578 MHz; L1OF 1598…1606 MHz; E5b,B2I 1192…1212 MHz; L2C 1223…1231 MHz; L2OF 1242…1249 MHz

ZED-F9T-10B : B1I 1559…1563 MHz; L1,E1,B1C 1573…1578 MHz; L1OF 1598…1606 MHz; L5,E5a,B2a 1166…1286 MHz

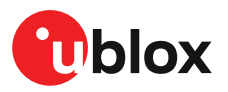

The antenna system should include filtering to ensure adequate protection from nearby transmitters. Take care in the selection of antennas placed close to cellular or Wi-Fi transmitting antennas.

# <span id="page-71-0"></span>**4.4.1 Antenna bias**

Active antennas have an integrated low-noise amplifier that contributes an additional current of typically 5 to 20 mA to the system's power consumption budget.

If customers do not want to make use of the antenna supervisor function the filtered VCC\_RF supply voltage output can supply the antenna if the supply voltage of the ZED-F9T module matches the antenna working voltage (e.g. 3.0 V).

A series current limiting resistor is required to prevent short circuits destroying the bias-t 一子 inductor.

The bias-t inductor must be chosen for multi-band operation, a value of 47 nH ±5% is ₹ recommended for the recommended Murata L part. It has a self-resonance frequency of 1 GHz and a high impedance ( $>$  500 Ω) at L-band frequencies.

The recommended bias-t inductor (Murata LQG15HS47NJ02) has a maximum current capacity of 300 mA. Hence the current is limited to 70 mA at 3.3V using an active limiter in the recommended circuit shown in [Figure](#page-72-0) 37 below. A 10  $\Omega$  resistor (R2) is provided to measure the current. This resistor power rating must be chosen to ensure reliability in the chosen circuit design.

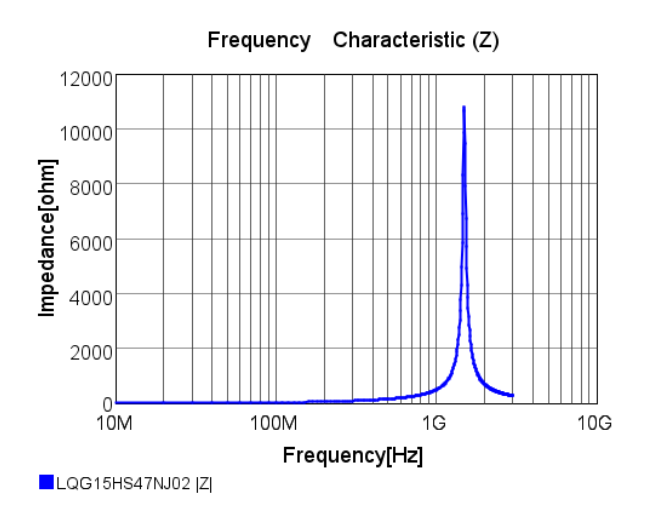

**Figure 36: ZED-F9T antenna bias inductor impedance**

A recommended circuit design for an active antenna bias is shown below. This example shows an external voltage of 3.3 V with current limiting as described above. An ESD protection diode should also be connected to the input as shown.
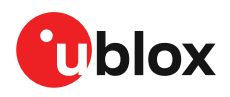

INPUT AND ANTENNA BIAS RF NOTE: BIAS-CIRCUITRY LIMITS THE CURRENT TO ~70MA V3P3 FB<sub>1</sub> 1000Re100MHZ  $\bullet \rightleftarrows$  $R^2$ <br> $10R$ GENERAL PURPOSE TRANSISTOR  $\overline{\phantom{a}}$  $C18$  $\overline{C3}$ 100N  $R<sub>1</sub>$  $\circ$  $\overline{R}$  $\overline{\mathbf{A}}$ UØ 220R  $107$  $10$  $\sum_{i=1}^{n}$  $Q1$ 5%  $\overline{5}$  $\overline{6}$ R<sub>3</sub>  $2KZ$ 5%  $J<sub>1</sub>$  $RF\_IN$  $\langle$  10  $\rangle$  $\mathcal{L}$ ADD2GND<br>GND=GND D<sub>1</sub> CON SMA SMD EDGE MOUNT  $\overline{\mathbf{c}}$ 

#### **Figure 37: ZED-F9T reference design for antenna bias**

L1: Murata LQG15HS47NJ02 0402 47 N 5% 0.30 A -55/+125 C

D1: TYCO, 0.25PF, PESD0402-140 -55/+125C

C3: MURATA GRM033R61E104KE14 CER X5R 0201 100N 10% 25V

R2: RES THICK FILM CHIP 1206 10R 5% 0.25W

It is recommended to use active current limiting. If active current limiting is not used, the important points covered below need to be taken into account:

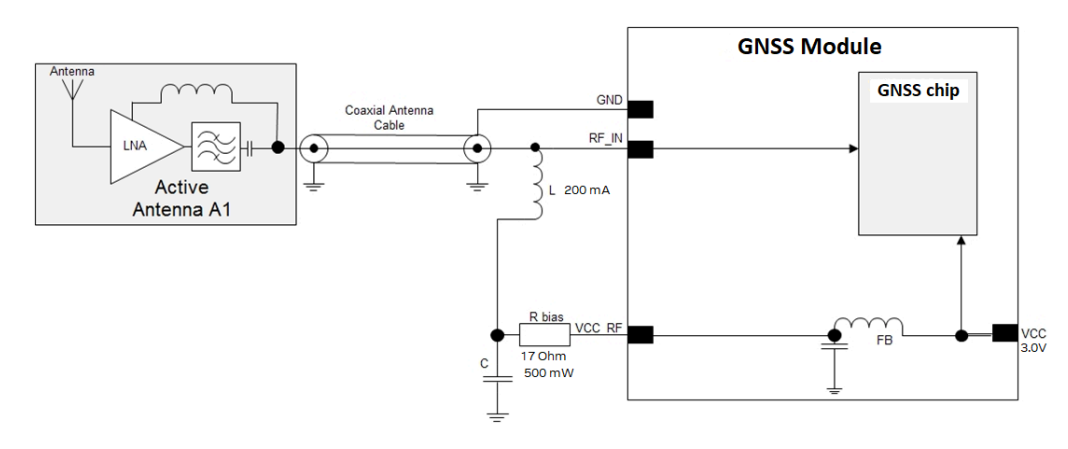

#### **Figure 38: ZED-F9T VCC\_RF antenna bias**

The bias-t inductor and current limiting resistor must be selected to be reliable with a short-<mark>∕</mark> ₹ circuit on the antenna feed if no active current limiter is used. Our recommended part has a limit of 300 mA. A part with a higher current capability will be needed if the short circuit current is as described here. This will also be affected by the voltage level of the antenna

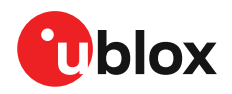

bias supply due to power dissipation. Take the current limit capability of the antenna bias supply into consideration. In the case where the module supplies the voltage via VCC\_RF, a higher value resistor will be needed to ensure the module supply inductor is protected. The current should be limited to below 150 mA at the module supply voltage under short-circuit conditions. In this case a value of 17  $\Omega$  or more is required at a module supply of 3 V to limit short circuit current to 150 mA. The DC resistance of the bias-t inductor is assumed to be 1-2 Ω and the module internal feed inductor is assumed to be 1.2 Ω.

If the VCC\_RF voltage does not match with the supply voltage of the active antenna, use a filtered external supply.

宁 The power dissipation in the resistor and inductor needs to be taken into account based on the supply voltage and short circuit current. The bias-t inductor current capability and the bias resistor value need to be calculated as shown above. The supply voltage for the bias-t and its current capability is part of the calculation.

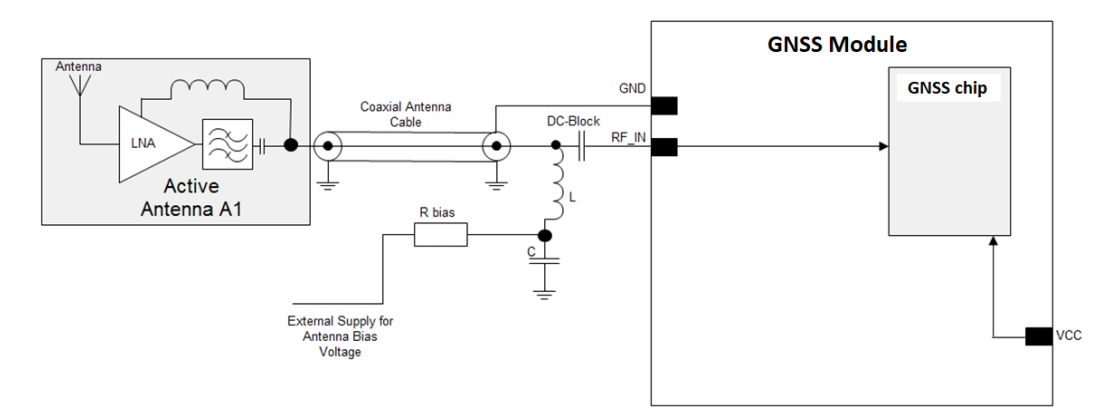

**Figure 39: ZED-F9T external voltage antenna bias**

# **4.5 EOS/ESD precautions**

- To avoid overstress damage during production or in the field it is essential to observe strict EOS/ESD/EMI handling and protection measures.
- To prevent overstress damage at the RF\_IN of your receiver, never exceed the maximum Л input power as specified in the applicable data sheet [\[1\]](#page-89-0).

When integrating GNSS receivers into wireless systems, pay special attention to electromagnetic and voltage susceptibility issues. Wireless systems include components which can produce Electrostatic Discharge (ESD), Electrical Overstress (EOS) and Electro-Magnetic Interference (EMI). CMOS devices are more sensitive to such influences because their failure mechanism is defined by the applied voltage, whereas bipolar semiconductors are more susceptible to thermal overstress. The following design guidelines help in designing robust yet cost-effective solutions.

### **4.5.1 ESD protection measures**

GNSS receivers are sensitive to Electrostatic Discharge (ESD). Special precautions are Л required when handling. Most defects caused by ESD can be prevented by following strict ESD protection rules for production and handling. When implementing passive antenna patches or external antenna connection points, then additional ESD measures as shown in the figure below can also avoid failures in the field.

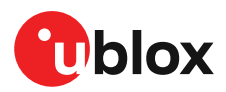

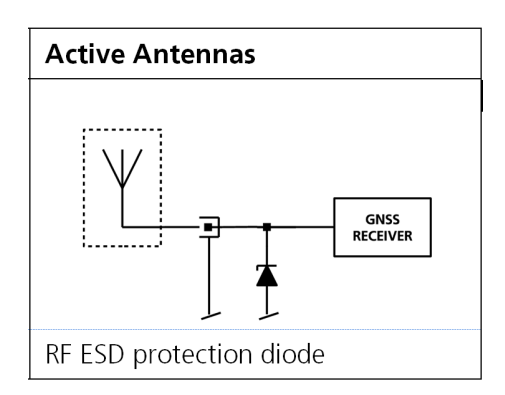

**Figure 40: RF ESD precautions**

#### **4.5.2 EOS precautions**

Electrical overstress (EOS) usually describes situations when the maximum input power exceeds the maximum specified ratings. EOS failure can happen if RF emitters are close to a GNSS receiver or its antenna. EOS causes damage to the chip structures. If the RF IN is damaged by EOS, it is hard to determine whether the chip structures have been damaged by ESD or EOS.

EOS protection measures as shown in the figure below are recommended for any designs combining wireless communication transceivers (e.g. GSM, GPRS) and GNSS in the same design or in close proximity.

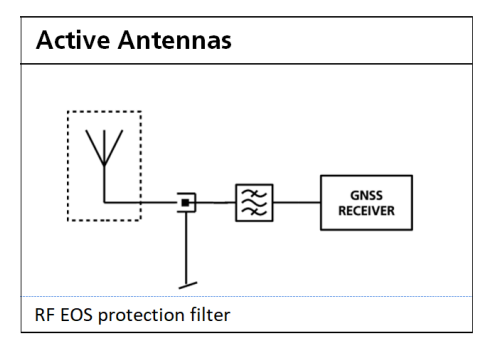

**Figure 41: Active antenna EOS protection**

#### **4.5.3 Safety precautions**

The ZED-F9T must be supplied by an external limited power source in compliance with the clause 2.5 of the standard IEC 60950-1. In addition to external limited power source, only Separated or Safety Extra-Low Voltage (SELV) circuits are to be connected to the module including interfaces and antennas.

宁

For more information about SELV circuits see section 2.2 in Safety standard IEC 60950-1.

# **4.6 Electromagnetic interference on I/O lines**

Any I/O signal line with a length greater than approximately 3 mm can act as an antenna and may pick up arbitrary RF signals transferring them as noise into the receiver. This specifically applies to unshielded lines, in which the corresponding GND layer is remote or missing entirely, and lines close to the edges of the printed circuit board.

If, for example, a cellular signal radiates into an unshielded high-impedance line, it is possible to generate noise in the order of volts and not only distort receiver operation but also damage it

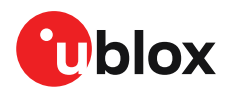

permanently. Another type of interference can be caused by noise generated at the PIO pins that emits from unshielded I/O lines. Receiver performance may be degraded when this noise is coupled into the GNSS antenna.

EMI protection measures are particularly useful when RF emitting devices are placed next to the GNSS receiver and/or to minimize the risk of EMI degradation due to self-jamming. An adequate layout with a robust grounding concept is essential in order to protect against EMI.

<del>e</del> Intended Use: In order to mitigate any performance degradation of a radio equipment under EMC disturbance, system integration shall adopt appropriate EMC design practice and not contain cables over three meters on signal and supply ports.

#### **4.6.1 General notes on interference issues**

Received GNSS signal power at the antenna is very low. At the nominal received signal strength (-128 dBm) it is below the thermal noise floor of -111 dBm. Due to this fact, a GNSS receiver is susceptible to interference from nearby RF sources of any kind. Two cases can be distinguished:

- Out-of-band interference: Typically any kind of wireless communications system (e.g. LTE, GSM, CDMA, 3G, WLAN, Bluetooth, etc.) may emit its specified maximum transmit power in close proximity to the GNSS receiving antenna, especially if such a system is integrated with the GNSS receiver. Even at reasonable antenna selectivity, destructive power levels may reach the RF input of the GNSS receiver. Also, larger signal interferers may generate intermodulation products inside the GNSS receiver front-end that fall into the GNSS band and contribute to inband interference.
- In-band interference: Although the GNSS band is kept free from intentional RF signal sources by radio-communications standards, many devices emit RF power into the GNSS band at levels much higher than the GNSS signal itself. One reason is that the frequency band above 1 GHz is not well regulated with regards to EMI, and even if permitted, signal levels are much higher than GNSS signal power. Notably, all types of digital equipment, such as PCs, digital cameras, LCD screens, etc. tend to emit a broad frequency spectrum up to several GHz of frequency. Also wireless transmitters may generate spurious emissions that fall into GNSS band.

As an example, GSM uses power levels of up to 2 W (+33 dBm). The absolute maximum power input at the RF input of the GNSS receiver can be +15 dBm. The GSM specification allows spurious emissions for GSM transmitters of up to +36 dBm, while the GNSS signal is less than -128 dBm. By simply comparing these numbers it is obvious that interference issues must be seriously considered in any design of a GNSS receiver. Different design goals may be achieved through different implementations:

- The primary focus is to prevent damaging the receiver from large input signals. Here the GNSS performance under interference conditions is not important and suppression of the signal is permitted. It is sufficient to just observe the maximum RF power ratings of all of the components in the RF input path.
- GNSS performance must be guaranteed even under interference conditions. In such a case, not only the maximum power ratings of the components in the receiver RF path must be observed. Further, non-linear effects like gain compression, NF degradation (desensitization) and intermodulation must be analyzed.
- G Pulsed interference with a low-duty cycle such as GSM may be destructive due to the high peak power levels.

#### **4.6.2 In-band interference mitigation**

With in-band interference, the signal frequency is very close to the GNSS frequency. Such interference signals are typically caused by harmonics from displays, micro-controller operation, bus systems, etc. Measures against in-band interference include:

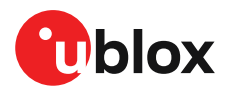

- Maintaining a good grounding concept in the design
- Shielding
- Layout optimization
- Low-pass filtering of noise sources, e.g. digital signal lines
- Remote placement of the GNSS antenna, far away from noise sources
- Adding an LTE, CDMA, GSM, WCDMA, BT band-pass filter before antenna

#### **4.6.3 Out-of-band interference**

Out-of-band interference is caused by signal frequencies that are different from the GNSS carrier frequency. The main sources are wireless communication systems such as LTE, GSM, CDMA, WCDMA, Wi-Fi, BT, etc.

Measures against out-of-band interference include maintaining a good grounding concept in the design and adding a GNSS band-pass filter into the antenna input line to the receiver.

For GSM applications, such as typical handset design, an isolation of approximately 20 dB can be reached with careful placement of the antennas. If this is insufficient, an additional SAW filter is required on the GNSS receiver input to block the remaining GSM transmitter energy.

# <span id="page-76-0"></span>**4.7 Layout**

This section details layout and placement requirements of the ZED-F9T high accuracy timing receiver.

#### **4.7.1 Placement**

GNSS signals at the surface of the Earth are below the thermal noise floor. A very important factor in achieving maximum GNSS performance is the placement of the receiver on the PCB. The placement used may affect RF signal loss from antenna to receiver input and enable interference into the sensitive parts of the receiver chain, including the antenna itself. When defining a GNSS receiver layout, the placement of the antenna with respect to the receiver, as well as grounding, shielding and interference from other digital devices are crucial issues and need to be considered very carefully.

Signal loss on the RF connection from antenna to receiver input must be minimized as much as possible. Hence, the connection to the antenna must be kept as short as possible.

Ensure that RF critical circuits are clearly separated from any other digital circuits on the system board. To achieve this, position the receiver digital part closer to the digital section of the system PCB and have the RF section and antenna placed as far as possible away from the other digital circuits on the board.

A proper GND concept shall be followed: The RF section shall not be subject to noisy digital supply currents running through its GND plane.

#### **4.7.2 Thermal management**

During design-in do not place the receiver near sources of heating or cooling. The receiver oscillator is sensitive to sudden changes in ambient temperature which can adversely impact satellite signal tracking. Sources can include co-located power devices, cooling fans or thermal conduction via the PCB. Take into account the following questions when designing in the receiver.

- Is the receiver placed away from heat sources?
- Is the receiver placed away from air-cooling sources?
- Is the receiver shielded by a cover/case to prevent the effects of air currents and rapid environmental temperature changes?

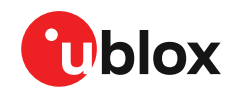

 $\bigwedge$ 

High temperature drift and air vents can affect the GNSS performance. For best performance, avoid high temperature drift and air vents near the receiver.

#### **4.7.3 Package footprint, copper and paste mask**

Copper and solder mask dimensioning recommendations for the ZED-F9T module packages are provided in this section.

∕ ÷

These are recommendations only and not specifications. The exact copper, solder and paste mask geometries, distances, stencil thickness and solder paste volumes must be adapted to the specific production processes (e.g. soldering etc.) of the customer.

Refer to the applicable data sheet [\[1\]](#page-89-0) for the mechanical dimensions.

#### **4.7.3.1 Footprint**

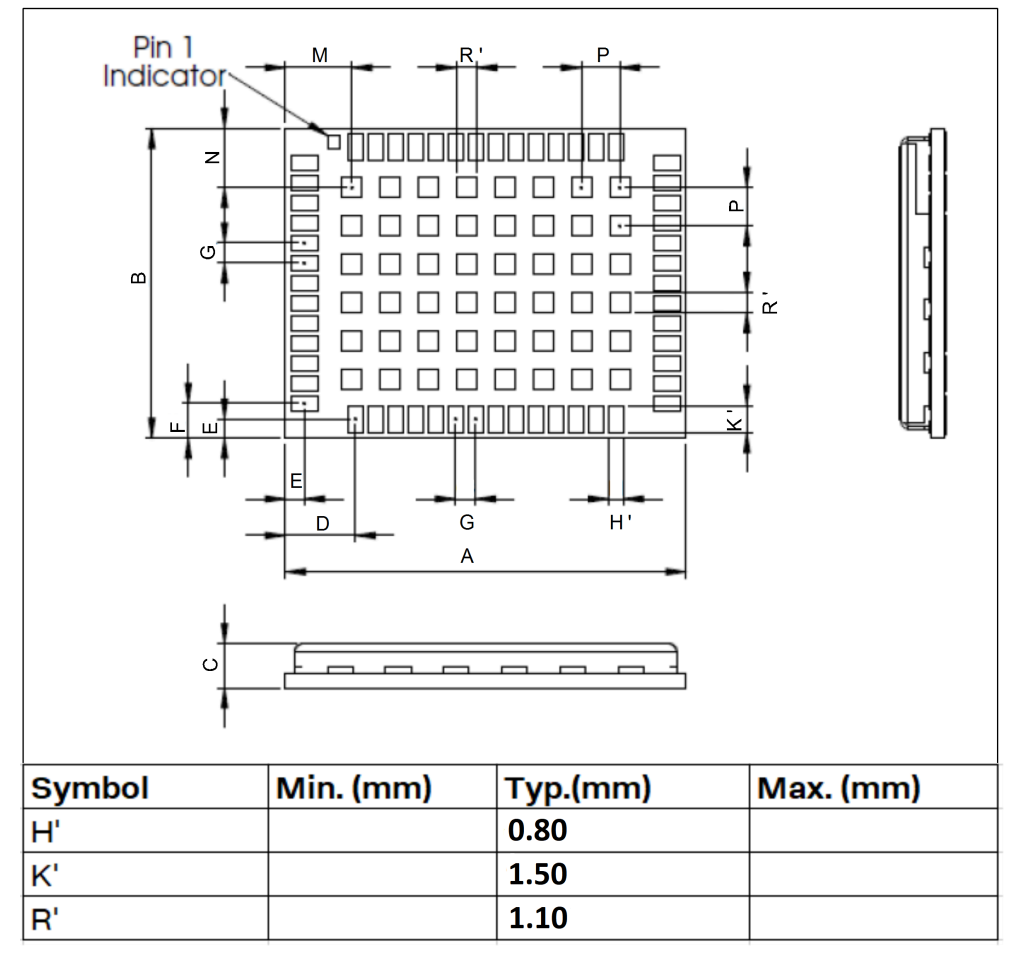

**Figure 42: ZED-F9T suggested footprint (i.e. copper mask)**

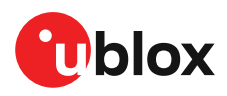

#### **4.7.3.2 Paste mask**

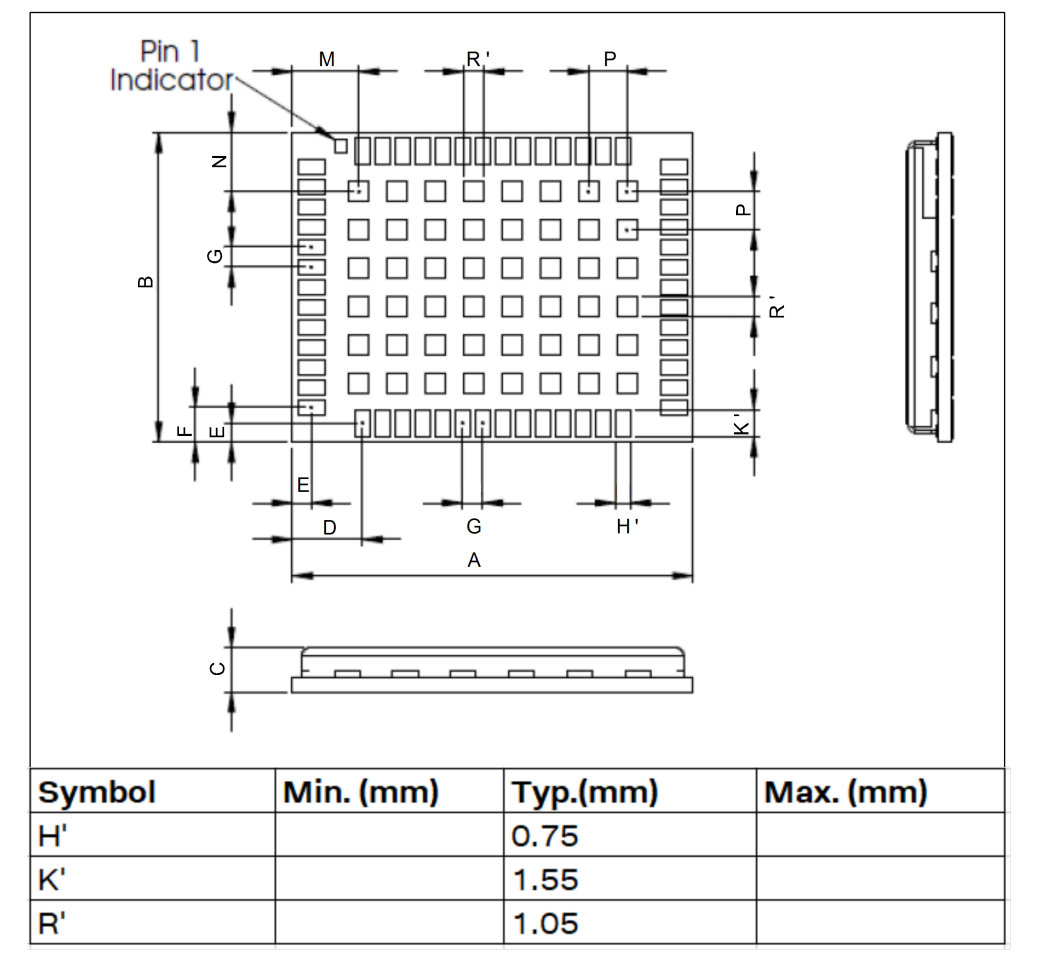

**Figure 43: ZED-F9T suggested paste mask**

#### <span id="page-78-0"></span>**4.7.4 Layout guidance**

The presented layout guidance reduces the risk of performance issues at design level.

#### **4.7.4.1 RF In trace**

The RF in trace has to work in the combined GNSS signal bands.

For FR-4 PCB material with a dielectric permittivity of for example 4.7, the trace width for the 50  $\Omega$ line impedance can be calculated.

A grounded co-planar RF trace is recommended as it provides the maximum shielding from noise with adequate vias to the ground layer.

The RF trace must be shielded by vias to ground along the entire length of the trace and the ZED-F9T RF\_IN pad should be surrounded by vias as shown in the figure below.

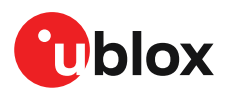

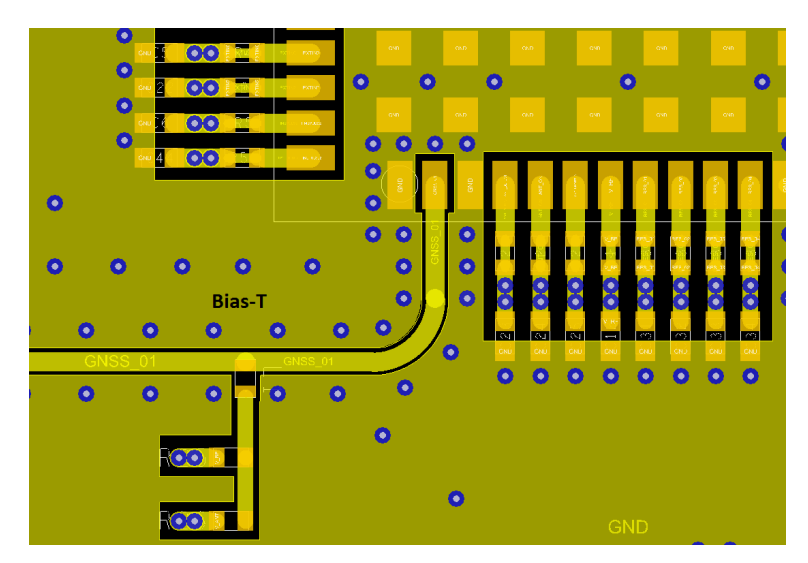

**Figure 44: RF input trace**

The RF IN trace on the top layer should be referenced to a suitable ground layer.

#### **4.7.4.2 Vias for the ground pads**

The ground pads under the ZED-F9T high accuracy timing receiver need to be grounded with vias to the lower ground layer of the PCB. A solid ground layer fill on the top layer of the PCB is recommended. This is shown in the figure below.

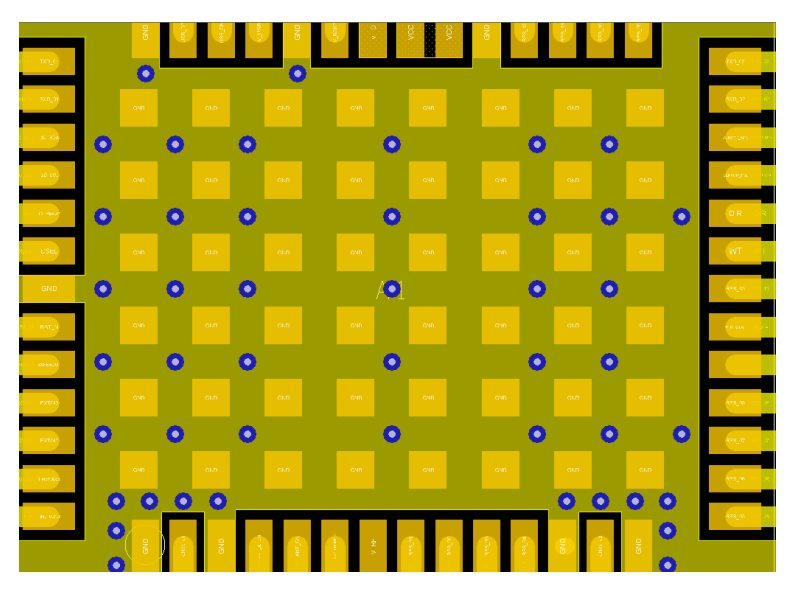

**Figure 45: Top layer fill and vias**

#### **4.7.4.3 VCC pads**

The VCC pads for the ZED-F9T high accuracy timing receiver must have as low impedance as possible with large vias to the lower power layer of the PCB. The VCC pads need a large combined pad and the de-coupling capacitors must be placed as close as possible. This is shown in the figure below.

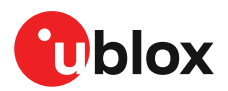

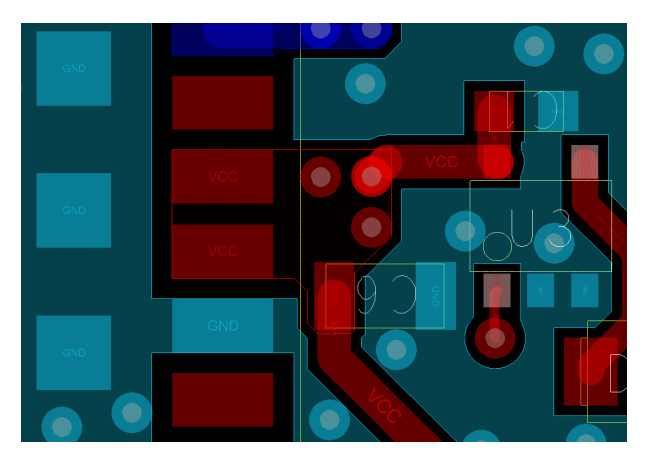

**Figure 46: VCC pads**

# **4.8 Design guidance**

#### **4.8.1 General considerations**

 $\bigwedge$ 

Do not load Pin 4 (ANT\_DETECT) with a capacitance more than 1 nF.

Check power supply requirements and schematic:

- Is the power supply voltage within the specified range and noise-free?
- If USB is not used, connect the V\_USB pin to ground.
- It is recommended to have a separate LDO for V USB that is enabled by the module VCC. This is to comply with the USB self-powered specification.
- If USB is used, is there a 1 uF capacitor right near the V\_USB pin? This is just for the V\_USB pin.
- Is there a 1 uF cap right next to the module VCC pin?
- Compare the peak current consumption of the ZED-F9T GNSS module with the specification of your power supply.
- GNSS receivers require a stable power supply. Avoid series resistance (less than 0.2  $\Omega$ ) in your power supply line (the line to VCC) to minimize the voltage ripple on VCC. See the ZEDF9T Power [supply](#page-67-0) section in the [Design](#page-65-0) chapter for more information on the power supply requirements.
- Allow all I/O to Float/High impedance (High-Z) when VCC is not applied.

#### **4.8.2 Backup battery**

Check backup supply requirements and schematic:

- For achieving a minimal time to first fix (TTFF) after a power down (warm starts, hot starts), make sure to connect a backup battery to V\_BCKP.
- Verify that your battery backup supply can provide the battery backup current specified in the applicable data sheet.
- Allow all I/O including UART and other interfaces to Float/High impedance in HW backup mode (battery backup connected with VCC removed).

#### **4.8.3 RF front-end circuit options**

It is important that the RF input is fed by an active antenna meeting the requirements for <mark>了</mark> the ZED-F9T.

The first stages of the signal processing chain are crucial to the overall receiver performance.

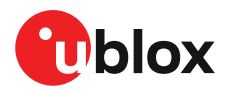

When an RF input connector is employed this can provide a conduction path for harmful or destructive electrical signals. If this is a likely factor the RF input should be protected accordingly.

#### **Additional points on the RF input**

- What is the expected quality of the signal source (antenna)?
- What is the external active antenna signal power?
- What is the bandwidth and filtering of the external active antenna?
- Does the external antenna and filtering components meet the group delay variation requirements? This is critical for high accuracy applications such as RTK and timing.

Are destructive RF power levels expected to reach the RF input? Is interference from wireless transmitters expected?

- What are the characteristics of these signals (duty cycle, frequency range, power range, spectral purity)?
- What is the expected GNSS performance under interference conditions?

Is there a risk of RF input exposure to excessive ESD stress?

- In the field: Can the user access the antenna connector?
- PCB / system assembly: Is there risk that statically charged parts (e.g. patch antennas) may be discharged through the RF input?

The following subsections provide several options addressing the various questions above:

- 宁 In some applications, such as cellular transceivers, interference signals may exceed the maximum power rating of the RF\_IN input. To avoid device destruction use of external input protection is mandatory.
- During assembly of end-user devices which contain passive patch antennas, an ESD ₹ discharge may occur during production when pre-charged antennas are soldered to the GNSS receiver board. In such cases, use of external protection in front of RF IN is mandatory to avoid device destruction.

ESD discharge cannot be avoided during assembly and / or field use. Note that SAW filters are susceptible to ESD damage. To provide additional robustness an ESD protection diode may be placed at the antenna RF connector to GND.

#### **4.8.4 Antenna/RF input**

Check RF input requirements and schematic:

- An OEM active antenna module that meets our requirements should be used if there is a need to integrate the antenna.
- The total maximum noise figure including external LNA (or the LNA in the active antenna) should be around 3 dB.
- Ensure active antenna gain is ideally between 30 40 dB gain.
- Make sure the antenna is not placed close to noisy parts of the circuitry and does not face any other noisy elements (for example micro-controller, display).
- Signal levels above 40 C/N0 average are required for optimal RTK performance.
- If a patch type antenna is used, an antenna ground plane with minimum 100 150 mm diameter is required.
- Ensure antenna supports both L1 and L2 bands for ZED-F9T-00B or L1 and L5 bands for ZED-F9T-10B.
- Ensure antenna element gain is between 2 and 3 dBic typical for each band.
- Ensure the group delay variation including active antenna is 10 ns max at each GNSS system bandwidth. Note: Inter-signal requirement 50 ns max.

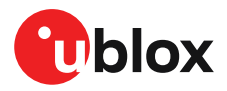

- ESD protection on the RF input is mandatory.
- A Bias-t inductor must be selected with high impedance in the GNSS bands.
- Ensure RF trace is tuned for 50  $\Omega$  to ensure adequate bandwidth and power matching.

### **4.8.5 Ground pads**

Ensure the ground pads of the module are connected to ground.

### **4.8.6 Schematic design**

For a **minimal design** with the ZED-F9T GNSS modules, consider the following functions and pins:

- Connect the power supply to VCC and V\_BCKP.
- V USB: If USB is used it is recommended V USB is to be powered as per USB self-powered mode specification.
- If USB is not used connect V USB to ground.
- Ensure an optimal ground connection to all ground pins of the ZED-F9T GNSS module.
- Choose the required serial communication interfaces (UART, USB, SPI or I2C) and connect the appropriate pins to your application.
- If you need hot or warm start in your application, connect a backup battery to V\_BCKP.
- Antenna bias is required, see ZED-F9T antenna bias section.

#### **4.8.7 Layout design-in guideline**

- Is the receiver placed away from heat sources?
- Is the receiver placed away from air-cooling sources?
- Is the receiver shielded by a cover/case to prevent the effects of air currents and rapid environmental temperature changes?
- Is the receiver placed as recommended in the [Layout](#page-76-0) and Layout [guidance](#page-78-0)?
- Assure a low serial resistance on the VCC power supply line (choose a line width > 400 um).
- Keep the power supply line as short as possible.
- Add a ground plane underneath the module to reduce interference. This is especially important for the RF input line.
- For improved shielding, add as many vias as possible around the micro strip/co-planar waveguide, around the serial communication lines, underneath the module, etc.

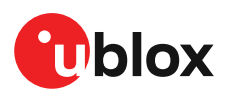

# **5 Product handling**

# **5.1 ESD handling precautions**

ZED-F9T contains highly sensitive electronic circuitry and is an Electrostatic Sensitive  $\bigwedge$ Device (ESD). Observe precautions for handling! Failure to observe these precautions can result in severe damage to the GNSS receiver!

• Unless there is a galvanic coupling between the local GND (i.e. the work table) and the PCB GND, then the first point of contact when handling the PCB must always be between the local GND and PCB GND.

- Before mounting an antenna patch, connect ground of the device.
- When handling the RF pin, do not come into contact with any charged capacitors and be careful when contacting materials that can develop charges (e.g. patch antenna ~10 pF, coax cable ~50-80 pF/m or soldering iron).
- To prevent electrostatic discharge through the RF input, do not touch any exposed antenna area. If there is any risk that such exposed antenna area is touched in non-ESD protected work area, implement proper ESD protection measures in the design.
- When soldering RF connectors and patch antennas to the receiver's RF pin, make sure to use an ESD-safe soldering iron (tip)

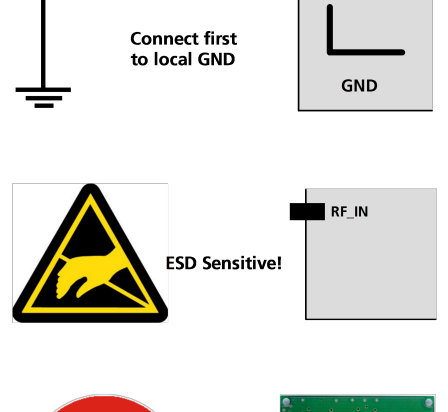

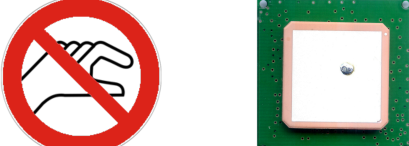

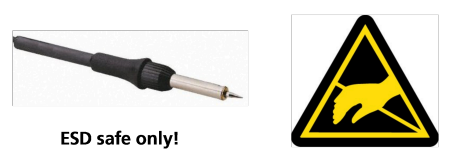

# **5.2 Soldering**

#### **Soldering paste**

Use of "no clean" soldering paste is highly recommended, as it does not require cleaning after the soldering process. The paste in the example below meets these criteria.

- Soldering paste: OM338 SAC405 / Nr.143714 (Cookson Electronics)
- Alloy specification: Sn 95.5/ Ag 4/ Cu 0.5 (95.5% tin/ 4% silver/ 0.5% copper)
- Melting temperature: 217 °C
- Stencil thickness: The exact geometry, distances, stencil thicknesses and solder paste volumes must be adapted to the customer's specific production processes (e.g. soldering).

#### **Reflow soldering**

**A convection-type soldering oven is highly recommended** over the infrared-type radiation oven. Convection-heated ovens allow precise control of the temperature, and all parts will heat up evenly, regardless of material properties, thickness of components and surface color.

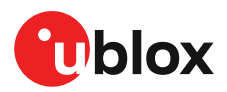

As a reference, see "IPC-7530 Guidelines for temperature profiling for mass soldering (reflow and wave) processes", published in 2001.

#### **Preheat phase**

During the initial heating of component leads and balls, residual humidity will be dried out. Note that the preheat phase does not replace prior baking procedures.

- Temperature rise rate: max 3 °C/s. If the temperature rise is too rapid in the preheat phase, excessive slumping may be caused
- Time: 60 120 s. If the preheat is insufficient, rather large solder balls tend to be generated. Conversely, if performed excessively, fine balls and large balls will be generated in clusters
- End temperature: 150 200 °C. If the temperature is too low, non-melting tends to be caused in areas containing large heat capacity

#### **Heating - reflow phase**

The temperature rises above the liquidus temperature of 217 °C. Avoid a sudden rise in temperature as the slump of the paste could become worse.

- Limit time above 217 °C liquidus temperature: 40 60 s
- Peak reflow temperature: 245 °C

#### **Cooling phase**

A controlled cooling prevents negative metallurgical effects of the solder (solder becomes more brittle) and possible mechanical tensions in the products. Controlled cooling helps to achieve bright solder fillets with a good shape and low contact angle.

- Temperature fall rate: max 4 °C/s
- $\mathbb{T}$ To avoid falling off, the modules should be placed on the topside of the motherboard during soldering.

The final soldering temperature chosen at the factory depends on additional external factors such as the choice of soldering paste, size, thickness and properties of the base board, etc. Exceeding the maximum soldering temperature in the recommended soldering profile may permanently damage the module.

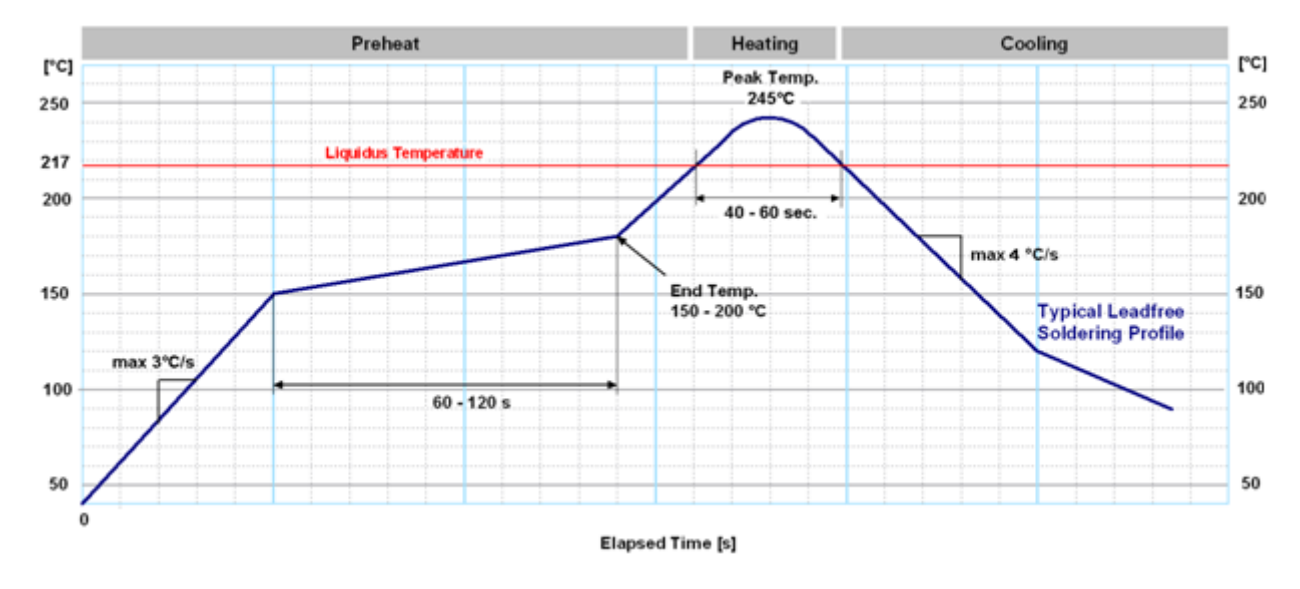

**Figure 47: Soldering profile**

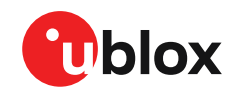

Modules **must not** be soldered with a damp heat process.

#### **Optical inspection**

After soldering the module, consider optical inspection.

#### **Cleaning**

Do not clean with water, solvent, or ultrasonic cleaner: 宁

- Cleaning with water will lead to capillary effects where water is absorbed into the gap between the baseboard and the module. The combination of residues of soldering flux and encapsulated water leads to short circuits or resistor-like interconnections between neighboring pads.
- Cleaning with alcohol or other organic solvents can result in soldering flux residues flowing underneath the module, into areas that are not accessible for post-cleaning inspections. The solvent will also damage the sticker and the printed text.
- Ultrasonic cleaning will permanently damage the module, in particular the quartz oscillators.

The best approach is to use a "no clean" soldering paste and eliminate the cleaning step after the soldering.

#### **Repeated reflow soldering**

宁 Repeated reflow soldering processes or soldering the module upside down are not recommended.

A board that is populated with components on both sides may require more than one reflow soldering cycle. In such a case, the process should ensure the module is only placed on the board submitted for a single final upright reflow cycle. A module placed on the underside of the board may detach during a reflow soldering cycle due to lack of adhesion.

The module can also tolerate an additional reflow cycle for re-work purposes.

#### **Wave soldering**

Base boards with combined through-hole technology (THT) components and surface-mount technology (SMT) devices require wave soldering to solder the THT components. Only a single wave soldering process is encouraged for boards populated with modules.

#### **Rework**

We do not recommend using a hot air gun because it is an uncontrolled process and can damage the module.

Use of a hot air gun can lead to overheating and severely damage the module. Always avoid overheating the module.

After the module is removed, clean the pads before re-applying solder paste, placing and reflow soldering a new module.

Never attempt a rework on the module itself, e.g. by replacing individual components. Such ΛN actions will immediately void the warranty.

#### **Conformal coating**

Certain applications employ a conformal coating of the PCB using HumiSeal® or other related coating products. These materials affect the RF properties of the GNSS module and it is important to prevent them from flowing into the module. The RF shields do not provide 100% protection for the module from coating liquids with low viscosity. Apply the coating carefully.

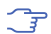

Conformal coating of the module will void the warranty.

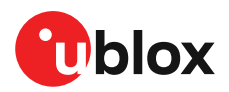

#### **Casting**

If casting is required, use viscose or another type of silicon pottant. The OEM is strongly advised to qualify such processes in combination with the module before implementing this in the production.

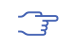

Casting will void the warranty.

#### **Grounding metal covers**

Attempts to improve grounding by soldering ground cables, wick or other forms of metal strips directly onto the EMI covers is done at the customer's own risk. The numerous ground pins should be sufficient to provide optimum immunity to interferences and noise.

**F** u-blox makes no warranty for damages to the module caused by soldering metal cables or any other forms of metal strips directly onto the EMI covers.

#### **Use of ultrasonic processes**

Some components on the module are sensitive to ultrasonic waves. Use of any ultrasonic processes (cleaning, welding etc.) may cause damage to the GNSS receiver.

 $\rightarrow$ u-blox offers no warranty against damages to the module caused by ultrasonic processes.

### **5.3 Tapes**

[Figure](#page-86-0) 48 shows the feed direction and illustrates the orientation of the ZED-F9Ts on the tape:

<span id="page-86-0"></span>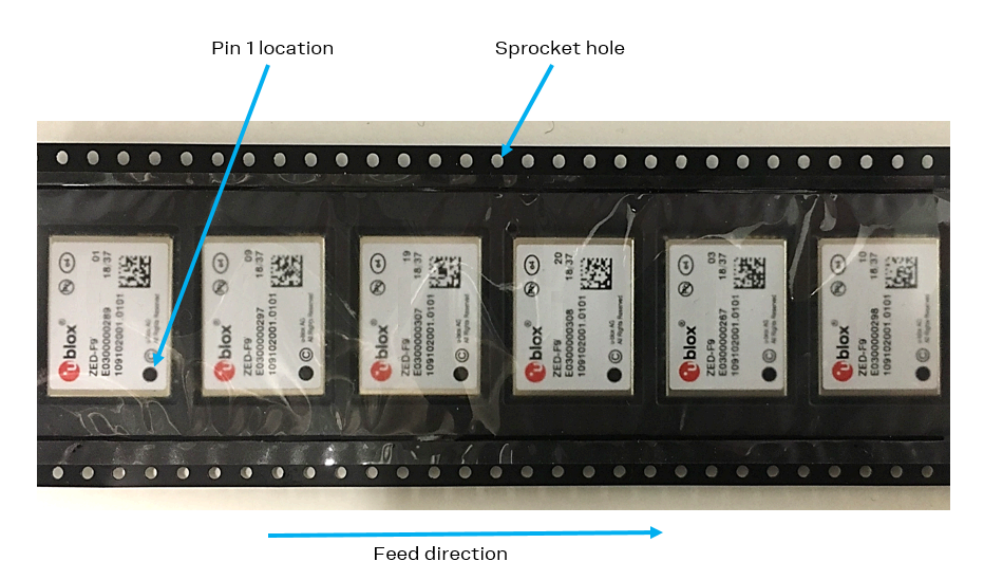

#### **Figure 48: Orientation of ZED-F9T on the tape**

The feed direction to the pick and place pick-up is shown by the orientation of the pin 1 location. In [Figure](#page-86-0) 48, with pin 1 location on the bottom of the tape, the feed direction into the pick and place pick-up is from the reel (located on the right of the figure) towards left.

The dimensions of the tapes for ZED-F9T are specified in [Figure](#page-87-0) 49 (measurements in mm).

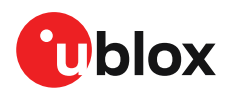

<span id="page-87-0"></span>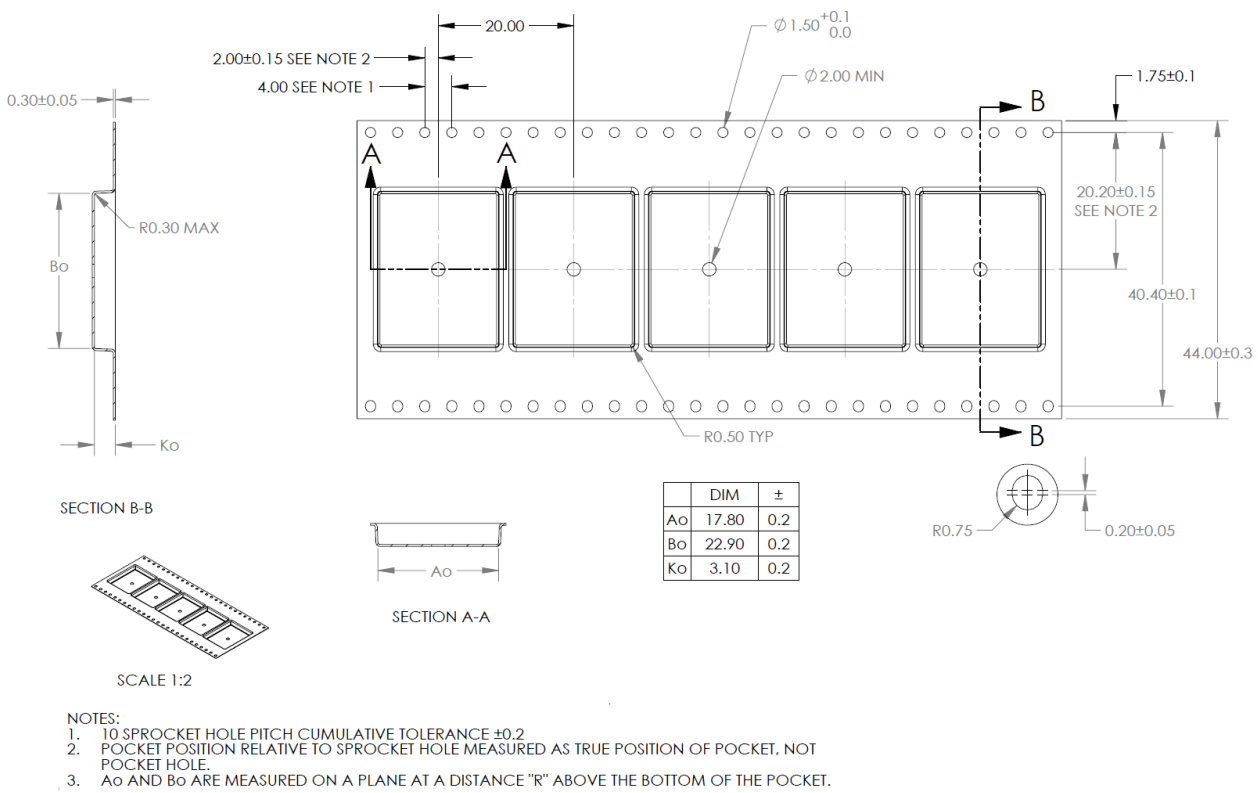

**Figure 49: ZED-F9T tape dimensions (mm)**

# **5.4 Reels**

The ZED-F9T receivers are deliverable in quantities of 250 pieces on a reel. The receivers are shipped on reel type B, as specified in the u-blox Package Information Guide [\[3\]](#page-89-1).

### **5.5 Moisture sensitivity levels**

The moisture sensitivity level (MSL) for ZED-F9T is specified in the table below.

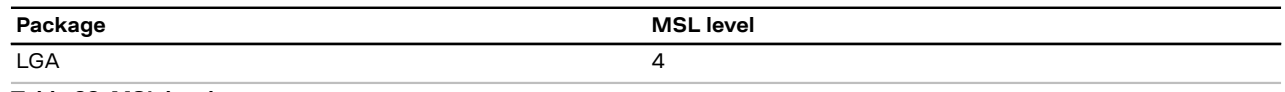

**Table 29: MSL level**

For MSL standard see IPC/JEDEC J-STD-020, which can be downloaded from Œ www.jedec.org.

For more information regarding moisture sensitivity levels, labeling, storage and drying, see 宁 the u-blox Package Information Guide [\[3\]](#page-89-1).

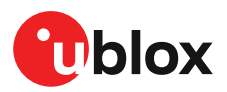

# **Appendix**

# **A Glossary**

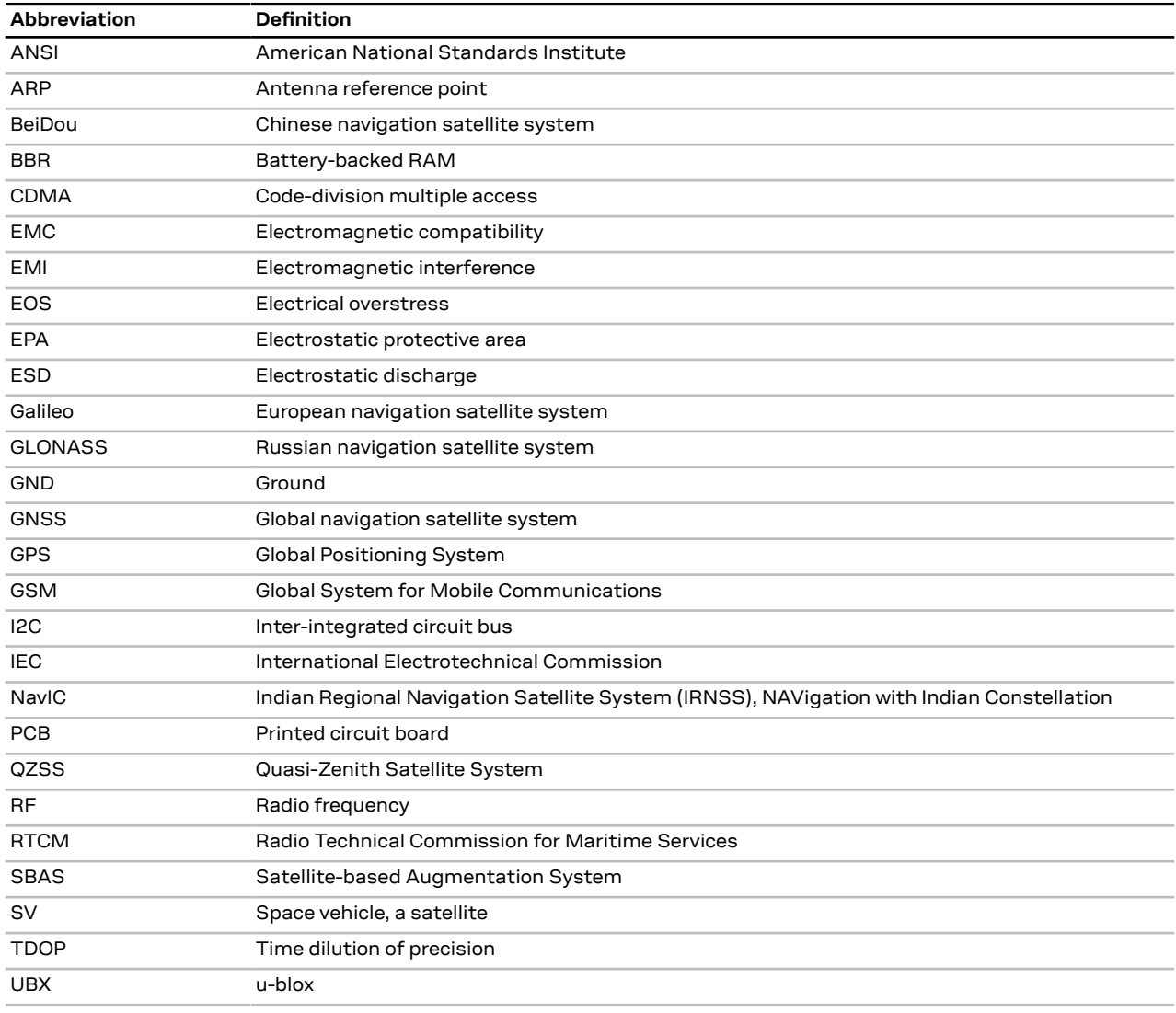

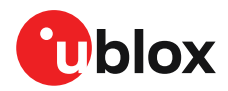

# **Related documents**

- <span id="page-89-0"></span>**[1]** ZED-F9T-00B Data sheet, UBX-18053713
	- ZED-F9T-10B Data sheet, UBX-20033635
- **[2]** TIM 2.20 Interface description, UBX-21048598
- <span id="page-89-1"></span>**[3]** Packaging information for u-blox chips, modules, and antennas, [UBX-14001652](https://www.u-blox.com/docs/UBX-14001652)
- $\mathbb{F}$ For regular updates to u-blox documentation and to receive product change notifications please register on our homepage [https://www.u-blox.com.](https://www.u-blox.com)

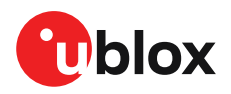

# **Revision history**

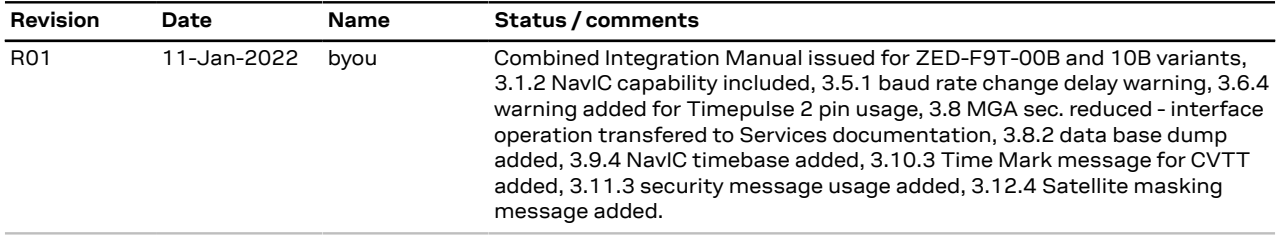

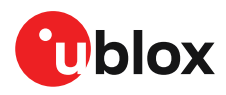

# **Contact**

For complete contact information visit us at [www.u-blox.com.](https://www.u-blox.com)

#### **u-blox Offices**

**u-blox America**, Inc. Phone:  $+17034833180$ <br>F-mail:  $\frac{1}{2}$  info us@u-blox.com

**Technical Support**<br> **Phone:** +1703

Phone: +1 408 573 3640<br>E-mail: info\_us@u-blox.co

#### **North, Central and South America Headquarters Asia, Australia, Pacific**

E-mail: info\_us@u-blox.com E-mail: info@u-blox.com E-mail: info\_ap@u-blox.com

info\_us@u-blox.com

 $+17034833185$ E-mail: support\_us@u-blox.com

#### **Europe, Middle East, Africa**

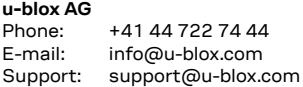

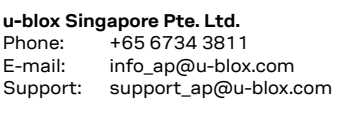

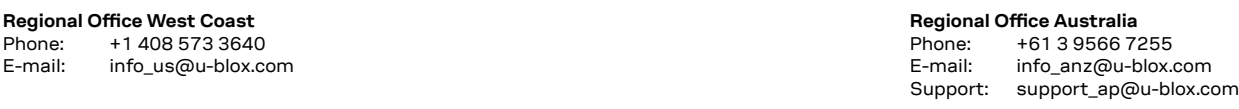

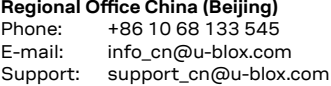

**Regional Office China (Chongqing)**

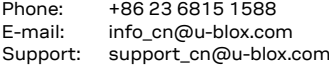

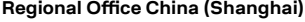

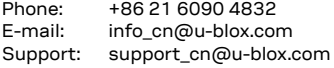

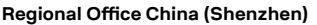

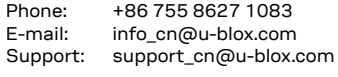

# **Regional Office India**

Phone: +91 80 4050 9200<br>E-mail: info\_in@u-blox.con info\_in@u-blox.com Support: support\_in@u-blox.com

# **Regional Office Japan (Osaka)**

Phone: +81 6 6941 3660<br>E-mail: info jp@u-blox.co info\_jp@u-blox.com Support: support\_jp@u-blox.com

**Regional Office Japan (Tokyo)**

Phone: +81 3 5775 3850<br>F-mail: info in@u-blox.co

info\_jp@u-blox.com Support: support\_jp@u-blox.com

**Regional Office Korea**

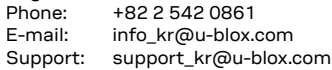

### **Regional Office Taiwan**

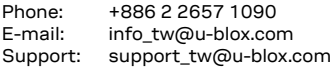